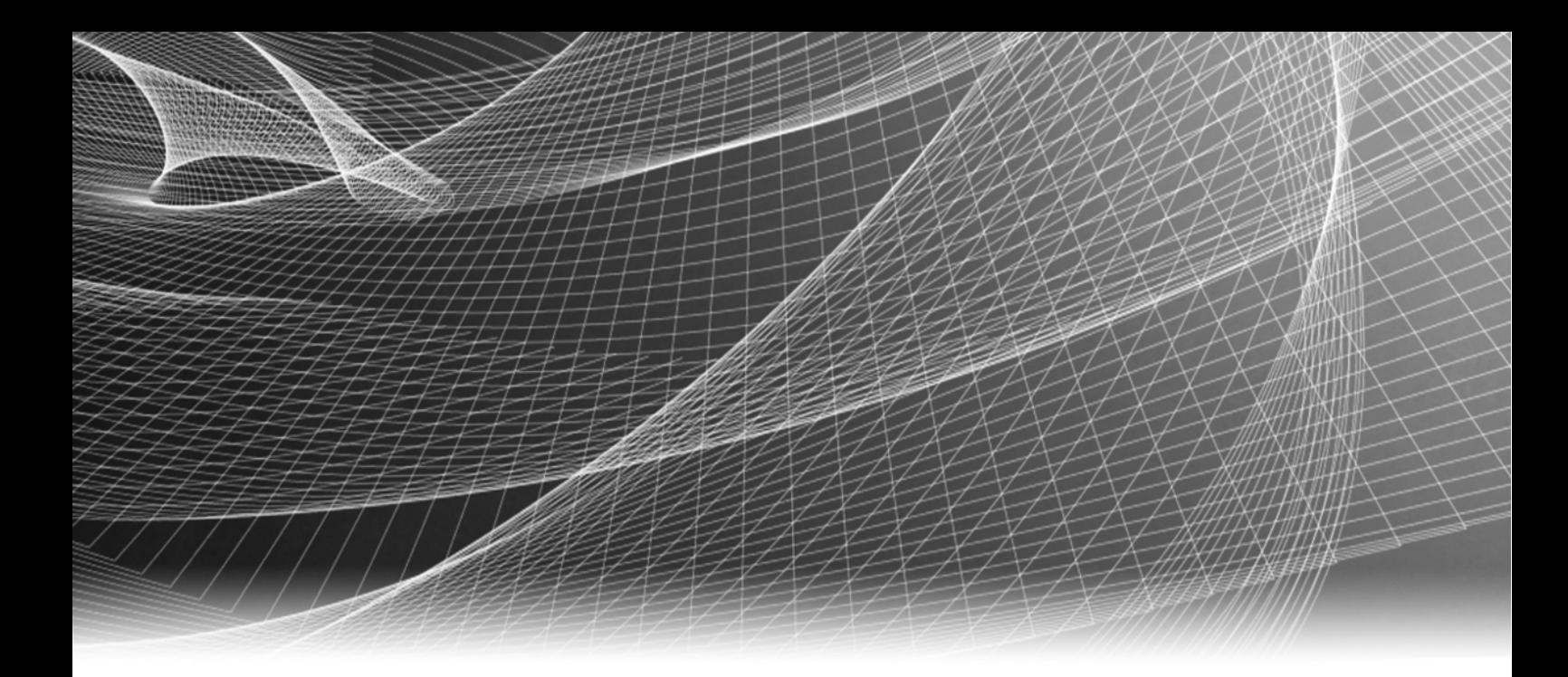

# EMC® Atmos™

Version 2.4

# Programmer's Guide

P/N 302-002-655 REV 01

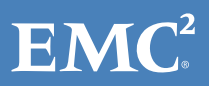

Copyright © 2008- 2016 EMC Corporation. All rights reserved. Published in the USA.

Published March, 2016

EMC believes the information in this publication is accurate as of its publication date. The information is subject to change without notice.

The information in this publication is provided as is. EMC Corporation makes no representations or warranties of any kind with respect to the information in this publication, and specifically disclaims implied warranties of merchantability or fitness for a particular purpose. Use, copying, and distribution of any EMC software described in this publication requires an applicable software license.

EMC2, EMC, and the EMC logo are registered trademarks or trademarks of EMC Corporation in the United States and other countries. All other trademarks used herein are the property of their respective owners.

[For the most up-to-date regulatory document for your product line, go to EMC Online Support \(](http://support.emc.com)https://support.emc.com).

<span id="page-1-0"></span>EMC Corporation Hopkinton, Massachusetts 01748-9103 1-508-435-1000 In North America 1-866-464-7381 [www.EMC.com](http://www.EMC.com)

# **CONTENTS**

### Preface

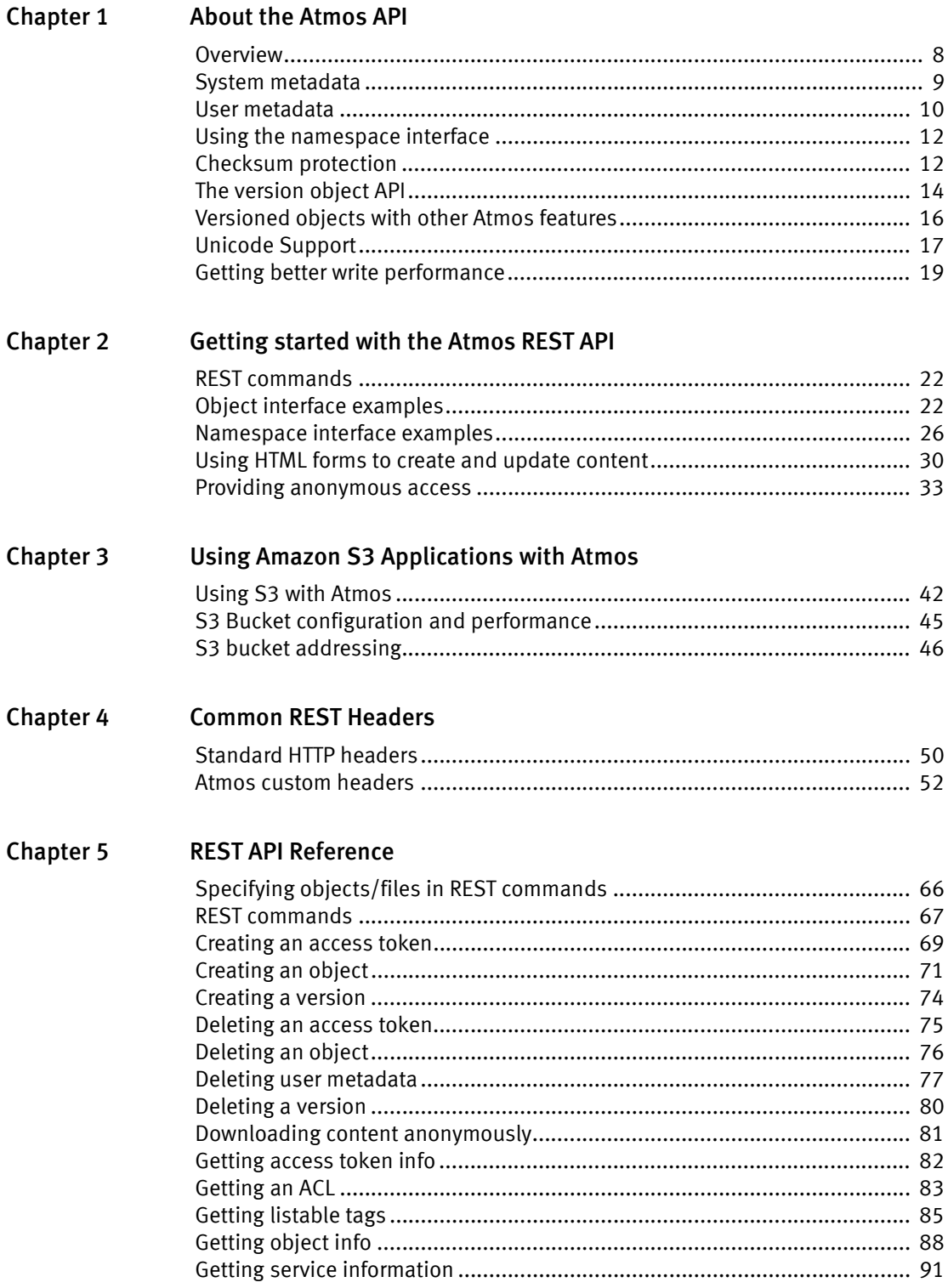

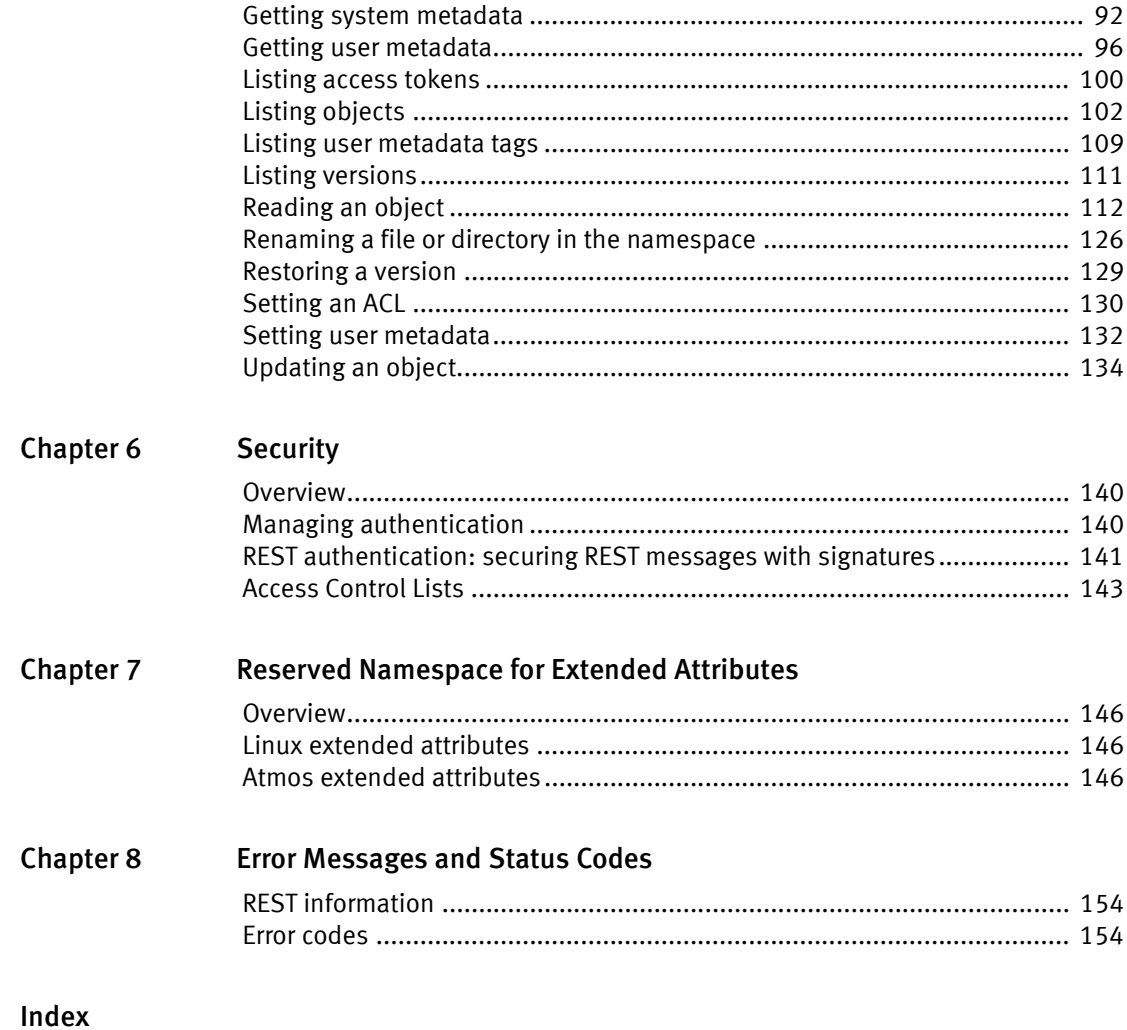

# <span id="page-4-0"></span>PREFACE

As part of an effort to improve its product lines, EMC periodically releases revisions of its software and hardware. Therefore, some functions described in this document might not be supported by all versions of the software or hardware currently in use. The product release notes provide the most up-to-date information on product features.

Contact your EMC representative if a product does not function properly or does not function as described in this document.

Note: This document was accurate at publication time. New versions of this document might be released on the EMC online support website. Check the EMC online support website to ensure that you are using the latest version of this document.

#### Audience

This document is part of the Atmos documentation set, and is intended for use by developers who want to programmatically read and write data to Atmos.

#### Related documentation

The EMC Atmos documentation set includes the following titles:

- EMC Atmos Release Notes
- EMC Atmos Support Matrix
- EMC Atmos Administrator's Guide
- EMC Atmos Programmer's Guide
- EMC Atmos System Management API Guide
- •EMC Atmos Security Configuration Guide
- EMC Atmos CAS Programmer's Guide
- EMC Atmos CAS API Reference Guide
- EMC Atmos Installable File System (IFS) Installation and Upgrade Guide
- EMC Atmos Open Source License and Copyright Information

#### Conventions used in this document

EMC uses the following conventions for special notices:

Note: A note presents information that is important, but not hazard-related.

#### IMPORTANT

An important notice contains information essential to software or hardware operation.

### Typographical conventions

EMC uses the following type style conventions in this document:

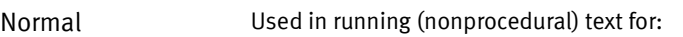

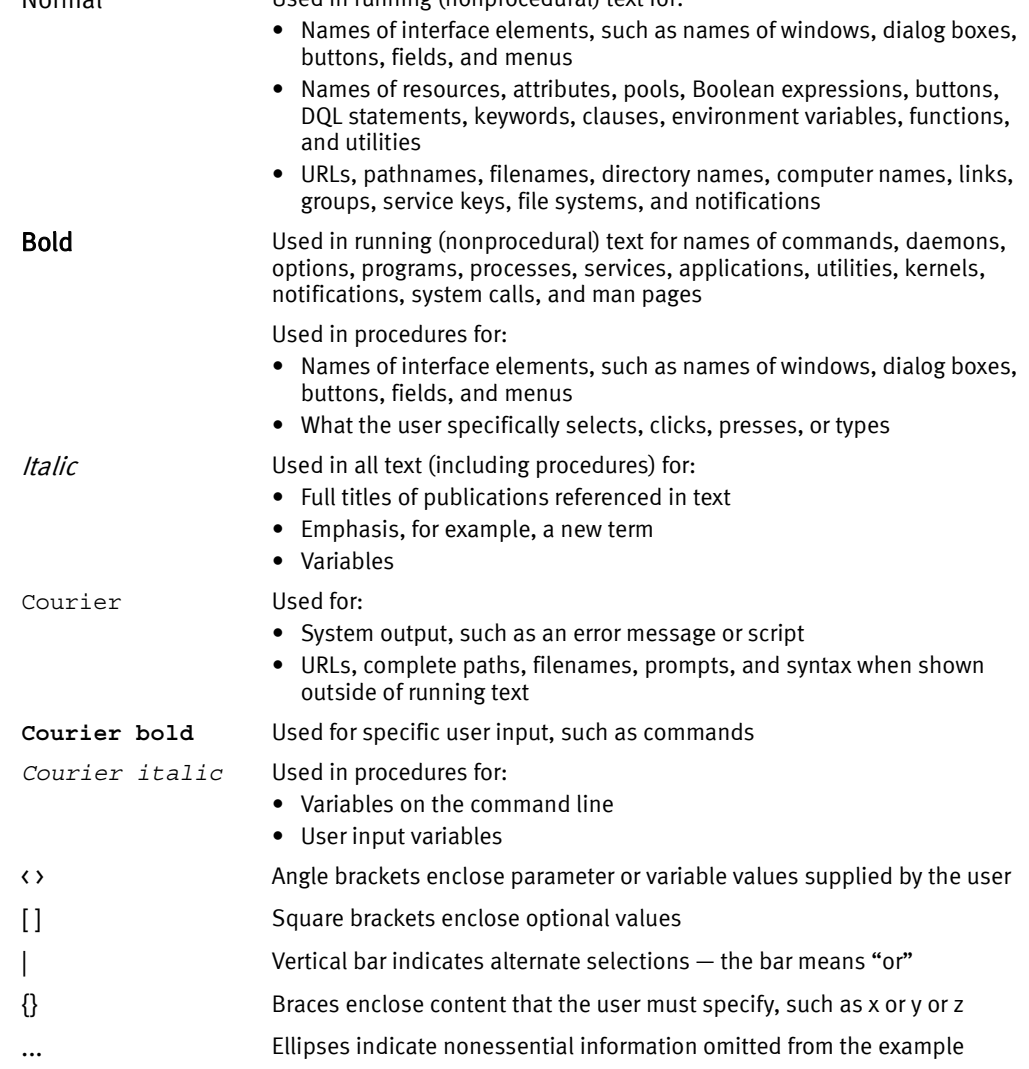

#### Where to get help

EMC support, product, and licensing information can be obtained as follows:

Product information - For documentation, release notes, software updates, or information about EMC products, go to EMC Online Support at:

#### [h](http://support.emc.com)ttps://support.emc.com

Technical support - Go to EMC Online Support and click Service Center. You will see several options for contacting EMC Technical Support. Note that to open a service request, you must have a valid support agreement. Contact your EMC sales representative for details about obtaining a valid support agreement or with questions about your account.

# <span id="page-6-0"></span>**CHAPTER 1** About the Atmos API

This chapter includes the following topics:

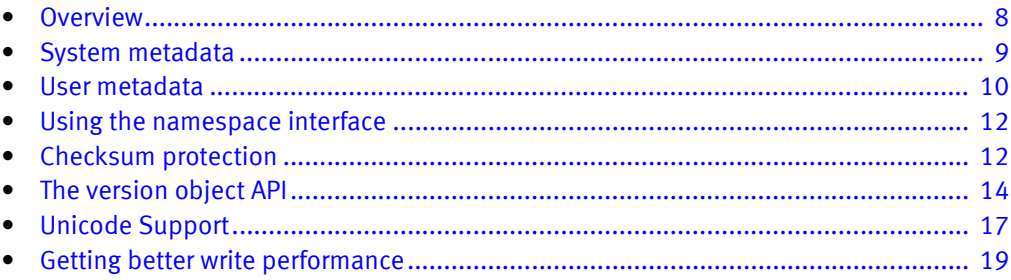

# <span id="page-7-0"></span>**Overview**

EMC® Atmos™is an object-storage system with enormous scalability and extensibility. It uses metadata-driven policies to manage data placement and data services.

This guide describes the programmatic interfaces to create, read, update, and delete objects, and to manage object metadata. The object interface and local file system support metadata operations that include creating versions and tagging objects with user-defined metadata (to form user-defined collections of objects). APIs are available for REST Web services.

You can use the API to create and manipulate objects and metadata. Applications can associate metadata with the objects they store. Metadata can be used to trigger policies (defined by the system administrator) that meet goals for performance, data protection, content delivery, archiving, and so on.

The Web services APIs support both an *object interface* and a file-system-like *namespace* interface for addressing content.

In addition to the storage API, Atmos includes:

- An API for storing and accessing fixed content (information in its final form). For more information, see the *EMC Atmos CAS Programmer's Guide* and the *EMC Atmos CAS* API Reference Guide.
- A system-management API that lets you implement a subset of system management functions in client applications. For more information, see the *EMC Atmos System* Management API Guide.

Atmos natively supports the Amazon Simple Storage Service (S3) API as an access method for data operations between S3-based applications and Atmos.

EMC recommends that you follow the standard programming practice of checking the return codes when programming with the Atmos API. Always check the return status of the API calls and handle any errors appropriately. This is especially crucial for operations that change the state of the data, such as write and append. If the write operation fails with an error, it should be re-tried. A failed write operation can result in inconsistent data.

## About the object interface

#### In the object interface:

- Atmos assigns the object a unique object ID (OID).
- The service endpoint is /rest/objects.
- If you create the object using this interface, you can access it only using the OID.
- The application layer might need to persist OIDs and perform a translation for an application's end users (if necessary).
- Typically a more performant and scalable interface. It does not require any special structuring of data or applications.

## About the namespace interface

#### In the namespace interface:

- The object's unique identifier is the object's pathname. Atmos also assigns it an OID.
- The service endpoint is /rest/namespace.
- The file system path provides a natural structuring of data and follows a very familiar paradigm.
- You can use the namespace interface to transition from existing file-based applications to web services.
- Because the object has both an OID and a namespace path, you can use either the object interface or the namespace interface to perform reads.
- Do not use the object interface or the namespace interface interchangeably on creates, updates, or deletes.
- Typically less performant and scalable than the object interface because the system has to traverse a namespace to locate an object.
- Requires careful planning of the namespace layout to ensure efficient performance and scalability. See ["Namespace interface dos and don'ts" on page 12](#page-11-2) for details.

Note: The Atmos Web Services API does not support symlinks.

# <span id="page-8-0"></span>System metadata

Atmos supports system metadata and user metadata (see ["User metadata" on page 10\)](#page-9-0). System metadata is generated automatically and updated by the system based on a predefined schema.

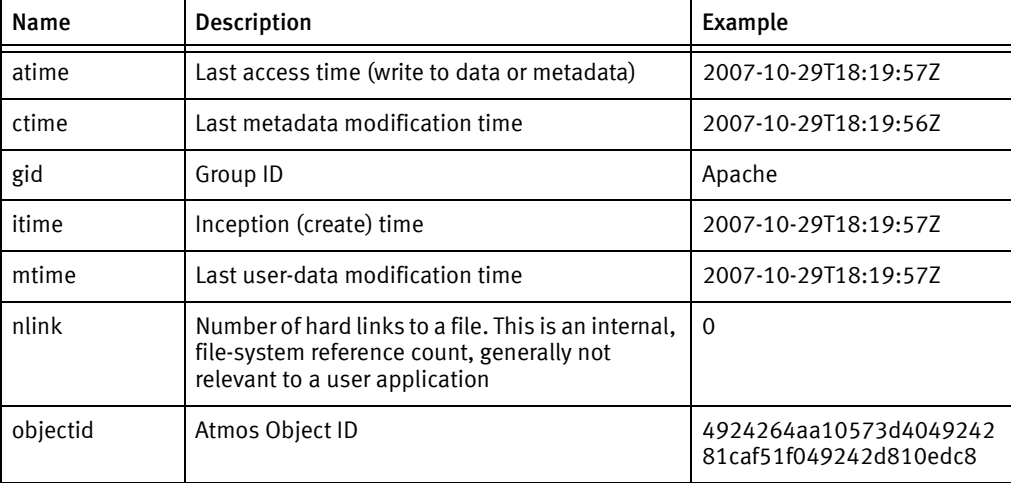

#### Table 1 Atmos system metadata (page 1 of 2)

| Name                 | <b>Description</b>                                                                                                    | Example                                                                                                    |
|----------------------|----------------------------------------------------------------------------------------------------|----------------------------------------------------------------------------------------------------|
| objname              | Object name (filename or directory name), for<br>objects created in the namespace. This is blank<br>if the object does not have a name.                                                                                                    | paris<br>(for the directory<br>photos/2008/paris)<br>sunset.jpq<br>(for the file<br>photos/2008/paris/sun<br>set.jpg) |
| policyname           | Name of the policy under which the object is<br>stored.                                                                                                    | default                                                                                                    |
| size                 | Object size in bytes                                                                                                    | 2971                                                                                                    |
| type                 | String representing the data type, either<br>"regular" (for objects or files) or<br>"directory"                                                                                                    | "reqular"<br>$-$ OR $-$<br>"directory"                                                                                |
| uid                  | User ID (the owner)                                                                                                    | user1                                                                                                    |
| x-emc-wscheck<br>sum | String containing the checksum value and other<br>related information.<br>algorithm - Represents the hashing algorithm<br>used. Values can be: SHA0, SHA1, or md5<br>offset - Represents the offset at which the<br>checksum was calculated.<br><i>checksumValue</i> - Represents the hash of the<br>object at the offset. | sha0/1037/87hn7kkdd9d98<br>2f031qwe9ab224abjd6h127<br>6nj9                                                            |

Table 1 Atmos system metadata (page 2 of 2)

# <span id="page-9-0"></span>User metadata

User metadata is a collection of text name-value pairs that are not validated by the system. User metadata allows you the flexibility to create custom tags for data specific to your applications. Atmos supports two kinds of user-defined metadata tags:

- Non-listable Allows you to store user-defined key-value pairs.
- Listable Also allows you to store user-defined key-value pairs, and you can enumerate objects that have the same tag. This ability adds processing overhead that does impact performance.

A user can store up to 127 user-metadata pairs.

## <span id="page-9-1"></span>Non-listable user metadata

Non-listable metadata tags (also just called metadata tags) are a way of classifying an object. Often, metadata tags are used to trigger policies; for example, a tag-value pair of Customer=Executive could trigger a different policy than a tag-value pair of Customer=Sales. Talk to your system administrator to find out which metadata tag names trigger which policies in your system. For more information about policies, see the EMC Atmos Administrator's Guide.

There is no restriction on user metadata name size in Atmos, but user metadata values are restricted to 1 KB.

### <span id="page-10-0"></span>Listable user metadata

Listable metadata tags are metadata tags that can be used to index and retrieve objects. Listable tags are private to the user who creates them; tags created by one user cannot be seen by another user.

For example, a user who wants to assign tags that classify the photos he took on vacation might create tags called beach, hotel, restaurant, and so on. This tagging can be done as part of the operations to create or update objects or set user metadata. In the file system, listable tags show up as directories containing symbolic links to the actual objects.

The same object can be tagged with multiple names; this is how tags differ from containers, as an object can belong to only one container. There can be a hierarchy of listable metadata tags. For example, a listable metadata tag specification of vacation/2008/paris creates a hierarchy of directories in the file system: paris is a subdirectory of 2008, and 2008 is a subdirectory of vacation. The symbolic link to the object is under paris.

Listable tags provide a mechanism for easy indexing, searching, and retrieval of objects. For example, a user might have 2008 vacation pictures in two listable directories, vacation/2008/paris and vacation/2008/china. Then, he can easily retrieve a list of all pictures from his 2008 China vacation by issuing a ListObjects operation and specifying vacation/2008/china as the input parameter.

As another example, suppose we have a tag pair of location=boston for a new object, and we make the location tag listable. Then, if we perform a ListObjects operation with the tag argument specified as location, the object is returned in the response. If we remove location as a listable tag for the object, when we do a ListObjects request with the tag argument specified as location, the object is not returned.

As with non-listable user metadata, there is no restriction on listable user metadata name size in Atmos, but user metadata values are restricted to 1 KB.

#### Object tagging guidelines

For listable tags:

- Use listable tags carefully and only when necessary.
- Limit the number of unique tags to 50,000.
- A single tag can be associated with a maximum of 6.5 million objects. For applications where more than 6.5 million objects are desired, maximize the number of objects by using multiple tags in a round robin methodology as a single tag. For example, for a listable tag "Application tag=<tag value>", use hashed application tags as follows:

```
Application 1 = <i>t</i> and value> for the first 6,500,000 objects
Application_2 = <tag value> for the second 6.500,000 objects
…
Application n = <tag value> for the nth 6,500,000 objects
```
• Do not create a deeply nested hierarchy of listable tags.

# <span id="page-11-0"></span>Using the namespace interface

- Atmos web services allow you to assign a filename to an object when creating the object. This enables clients to use their own name when referring to an object (filename), rather than an object ID that Atmos assigns to the object.
- Directly under the / directory, you can create only directories, not files. While creating a file, if you refer to a directory that does not exist, it is created automatically.
- For information about constructing commands to specify files instead of objects, see ["Specifying objects/files in REST commands" on page 66.](#page-65-1)
- Examples of using the namespace interface for each operation are in [Chapter 5](#page-64-1) and Chapter 7.

# <span id="page-11-2"></span>Namespace interface dos and don'ts

To ensure that the namespace interface performs efficiently, plan the namespace according to these rules:

- Design a well-balanced directory structure.
	- Design the directory structure so that the directory tree has *breadth*. The top 2 levels of the directory structure should have tens to hundreds of directories.
	- Do not design the directory structure to be narrow and deep.
- Limit the number of objects in each directory or subdirectory to 100,000 or less.
- Create objects in the Atmos location where they will be accessed most often for update.

# <span id="page-11-1"></span>Checksum protection

Atmos supports end-to-end SHA-0, SHA-1, md5 checksum protection for objects created with the REST interface that are stored in replicas that use GeoParity. For objects not stored in GeoParity replicas, Atmos uses checksum to ensure the data was not corrupted during HTTP transit.

Atmos requires that you use checksum protection for applications that must conform to SEC 17a-4f standards.

To invoke checksum protection on a create or update request include the x-emc-wschecksum custom header. The x-emc-checksum header includes:

x-emc-wschecksum: *algorithm/offset/checksumValue*

Where:

- $a$ lgorithm  $-$  Is set to SHA0, SHA1, or md5.
- $offset -$  Specifies the offset where the algorithm was calculated.
- checksumValue Specifies the hash of the object to create or update.

On a create request, you must pass in the checksum value for the complete object. The data flow for an object create request that includes the checksum header is as follows:

- 1. A web services application invokes a create request passing in the x-emc-wschecksum custom header.
- 2. The Atmos web services node validates the checksum, and if it is valid, it uses the client API to request the appropriate storage services operations on the object create request. If the checksum does not validate with the request header, Atmos rejects the request.
- 3. The Atmos storage services writes the new object/fragment to the drives.
- 4. Atmos returns the success/failure response to the web services application.

You can obtain the checksum value for an object by performing a read operation (using the GET or HEAD HTTP methods) or a Get System Metadata request. The x-emc-wschecksum header is returned in the response.

For more information about checksum operations, see:

- ["x-emc-wschecksum"](#page-62-0)
- ["Creating an object"](#page-70-1)
- ["Updating an object"](#page-133-1)
- ["Getting system metadata"](#page-91-1)

#### Checksum and system metadata

When an Atmos object is successfully created with a checksum value, Atmos creates checksum metadata for the object. The checksum metadata includes:

x-maui-wschecksum = Algorithm/Offset/LibraryName/LibraryVersion/ChecksumValue/Context

Where:

- Algorithm The name of the hashing algorithm (SHA0, SHA1, or md5).
- Offset The offset at which the checksum was computed.
- LibraryName The name of the library used to compute the checksum.
- LibraryVersion The version of the library used to compute the checksum.
- ChecksumValue The hash value for the object at the Offset specified above.
- Context The serialized context at the offset. This allows the checksum computation to be resumed at the offset.

By including the offset and context in the metadata, Atmos enables applications to resume failed uploads from the point of failure instead of uploading the entire object from the beginning.

If you have an object create or update that fails, you can:

- Issue a HEAD request on the object that failed to upload completely.
- The server returns x-emc-wschecksum header with a value containing the algorithm/offset/checksumValue.
- Your application can then resume the upload (with checksum validation) from this offset instead of from the beginning.

# <span id="page-13-0"></span>The version object API

The Atmos version object API lets you easily create and manage immutable snapshots of Atmos objects. The object you copy is called the *top-level object*, and the copy is called the versioned object.

- You can use versioned objects to:
- Recover a top-level object (in case of accidental deletions or updates).
- Audit changes to an object over time.

An Atmos versioned object is a point-in-time copy that includes the object's data and metadata. The policy applied to the top-level object applies to the versioned object (except for retention or expiration rules.)

When creating versions, Atmos performs a full-range copy-on-write. So if your application:

- Creates one 10MB top-level object and a versioned object. At this time, the versioned object will point to the same data as the top-level object.
- Replaces 1MB of data on the top-level object and creates another versioned object. This versioned object will point to the copied data, which contains the full 10M not just the 1MB difference.

Versioning large objects (those greater than 5GB) might impact system performance depending on your specific performance requirements and the system's overall load.

Once the version is created, it is not affected by changes (including policy changes) to the top-level object. The top-level object is always available for changes. Versioning operations are applied to one object at a time.

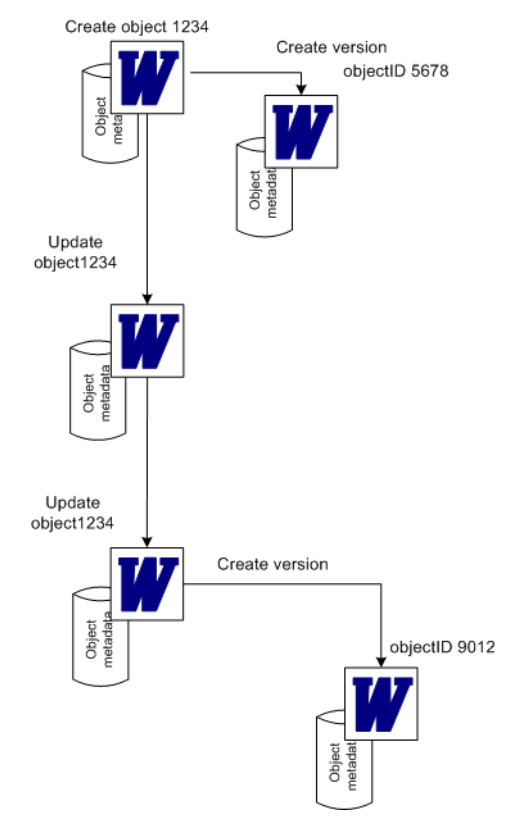

[Figure 1](#page-14-0) illustrates how a versioned object is created.

<span id="page-14-0"></span>Figure 1 Create versioned object lifecycle

- The user stores a word document as an Atmos object (a top-level object) using the standard object API. It gets an object ID to uniquely identify it, and it has metadata associated with it.
- The user wants a snapshot of the top-level object. To create it, they use the version API create operation (HTTP POST with the /rest/objects/<*ObjectID*>?versions URI.) Atmos creates an exact copy of the top-level object and the object's metadata. Atmos gives it a unique object ID, and applies the same policy to the copy as it applied to the top-level object.
- The user modifies the top-level object. No changes are made to the version, and no new version is created.
- The user modifies the top-level object, and wants a snapshot of the updated object. They call the version API create again. Atmos creates the versioned object (with metadata), and applies the policy to that object.

The version object API includes the operations described in [Table 2.](#page-15-1)

| <b>Operation</b> | <b>Description</b>                                                                                                    |
|------------------|----------------------------------------------------------------------------------------------------|
| Create           | Creates a snapshot of the top-level object and returns the object ID<br>for the version. Any subsequent operations (list, delete, restore, get)<br>for the specific version must reference this Object ID. |
| Delete           | Deletes a specific version of the object, and returns capacity to the<br>system upon successful completion of the delete.                                                                                  |
| List             | Enumerates the versions (by Object ID) for the named top-level<br>object. The list is sorted by date. To paginate the results, use the<br>x-emc-token and x-emc-limit headers.                             |
| Read             | To retrieve the contents of a versioned object, use the standard<br>object API, passing in the OID of the version you want to retrieve.                                                                    |
| Restore          | Reverts the top-level object to the specified point-in-time copy.                                                                                                    |
| Update           | You cannot modify a versioned object. To update the top-level object,<br>use the standard API to perform any updates to the top-level object.                                                              |

<span id="page-15-1"></span>Table 2 Atmos Version Object API Operations

You can version objects in the namespace, but you must reference those objects using the object's OID. You cannot reference them using the namespace path.

# <span id="page-15-2"></span><span id="page-15-0"></span>Versioned objects with other Atmos features

[Table 3](#page-15-2) describes how versioned objects work with other Atmos features.

#### Table 3 Versioning and Atmos Feature Interaction

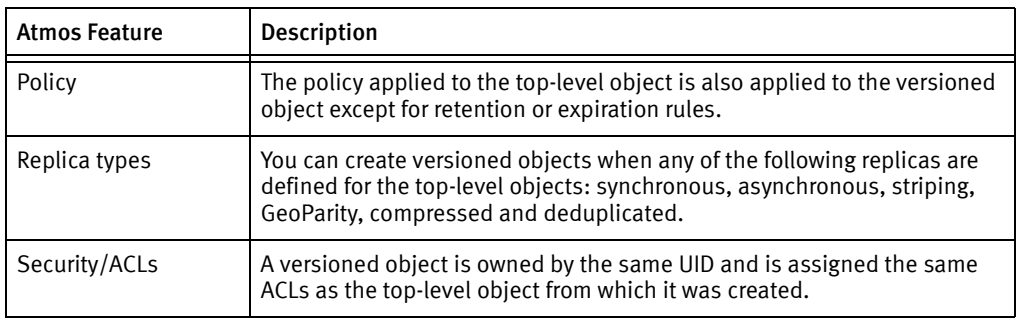

## Restrictions

You can version:

- Top-level objects.
- You cannot create a version of a directory, and you cannot create a version of a versioned object.
- An object by object ID.
- You can version objects in the namespace, but you must reference them by object ID, and not by the namespace path.

You cannot:

- Group objects in collections for version management.
- Manage versions using the standard Atmos API, you must use the version API.
- Use the version feature for consistency groups.
- Use object versioning to provide added data durability or disaster recovery.

# <span id="page-16-0"></span>Unicode Support

By default, the Atmos REST API uses UTF-8 encoding for Unicode characters, however, the HTTP standard supports only Latin-1 characters in HTTP headers. To support Unicode characters in data sent via an HTTP header, Atmos requires that you use the ["x-emc-utf8"](#page-61-0) header, and percent-encode the Unicode data by following these rules:

• Requests — When sending requests that include Unicode characters in headers (such as metadata names or values), percent-encode the Unicode values and pass the x-emc-utf8:true header on the request so that Atmos knows to unencode the characters before it performs any processing. For example, to set the listable metadata to περιοχή=βόρεια (region=north), the request would look like this:

```
x-emc-listable-meta:
%CF%80%CE%B5%CF%81%CE%B9%CE%BF%CF%87%CE%AE=%CE%B2%CF%8C%CF%81%CE%B5
%CE%B9%CE%B1
```
- Responses Atmos will percent-encode Unicode characters on responses when x-emc-utf8:true is included in the request. The clients that receive the data must then unencode the data. For example, a response to a get user metadata request that includes x-emc-utf8:true will send "key1" and "val one" as "key1=val%20one".
- Object names You can use Unicode characters when naming Atmos objects. Atmos accepts percent-encoded utf8 names. For example, the request to create the object named "images/υπολογιστή.jpg" would look like:

```
POST
```
/rest/namespace/images/%CF%85%CF%80%CE%BF%CE%BB%CE%BF%CE%B3%CE%B9%C F%83%CF%84%CE%AE.jpg HTTP/1.1

- Signatures When the client generates the signature, and x-emc-utf8 is being used, it should use the encoded version for each applicable header, for example, use "my%20value" instead of "my value"
- **Characters to separate metadata entries**  $-$  The equal character '=' and comma ',' that separate metadata entries should not be encoded. For example: key1=val%20one,key2=val%20two
- Atmos will only encode/unencode characters when the request includes the ["x-emc-utf8"](#page-61-0) header and it is set to true. If the ["x-emc-utf8"](#page-61-0) header is not included (or if it is set to false), Atmos will not perform any encoding/unencoding of characters, and will return specific errors.

The following operations pass data (such as, metadata tag names) and thus might require the use of the ["x-emc-utf8"](#page-61-0) header:

- ["Renaming a file or directory in the namespace"](#page-125-1)
- ["Getting system metadata"](#page-91-1)/["Getting user metadata"](#page-95-1)
- ["Setting user metadata"](#page-131-1)
- ["Listing objects"](#page-101-1)
- ["Listing user metadata tags"](#page-108-1)
- ["Getting listable tags"](#page-84-1)
- ["Creating an object"](#page-70-1), ["Reading an object"](#page-111-1), and ["Updating an object"](#page-133-1)

Note: All metadata name/values will be percent-encoded, whether or not their encodings represent non-ASCII characters. For example, the space character is a character normally included in percent-encoding, so will be encoded by Atmos.

You can use the ["Getting service information"](#page-90-1) operation to determine if the current version of Atmos supports the x-emc-utf8 header.

Contact your service provider to determine if your service provider supports Unicode characters.

### Percent Encoding

To encode a value, you first convert it to the corresponding utf8 byte string, then percent-encode the utf8 encoded value. Percent-encoding represents each byte in the value as a pair of hexadecimal digits, preceded by the '%' symbol.

For example, υπολογιστή would be encoded as:

"%CF%85%CF%80%CE%BF%CE%BB%CE%BF%CE%B3%CE%B9%CF%83%CF%84%CE%AE"

[Table 4](#page-17-0) describes how each character is encoded.

<span id="page-17-0"></span>Table 4 Example for each character (page 1 of 2)

| Character    | Unicode point | Hexadecimal | Name                              |  |
|--------------|---------------|-------------|-----------------------------------|--|
| $\upsilon$   | $U+03C5$      | %CF%85      | <b>GREEK SMALL LETTER UPSILON</b> |  |
| π            | $U+03C0$      | %CF%80      | <b>GREEK SMALL LETTER PI</b>      |  |
| $\Omega$     | $U+03BF$      | %CE%BF      | <b>GREEK SMALL LETTER OMICRON</b> |  |
| λ            | $U+03BB$      | $\%$ CE%BB  | <b>GREEK SMALL LETTER LAMDA</b>   |  |
| $\Omega$     | $U+03BF$      | %CE%BF      | <b>GREEK SMALL LETTER OMICRON</b> |  |
| $\mathcal V$ | $U+03B3$      | %CE%BB3     | <b>GREEK SMALL LETTER GAMMA</b>   |  |
|              | U+03B9        | %CE%B9      | <b>GREEK SMALL LETTER IOTA</b>    |  |

| Character | Unicode point | Hexadecimal | Name                                     |
|-----------|---------------|-------------|------------------------------------------|
|           | $U+03C3$      | %CF%83      | <b>GREEK SMALL LETTER SIGMA</b>          |
|           | U+03C4        | %CF%84      | <b>GREEK SMALL LETTER TAU</b>            |
|           | $U+03AE$      | %CE%AE      | <b>GREEK SMALL LETTER ETA WITH TONOS</b> |

Table 4 Example for each character (page 2 of 2)

# <span id="page-18-0"></span>Getting better write performance

To get the best possible performance:

- Write as many objects in parallel as possible.
- Use only one request per object for creates and updates. Concurrent access to the same object (on writes) may lead to locking or serialization overhead.
- Use the Expect: 100-continue request header when creating or updating namespace objects. This technique is especially useful when using the namespace to create or update data because oftentimes the filename will already exist. By using the expect header, the requesting application can avoid sending data when it would fail. Here's how it works:
	- 1. The application requesting the create/update sends the expect: 100-continue header in the request, along with the other normal request headers. But they do not send any data.
	- 2. The system receives the request, validates the headers, and checks to see if an object with that name exists.
	- 3. If everything is ok, the system sends back the 100-continue response.
	- 4. If there is an error, (for example the signature is invalid or the object name already exists) the system sends back the normal error response, and the application never sends the request body.
	- 5. The application will only send data if it gets the 100-continue header back.

About the Atmos API

# <span id="page-20-0"></span>CHAPTER 2 Getting started with the Atmos REST API

This chapter includes examples for using the REST API. It includes the following topics:

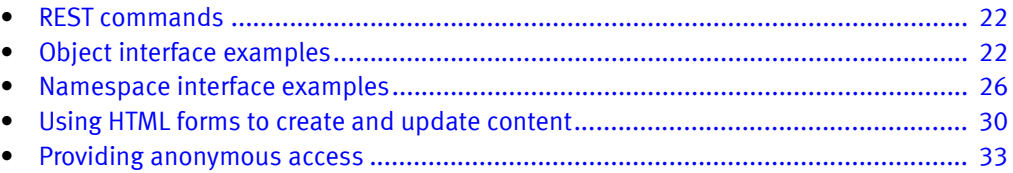

# <span id="page-21-0"></span>REST commands

Atmos supports the following HTTP methods:

- POST Creates objects and sets user metadata and ACLs for specified objects.
- GET Retrieves object data, including metadata and ACLs.
- HEAD Corresponds to each GET method. HEAD looks exactly like a GET request except the method name is HEAD instead of GET.

The response for a HEAD request includes only headers; it does not include a response body. This is useful for ReadObject requests to retrieve the object's user metadata, system metadata, and access-control list but not the object itself.

- PUT Updates object attributes.
- DELETE Removes objects and metadata from the system.

Applications written using the Atmos REST API must be coded to handle HTTP1.1 responses. For example, if a request results in Atmos returning a message length greater than 1MB, Atmos uses the Transfer-Encoding:chunked header instead of the Content-Length header.

# <span id="page-21-1"></span>Object interface examples

This section includes the following object interface examples:

- ["Example: Creating an object"](#page-21-2)
- ["Example: Creating an object with non-listable user metadata"](#page-23-0)
- ["Example: Setting \(non-listable\) user metadata"](#page-23-1)
- ["Example: Creating an object with listable metadata tags"](#page-24-0)
- ["Example: Setting listable metadata tags"](#page-24-1)

## <span id="page-21-2"></span>Example: Creating an object

The following example shows how to create an object. (Throughout this chapter, the line numbers are not part of the examples. They are included to clarify the discussion.)

- 1 POST /rest/objects HTTP/1.1
	- 2 accept: \*/\*
	- 3 x-emc-useracl: john=FULL\_CONTROL,mary=READ
	- 4 date: Wed, 18 Feb 2009 16:03:52 GMT
	- 5 content-type: application/octet-stream
	- 6 x-emc-date: Wed, 18 Feb 2009 16:03:52 GMT
	- 7 x-emc-groupacl: other=NONE
	- 8 host: 168.159.116.96
	- 9 content-length: 211
	- 10 x-emc-uid: 33115732f3b7455d9d2344ddd235f4b9/user1
	- 11 x-emc-signature: KpT+3Ini1W+CS6YwJEAWYWvIlIs=

Each line of the example is explained briefly in the table following the example, along with a reference to other sections to obtain more detail.

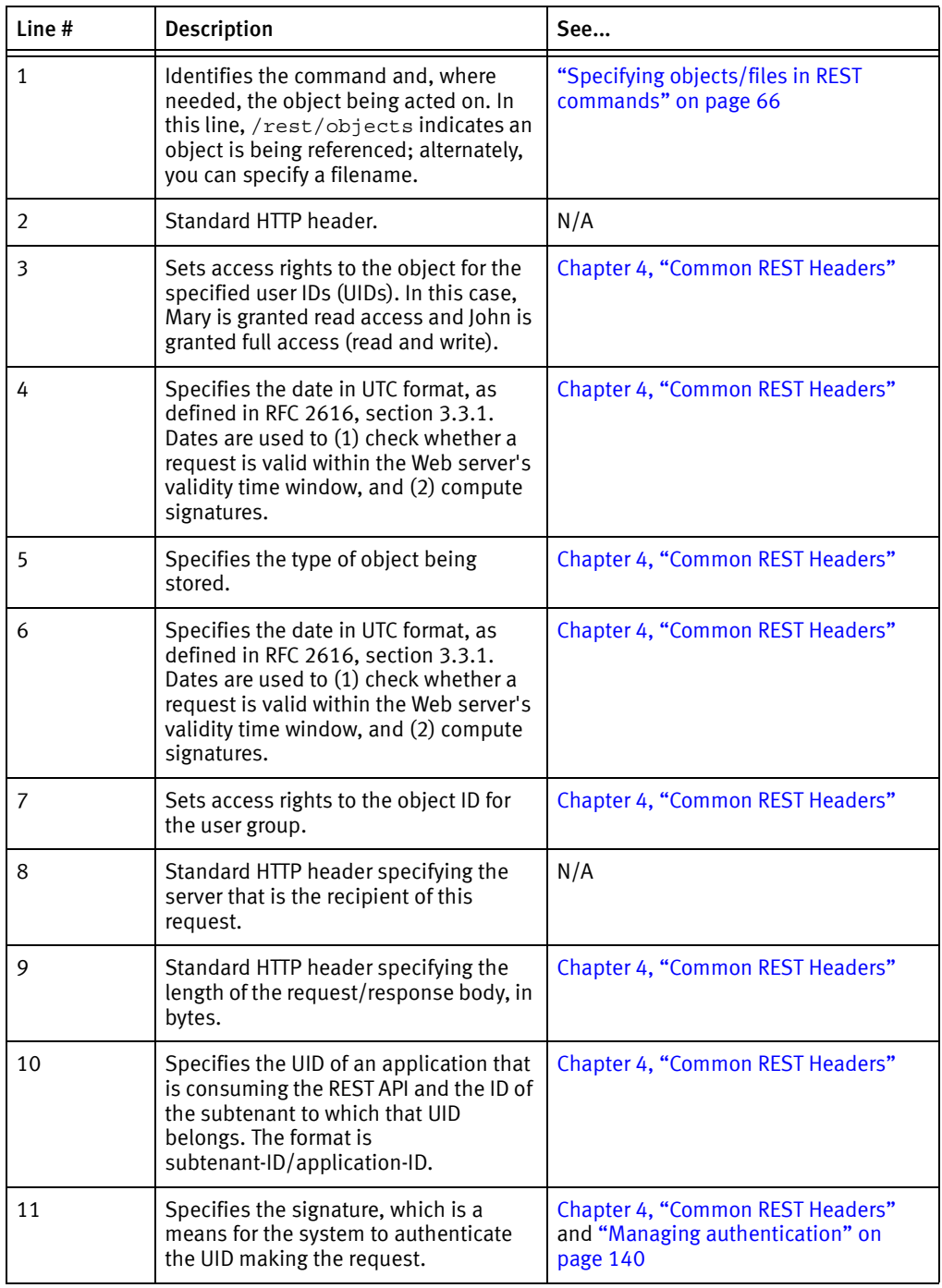

# <span id="page-23-0"></span>Example: Creating an object with non-listable user metadata

This example builds on the one in ["Object interface examples" on page 22](#page-21-1), with the addition of a line (in boldface) that define non-listable metadata tags:

- 1 POST /rest/objects HTTP/1.1
	- 2 **x-emc-meta: part1=buy**
	- 3 accept: \*/\*
	- 4 x-emc-useracl: john=FULL\_CONTROL,mary=READ
	- 5 date: Wed, 18 Feb 2009 16:03:52 GMT
	- 6 content-type: application/octet-stream
	- 7 x-emc-date: Wed, 18 Feb 2009 16:03:52 GMT
	- 8 x-emc-groupacl: other=NONE
	- 9 host: 168.159.116.96
	- 10 content-length: 211
	- 11 x-emc-uid: 33115732f3b7455d9d2344ddd235f4b9/user1
	- 12 x-emc-signature: KpT+3Ini1W+CS6YwJEAWYWvIlIs=

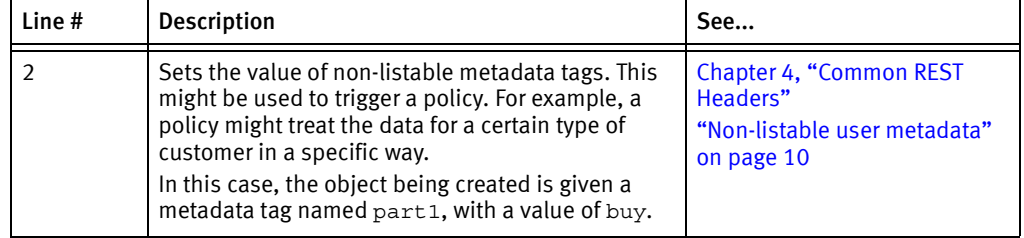

## <span id="page-23-1"></span>Example: Setting (non-listable) user metadata

In the following example, the x-emc-meta header specifies a non-listable user metadata tag for an already existing object (specified by the object ID on the first line):

POST

```
/rest/objects/499ad542a1a8bc200499ad5a6b05580499c3168560a4?metadata/
user HTTP/1.1
x-emc-meta: part1=order
accept: */*
date: Wed, 18 Feb 2009 16:27:24 GMT
content-type: application/octet-stream
x-emc-date: Wed, 18 Feb 2009 16:27:24 GMT
host: 168.159.116.96
x-emc-uid: 33115732f3b7455d9d2344ddd235f4b9/user1
x-emc-signature: OLI2TcDNWQ29gZv+ONr1ufCKA9M=
```
## <span id="page-24-0"></span>Example: Creating an object with listable metadata tags

This example builds on the one in ["Example: Creating an object with non-listable user](#page-23-0)  [metadata" on page 24,](#page-23-0) with the addition of a line (in boldface) that define listable metadata tags:

- 1 POST /rest/objects HTTP/1.1
	- 2 **x-emc-listable-meta: part4/part7/part8=quick**
	- 3 x-emc-meta: part1=buy
	- 4 accept: \*/\*
	- 5 x-emc-useracl: john=FULL\_CONTROL,mary=READ
	- 6 date: Wed, 18 Feb 2009 16:03:52 GMT
	- 7 content-type: application/octet-stream
	- 8 x-emc-date: Wed, 18 Feb 2009 16:03:52 GMT
	- 9 x-emc-groupacl: other=NONE
	- 10 host: 168.159.116.96
	- 11 content-length: 211
	- 12 x-emc-uid: 33115732f3b7455d9d2344ddd235f4b9/user1
	- 13 x-emc-signature: KpT+3Ini1W+CS6YwJEAWYWvIlIs=

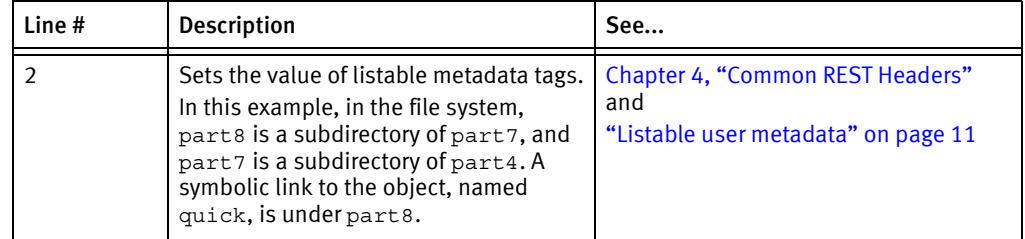

### <span id="page-24-1"></span>Example: Setting listable metadata tags

This example builds on the one in ["Example: Setting \(non-listable\) user metadata" on](#page-23-1)  [page 24,](#page-23-1) with the addition of a line (in boldface) that defines a listable user-metadata tag:

POST

```
/rest/objects/499ad542a1a8bc200499ad5a6b05580499c3168560a4?metadata
/user HTTP/1.1
x-emc-listable-meta: part3=fast
x-emc-meta: part1=order
accept: */*
date: Wed, 18 Feb 2009 16:27:24 GMT
content-type: application/octet-stream
x-emc-date: Wed, 18 Feb 2009 16:27:24 GMT
host: 168.159.116.96
x-emc-uid: 33115732f3b7455d9d2344ddd235f4b9/user1
x-emc-signature: OLI2TcDNWQ29gZv+ONr1ufCKA9M=
```
# <span id="page-25-0"></span>Namespace interface examples

- ["Example: Creating a directory"](#page-25-1)
- ["Example: Creating a file in a directory"](#page-25-2)
- ["Example: Listing a directory"](#page-26-0)
- ["Example: Reading a file"](#page-27-0)
- ["Example: Reading part of a file"](#page-27-1)
- ["Example: Updating a file"](#page-28-0)

# <span id="page-25-1"></span>Example: Creating a directory

To create a directory, you must use the namespace interface. When specifying the object's name, a trailing slash ( $\prime$ ) identifies it as a directory (for example, mydirectory $\prime$ ).

#### Request

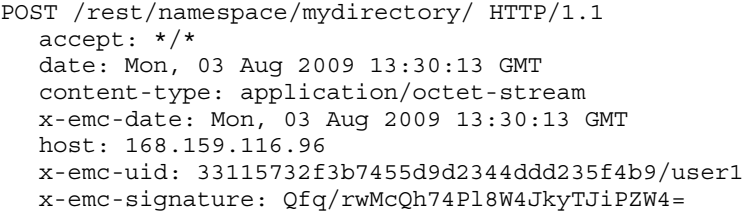

#### Response

```
HTTP/1.1 201 Created
  Date: Mon, 03 Aug 2009 13:30:13 GMT
  Server: Apache
  location: 
  /rest/objects/4a3fd8dfa2a8482004a3fd9315cf4704a76e665d80be
  x-emc-delta: 0
  x-emc-policy: 
  Content-Length: 0
  Connection: close
  Content-Type: text/plain; charset=UTF-8
```
## <span id="page-25-2"></span>Example: Creating a file in a directory

To create a file in a directory, include the parent directory's name in the namespace request (below, mydirectory/samplefile).

If any intermediate directories do not exist, they are created automatically.

#### Request

```
POST /rest/namespace/mydirectory/samplefile HTTP/1.1
  accept: */*
  date: Mon, 03 Aug 2009 13:32:34 GMT
  content-type: application/octet-stream
  x-emc-date: Mon, 03 Aug 2009 13:32:34 GMT
  host: 168.159.116.96
  content-length: 27
  x-emc-uid: 33115732f3b7455d9d2344ddd235f4b9/user1
  x-emc-signature: onk0Z8dvgqxKk6wDhlDznKrZqfM=
  content for this file
```
#### Response

```
HTTP/1.1 201 Created
  Date: Mon, 03 Aug 2009 13:32:34 GMT
  Server: Apache
  location: 
  /rest/objects/4a3fd8dfa2a8482004a3fd9315cf4704a76e6f2f1072
  x-emc-delta: 27
  x-emc-policy: default
  Content-Length: 0
  Connection: close
  Content-Type: text/plain; charset=UTF-8
```
## <span id="page-26-0"></span>Example: Listing a directory

A ReadObject call on a directory returns a list of the directory's children (files and subdirectories).

#### Request

GET /rest/namespace/mydirectory HTTP/1.1 accept: \*/\* date: Mon, 03 Aug 2009 13:33:38 GMT content-type: application/octet-stream x-emc-date: Mon, 03 Aug 2009 13:33:38 GMT host: 168.159.116.96 x-emc-uid: 33115732f3b7455d9d2344ddd235f4b9/user1 x-emc-signature: 6owPphyncgDRLkpZ8okLerzabzM=

#### Response

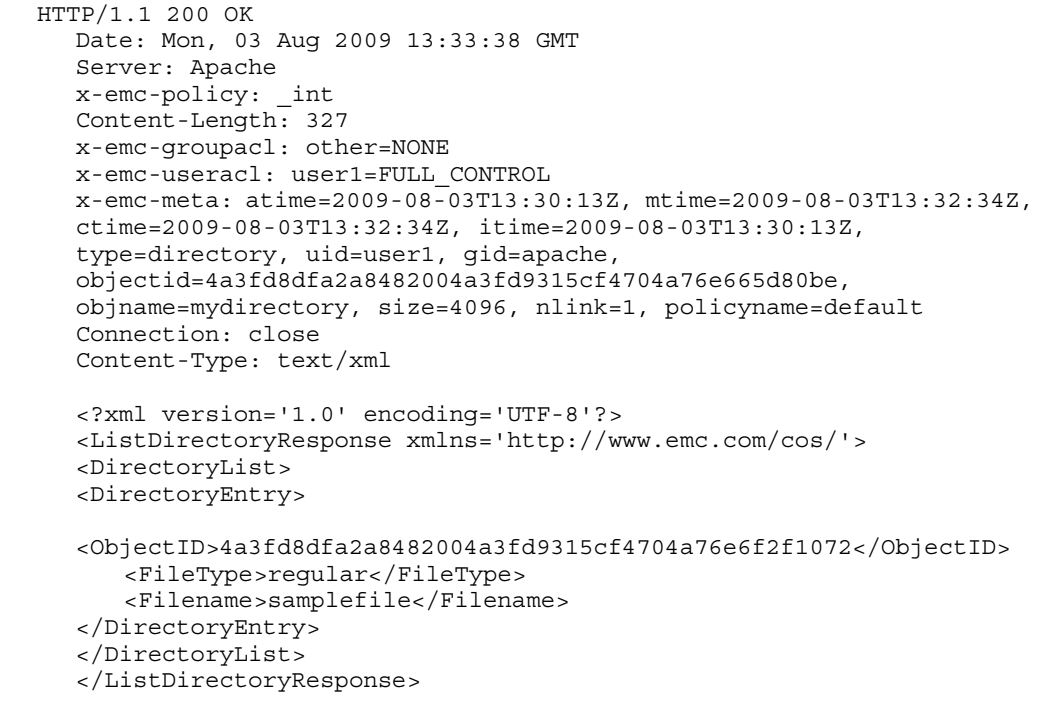

# <span id="page-27-0"></span>Example: Reading a file

To read a file, use the Read Object operation, specifying the name of the file.

Request

```
GET /rest/namespace/mydirectory/samplefile HTTP/1.1
  accept: */*
  date: Mon, 03 Aug 2009 13:34:38 GMT
  content-type: application/octet-stream
  x-emc-date: Mon, 03 Aug 2009 13:34:38 GMT
  host: 168.159.116.96
  x-emc-uid: 33115732f3b7455d9d2344ddd235f4b9/user1
  x-emc-signature: Tg2VUWnBQ9daW5OZafBOltBc7Vw=
```
#### Response

```
HTTP/1.1 200 OK
  Date: Mon, 03 Aug 2009 13:34:38 GMT
  Server: Apache
  x-emc-policy: default
  Content-Length: 27
  x-emc-groupacl: other=NONE
  x-emc-useracl: user1=FULL_CONTROL
  x-emc-meta: atime=2009-08-03T13:32:35Z, mtime=2009-08-03T13:32:35Z, 
  ctime=2009-08-03T13:32:35Z, itime=2009-08-03T13:32:34Z, 
  type=regular, uid=user1, gid=apache, 
  objectid=4a3fd8dfa2a8482004a3fd9315cf4704a76e6f2f1072, 
  objname=samplefile, size=27, nlink=1, policyname=default
  Connection: close
  Content-Type: application/octet-stream
```
content for this file

## <span id="page-27-1"></span>Example: Reading part of a file

To read part of a file, use the Read Object method with the Range request header. In the example below, the request is for 11 bytes (bytes 5-15).

```
Request
```

```
GET /rest/namespace/mydirectory/samplefile HTTP/1.1
  accept: */*
  date: Mon, 03 Aug 2009 13:35:11 GMT
  content-type: application/octet-stream
  x-emc-date: Mon, 03 Aug 2009 13:35:11 GMT
  range: Bytes=5-15
  host: 168.159.116.96
  x-emc-uid: 33115732f3b7455d9d2344ddd235f4b9/user1
  x-emc-signature: vv7reSLatse4u7WxoO7FPSjJCpY=
```
#### Response

```
HTTP/1.1 206 Partial Content
  Date: Mon, 03 Aug 2009 13:35:11 GMT
  Server: Apache
  x-emc-policy: default
  Content-Length: 11
  Content-Range: bytes 5-15/27
  x-emc-groupacl: other=NONE
  x-emc-useracl: user1=FULL_CONTROL
  x-emc-meta: atime=2009-08-03T13:32:35Z, mtime=2009-08-03T13:32:35Z, 
  ctime=2009-08-03T13:32:35Z, itime=2009-08-03T13:32:34Z, 
  type=regular, uid=user1, gid=apache, 
  objectid=4a3fd8dfa2a8482004a3fd9315cf4704a76e6f2f1072, 
  objname=samplefile, size=27, nlink=1, policyname=default
  Connection: close
  Content-Type: application/octet-stream
```

```
content for
```
## <span id="page-28-0"></span>Example: Updating a file

Request

PUT /rest/namespace/mydirectory/samplefile HTTP/1.1 accept: \*/\* date: Mon, 03 Aug 2009 13:36:41 GMT content-type: application/octet-stream x-emc-date: Mon, 03 Aug 2009 13:36:41 GMT host: 168.159.116.96 content-length: 18 x-emc-uid: 33115732f3b7455d9d2344ddd235f4b9/user1 x-emc-signature: 0KL4MpDj/hI8ZGRnEOL2+1MdA5k=

different content

#### Response

HTTP/1.1 200 OK Date: Mon, 03 Aug 2009 13:36:41 GMT Server: Apache x-emc-delta: -9 x-emc-policy: default Content-Length: 0 Connection: close Content-Type: text/plain; charset=UTF-8

# <span id="page-29-0"></span>Using HTML forms to create and update content

Atmos provides the ability to upload binary content by using HTML forms. The HTML form must include the elements as described in [Table 5.](#page-29-1) If the form includes the set of required elements, Atmos translates the HTML form into a standard REST request, and it treats the form fields as REST headers.

If the form does not meet the requirements, Atmos treats the request as though it were a request to upload multipart/form-data.

<span id="page-29-1"></span>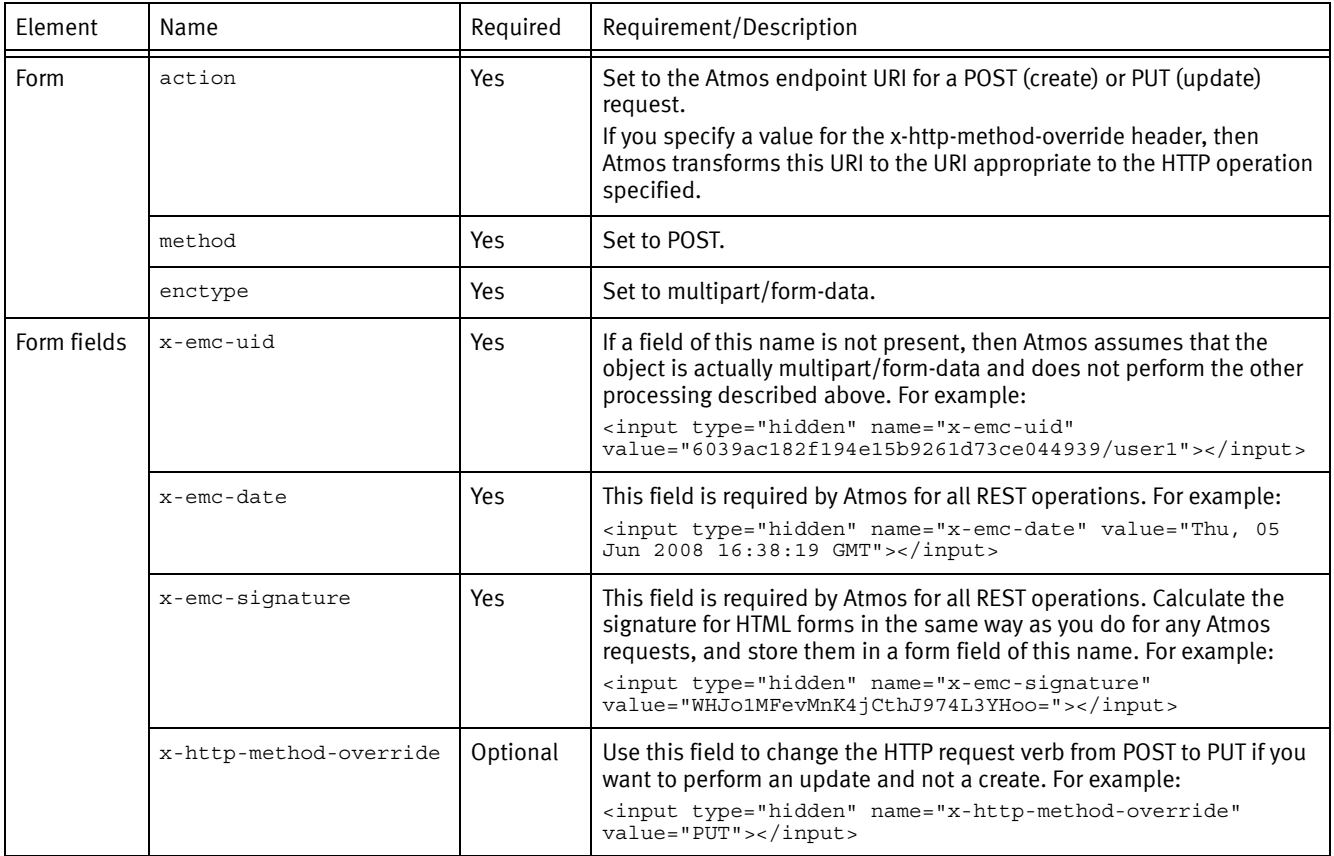

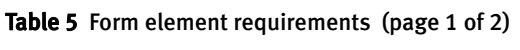

| Element | Name                               | Required | Requirement/Description                                                                                                    |
|---------|------------------------------------|----------|----------------------------------------------------------------------------------------------------|
|         | x-http-inject-response<br>-headers | Optional | When set to true, the response code and any response headers are<br>injected into the response body.<br>The format of this response is one line that contains the length of the<br>headers (integer) followed by HTTP status line and any HTTP headers.<br>For example:<br>128<br>HTTP 201 Created<br>Content-Length: 0<br>Location:<br>/rest/objects/4d773b6ca10574f404d773bd3bedfc04d77669324<br>3b8<br>x-emc-policy: default<br>$x$ -emc-delta: 502323<br>Note: After this block, the response body, if any, will be sent.                                                                                                    |
|         | x-emc-xxx                          | Optional | Where xxx represents a valid Atmos custom header. For example, to set<br>the x-emc-meta header:<br><input <br="" name="x-emc-meta" type="hidden"/> value="part1=buy">                                                                                                    |
|         | input type = file name<br>=data    | Required | This must be the last element in the form.<br>• When input type = file and name = data, the data is streamed as the<br>body of the request. If the name does not $=$ data, an HTTP 400 is<br>returned.<br>• When this form field is encountered, it is assumed that from this<br>point until the end of the request (except for the last boundary) is<br>the content to upload.<br>• The request's Content-Length is modified to this new size.<br>• If this is not true, the Content-Length is incorrect and the Atmos<br>operation fails.<br>• The Content-Type of this field override the request's Content-Type.<br>• The file's encoding must be: Content-Transfer-Encoding: binary.<br>Base-64 is not supported.<br>For example:<br><input name="data" type="file"/> |

Table 5 Form element requirements (page 2 of 2)

## Sample form

#### This example shows how Atmos processes an HTML form that meets the form requirements described in [Table 5](#page-29-1):

```
<form action="http://10.5.116.244/rest/objects" method="POST" enctype="multipart/form-data">
<input type="hidden" name="x-emc-uid" value="6039ac182f194e15b9261d73ce044939/user1"></input>
<input type="hidden" name="x-emc-date" value="Thu, 05 Jun 2008 16:38:19 GMT"></input>
<input type="hidden" name="x-emc-signature" value="WHJo1MFevMnK4jCthJ974L3YHoo="></input>
<input type="hidden" name="x-emc-meta" value="part1=buy"></input>
<input type="file" name="data"></input>
<input type= "submit"></input> 
</form>
                       The resulting POST would look like this: 
                        POST /rest/objects HTTP/1.1
```

```
Accept: image/gif, image/x-xbitmap, image/jpeg, image/pjpeg, 
  application/x-shockwave-flash, application/xaml+xml, 
  application/vnd.ms-xpsdocument, application/x-ms-xbap, 
  application/x-ms-application, */*
Accept-Language: en-us
Content-Type: multipart/form-data; 
  boundary=---------------------------7db212f1101d8
```

```
UA-CPU: x86
Accept-Encoding: gzip, deflate
User-Agent: Mozilla/4.0 (compatible; MSIE 7.0; Windows NT 5.1; .NET 
  CLR 1.1.4322; .NET CLR 2.0.50727; .NET CLR 3.0.04506.30; .NET CLR 
  3.0.04506.648; .NET CLR 3.0.4506.2152; .NET CLR 3.5.30729; MS-RTC LM 
  8)
Host: lciga093.lss.emc.com
Content-Length: 306677
Connection: Keep-Alive
Cache-Control: no-cache
-----------------------------7db212f1101d8
Content-Disposition: form-data; name="x-http-method-override"
PITT
-----------------------------7db212f1101d8
Content-Disposition: form-data; name="x-emc-uid"
6039ac182f194e15b9261d73ce044939/user1
-----------------------------7db212f1101d8
Content-Disposition: form-data; name="x-emc-date"
Thu, 05 Jun 2008 16:38:19 GMT
-----------------------------7db212f1101d8
Content-Disposition: form-data; name="x-emc-signature"
WHJo1MFevMnK4jCthJ974L3YHoo=
-----------------------------7db212f1101d8
Content-Disposition: form-data; name="x-emc-meta"
part1=buy
 -----------------------------7db212f1101d8
Content-Disposition: form-data; name="data"; 
  filename="Z:\cwikj\iomega\atmosAppSet_1.0_armel.tgz"
Content-Type: application/x-gzip-compressed
<<<file data>>>
Because the request meets the requirements for an HTML form upload, Atmos processes 
the request as: 
PUT /rest/objects/ HTTP/1.1
Accept: image/gif, image/x-xbitmap, image/jpeg, image/pjpeg, 
  application/x-shockwave-flash, application/xaml+xml, 
   application/vnd.ms-xpsdocument, application/x-ms-xbap, 
   application/x-ms-application, */*
Accept-Language: en-us
Content-Type: multipart/form-data
UA-CPU: x86
Accept-Encoding: gzip, deflate
User-Agent: Mozilla/4.0 (compatible; MSIE 7.0; Windows NT 5.1; .NET 
  CLR 1.1.4322; .NET CLR 2.0.50727; .NET CLR 3.0.04506.30; .NET CLR 
  3.0.04506.648; .NET CLR 3.0.4506.2152; .NET CLR 3.5.30729; MS-RTC LM 
  8)
Host: lciga093.lss.emc.com
Content-Length: 305821
Connection: Keep-Alive
Cache-Control: no-cache
X-Emc-Uid: 6039ac182f194e15b9261d73ce044939/user1
X-Emc-Date: Thu, 05 Jun 2008 16:38:19 GMT
```

```
X-Emc-Meta: part1=buy
```
X-Emc-Signature: WHJo1MFevMnK4jCthJ974L3YHoo=

```
<<file data>>
```
In the processed request, note that:

- The Content-Type was adjusted to "multipart/form-data".
- The Content-Length was adjusted to the real content length of the file.

## Limits/Restrictions/Recommendations

- A POST or PUT request can include a single upload.
- The file element must be the last element in the form.
- EMC recommends that you use the x-http-inject-response-headers so that response headers are injected into the body content of the response. If you do not use this header, you are not able to read response headers from HTML form POST operations.
- For error responses less than 512 bytes, Atmos might pad the response so that the friendly, but uninformative error page used by some browsers is not substituted.
- Atmos might set the "X-Content-Type-Options" response header to "nosniff" to prevent browsers from preemptively changing the content type. For example, if you attempted to upload a file named mypic.gif, some browsers would interpret the response as an image, and try to render it.
- Atmos detects requests from Internet Explorer, and automatically sets an "Expires: 0" response header to prevent caching.
- Form fields are not required to be input type = hidden (as shown in the examples), but they must contain valid values. The hidden input type is useful for preventing users from tampering with these values.

# <span id="page-32-0"></span>Providing anonymous access

You can let non-authenticated users to upload data to or download data from Atmos by:

- ["Using shareable URLs"](#page-32-1) Allows anonymous users to download of one file/object. The URL expires at a predetermined time.
- ["Using access tokens for anonymous upload and download"](#page-36-0) Allows anonymous users to upload or download one file/object as defined by an access token.

## <span id="page-32-1"></span>Using shareable URLs

Atmos lets you provide a non-Atmos user with a pre-constructed, pre-authenticated URL that lets them download a specific object. The entire object/file is read.

The URL has the following syntax:

http://MyAtmosServer/*location*?uid=*uid*&expires=*expires*&signature=*signature*&*disposition*=attachm ent&*filename*="myfile.txt"

### [Table 6](#page-33-0) defines the parameters.

### <span id="page-33-0"></span>Table 6 URL parameters (page 1 of 2)

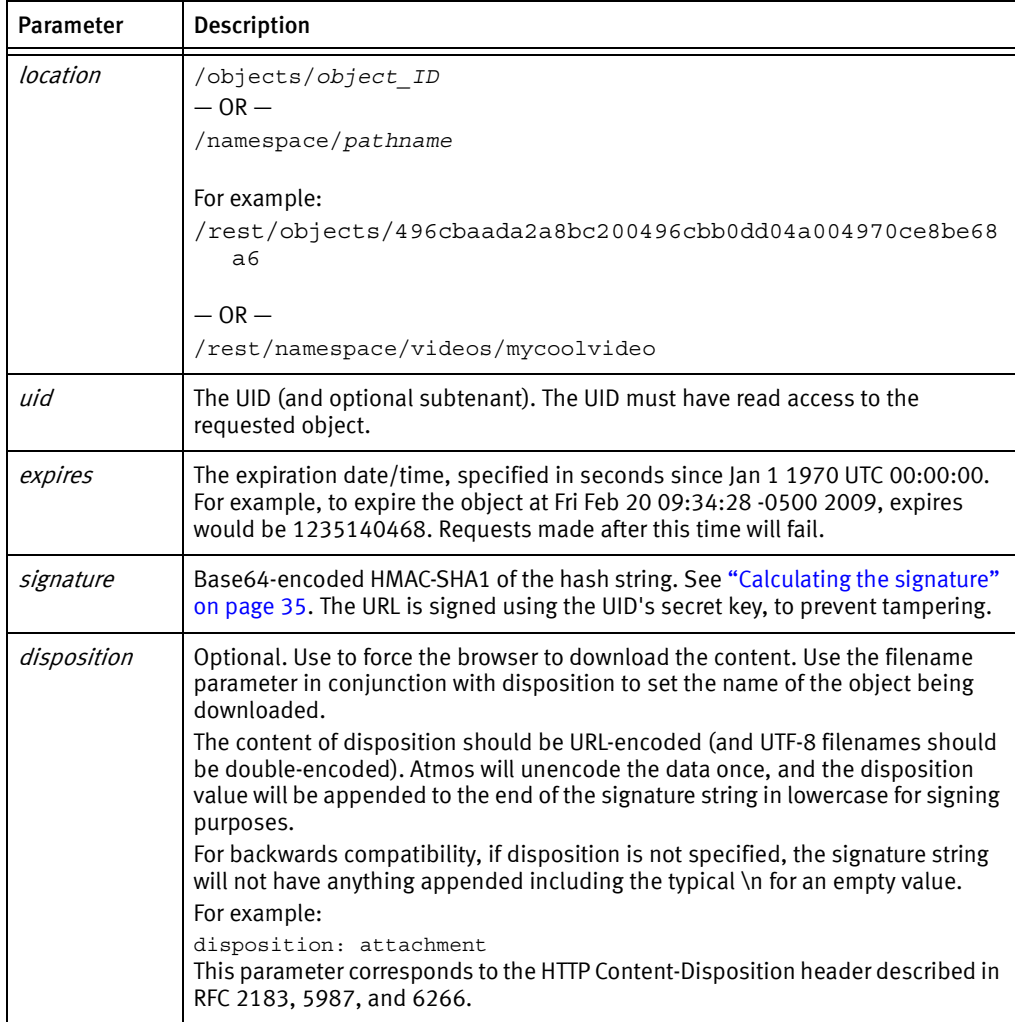

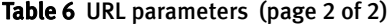

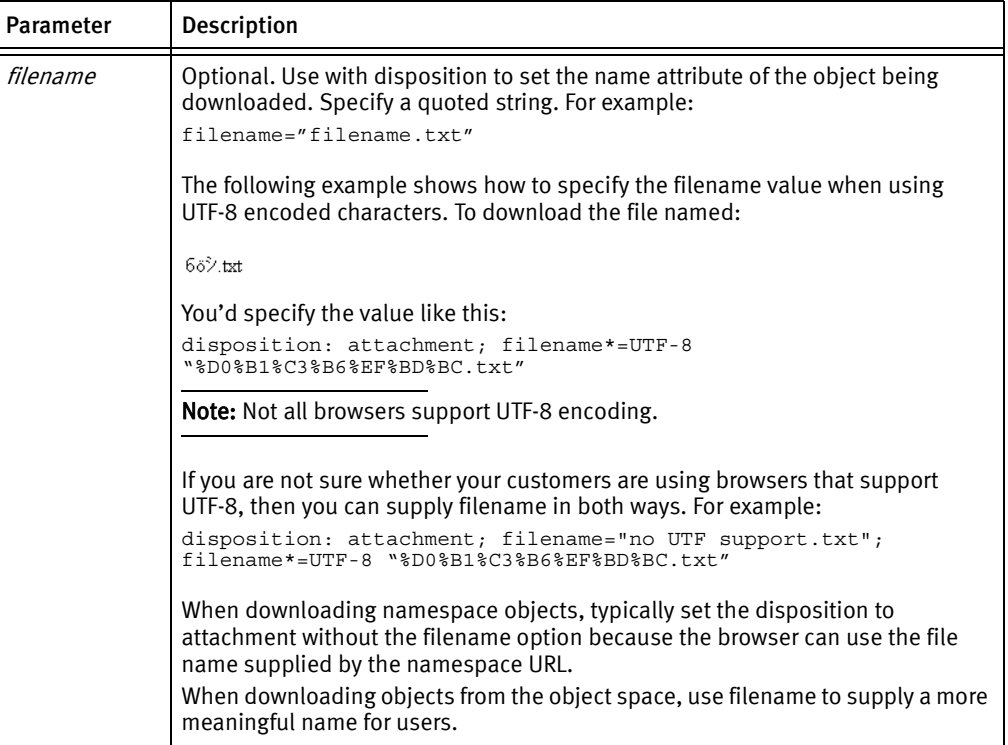

#### Example

The following example is one line. For readability, however, it is shown here on several lines.

```
http://MyAtmosServer/rest/objects/5ca1ab1ec0a8bc1b049412d09a5108049417
  67490dde?
  uid=64dbbc37bef04889b175c9ee21b0517b%2Fuser1&
  expires=1235140468&
  signature=GJdwY1D1ex2CCyuPIyGMc5HdSzw%3D
```
#### <span id="page-34-0"></span>Calculating the signature

The signature is defined and calculated as described in ["Signature" on page 141](#page-140-1).

*HashString* is computed as follows:

```
GET + '\n\overline{1} +
   requested-resource + '\n' +
   uid + '\n' +
   expires
```
where + is the concatenation operator, and *requested-resource* is lowercase.

If disposition is included in the URL, the hashstring is computed including the disposition like this:

```
GET + '\n\overline{r} +
  requested-resource + '\n' + 
   uid + '\n' +
   expires + '\n' +
  disposition
```
When computing HashString, the values for uid and signature should not be URL-encoded. (They should be URL-encoded when piecing together the final URL.) For example, this UID:

64dbbc37bef04889b175c9ee21b0517b/user1

becomes:

64dbbc37bef04889b175c9ee21b0517b%2Fuser1

This signature:

GJdwY1D1ex2CCyuPIyGMc5HdSzw=

becomes:

GJdwY1D1ex2CCyuPIyGMc5HdSzw%3D

Here is a sample *HashString* computation:

```
GET\n
  /rest/objects/5ca1ab1ec0a8bc1b049412d09a51080494167490dde\n
  64dbbc37bef04889b175c9ee21b0517b/user1\n
  1235140468
```
In this case, the base64-encoded key that was used is

LJLuryj6zs8ste6Y3jTGQp71xq0=.

### Filename parameter and UTF-8 considerations

Newer implementations of URL encoding (based on updated RFCs) encode spaces as "%20". Older implementations might encode the space as a plus sign (+). Java's URLEncoder still encodes spaces as "+". You should verify that your encoding is correct. In Java, the code looks like this:

```
if(disposition != null) {
             disposition = URLEncoder.encode(disposition, "UTF-8");
             // For some reason, Java uses the old-style + encoding for
             // spaces, but Apache expects the newer %20.
             disposition = disposition.replace("+", "%20");
  query += "&disposition=" + disposition;
             }
```
# <span id="page-36-0"></span>Using access tokens for anonymous upload and download

Atmos provides an API for creating and managing access tokens that enable non-authenticated users to directly upload or download a single Atmos object using a web browser and an HTML form. You can program the HTML form to pass in user metadata and many of the other parameters normally passed in on Atmos Create or Get operations.

The access token defines what the user can do. Specifically, it controls:

- How long the access token can be used.
- The IP addresses the upload or download request can originate from.
- The number of times the token can be used to upload or download content.
- The content upload size (in bytes).
- The valid HTML form field elements that can exist on an upload request including any validation for those fields.

To learn more about managing access tokens see:

#### Table 7 Access token management operations

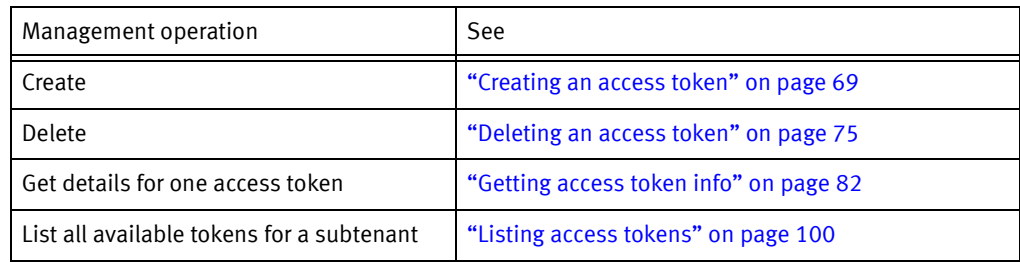

For more information about anonymous download, see ["Downloading content](#page-80-0)  [anonymously" on page 81](#page-80-0).

### About the HTML form for anonymous upload

To upload content using an access token, you use an HTML form displayed in a browser. The HTML form must include:

- A form declaration  $-$  The form declaration which must meet these requirements:
	- Encoding UTF-8 encoded.
	- HTTP method— POST.
	- enctype Set to multipart/form-data (see RFC 1867) for file uploads and text area uploads.
	- form action Set to:

http://<Atmos\_endpoint>/rest/accesstokens/<token\_id>

• One or more form fields – The form field validation is defined by the access token policy. For more information, see ["About the access token policy document" on](#page-37-0)  [page 38.](#page-37-0)

[Table 8](#page-37-1) describes additional form fields.

#### <span id="page-37-1"></span>Table 8 Form fields

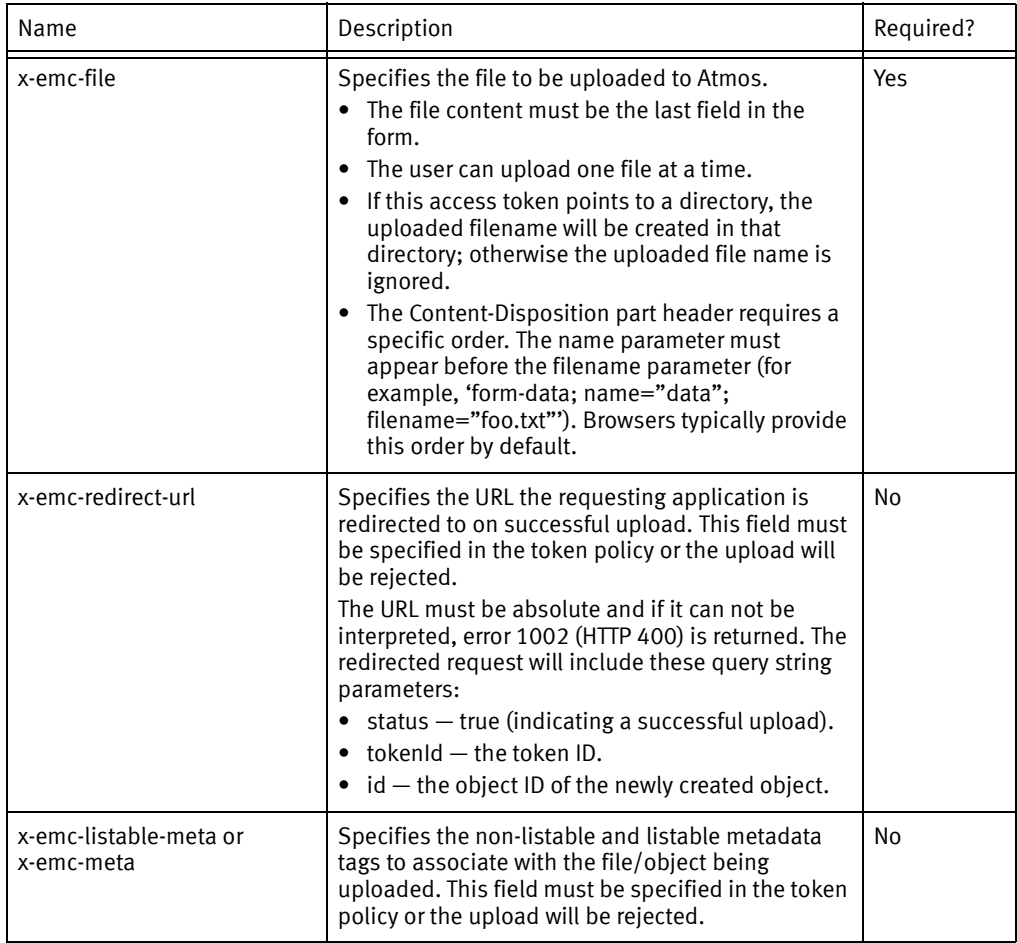

# <span id="page-37-2"></span><span id="page-37-0"></span>About the access token policy document

The access token policy defines rules about how a specific access token can be used whether it can be used only for upload, only for download, or for both. It also defines rules about how the anonymous user must complete the form during an upload request including field validation rules. If any of the form's field fail the policy evaluation, the upload request fails.

[Table 9](#page-38-0) describes the access token policy document elements. They must appear in the order shown in the table.

| Element name                          | Description                                                                                                    |  |
|---------------------------------------|----------------------------------------------------------------------------------------------------|--|
| expiration                            | (Optional). The expiration date of the policy in ISO8601 GMT date<br>format. If not specified, the access token expires 24 hours from the<br>time it was created.                                                                                                    |  |
| max-uploads                           | Defines whether the token can be used to upload content.<br>Values are:<br>$\bullet$ 1 - The token can be used to upload content one time. If you<br>specify a value greater than 1, Atmos resets it to 1.<br>$0$ – The token cannot be used to upload content.                                                                                                    |  |
| max-downloads                         | Defines the number of times that an unauthenticated user can<br>download a file using the access token. Values are:<br>$0$ – The token cannot be used for downloads (the default).<br>> 0- The number of times it can be downloaded.<br>Note: If a download request returns an HTTP 404 error, the request is<br>counted as a download and will reduce the value of max-downloads.                                                                                                    |  |
| source                                | Container for the collection of rules that define the IP addresses<br>where uploads can originate from. Values are:<br>allow - An IP address or group of addresses in CIDR format from<br>which user can access given access token.<br>deny - An IP address or group of addresses in CIDR format from<br>which user can not access given access token.                                                                                                    |  |
| content-length-range                  | Restricts the upload size to a specific length, in bytes. You<br>must specify the minimum and maximum number of bytes of<br>uploaded content from and to attributes.                                                                                                    |  |
| form-field elements<br>(zero or more) | The form-field elements in the policy document are used to<br>validate the contents of the uploaded form. Each form-field<br>element in a policy imposes a restriction to a corresponding<br>field of the form using a condition for the form-field element.<br>You must specify one condition for each form field, and you<br>can create more complex matching criteria by specifying<br>multiple conditions for a form field. If an uploaded form<br>contains a field not specified here, it will be rejected. This<br>includes x-emc-meta and x-emc-listable-meta.<br>The only mandatory attribute is name which defines the name<br>of the form field that the restriction applies to. The name<br>element has one mandatory boolean attribute called<br>optional. Use the optional attribute to specify that the field<br>can be absent from a form. |  |

<span id="page-38-0"></span>Table 9 Access token policy document elements

#### [Table 10](#page-39-0) describes the condition matches for form fields.

#### Table 10 Condition matching for form fields

<span id="page-39-0"></span>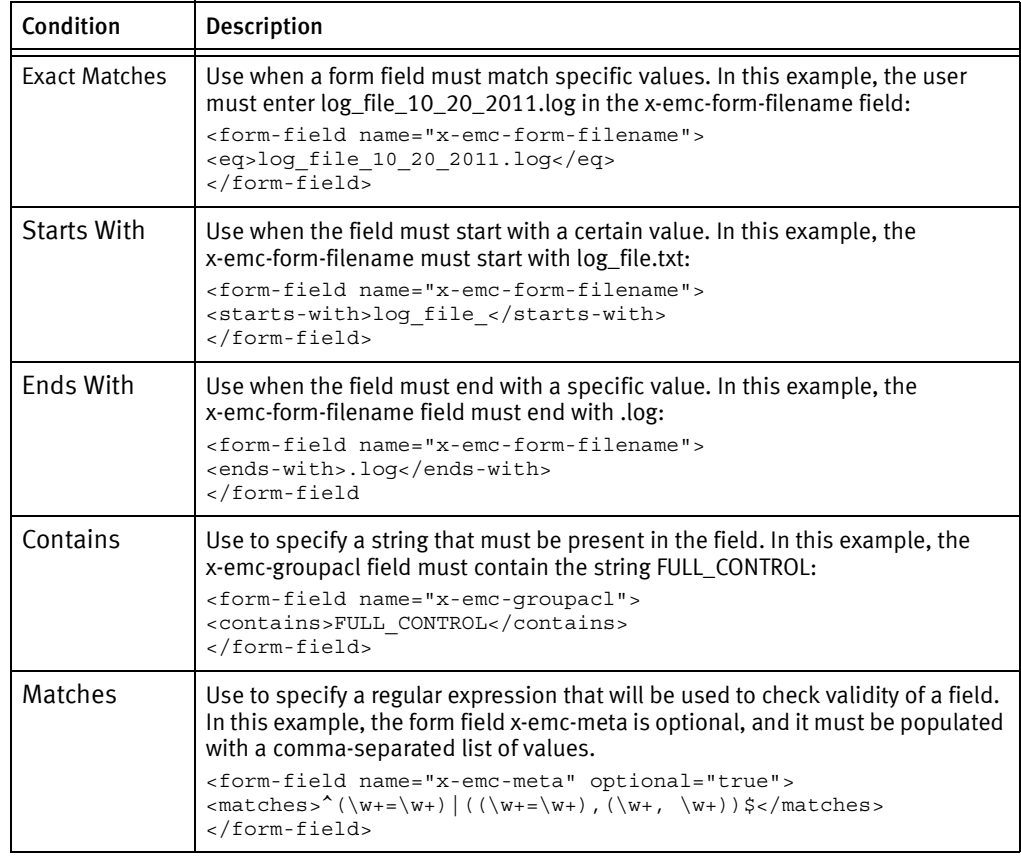

#### Example

The access token:

- Expires after December 2, 2012.
- Allows 1 upload. Allows 0 downloads. (The policy does not specify this value so it uses the default.)
- Can only be used by the IP 127.0.0./24.
- The upload/download can be in the range of 10 to 11000 bytes.
- The field with name x-emc-redirect-url must be present
- The field x-emc-meta must contain a comma-separated list of key-value pairs.

```
<?xml version="1.0" encoding="UTF-8"?>
<policy>
<expiration>2012-12-01T12:00:00.000Z</expiration>
<max-uploads>1</max-uploads>
<source>
<allow>127.0.0.0/24</allow>
</source>
<content-length-range from="10" to="11000"/>
<form-field name="x-emc-redirect-url"/>
<form-field name="x-emc-meta" optional="true">
\langle x \rangle^{\langle w+1| \langle w+1| \langle w+1| \langle w+1| \langle w+1| \langle w+1| \langle w+1| \langle w+1| \langle w+1| \langle w+1| \langle w+1| \langle w+1| \langle w+1| \langle w+1| \langle w+1| \langle w+1| \langle w+1| \langle w+1| \langle w+1| \langle w+1| \langle w+1| \langle w+1| \langle w+1| \langle w+1| \langle w+1| \langle w+1| \langle w+1| \langle w+1| \langle w+1| \langle w+1| \langle w+1| \langle w+1| \langle w+1| \langle w+1| \langle w+1| \langle w+</form-field>
</policy>
```
# CHAPTER 3 Using Amazon S3 Applications with Atmos

Atmos natively supports the Amazon Simple Storage Service (S3) API as an access method for data operations between S3-based applications and Atmos. This chapter describes the Atmos support for Amazon S3 applications. It includes the following topic:

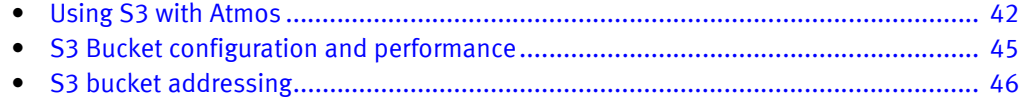

# <span id="page-41-0"></span>Using S3 with Atmos

Atmos natively supports the most common operations of the Amazon S3 API (version 2006-03-01) through a web services module that runs on Atmos access nodes as shown in [Figure 2](#page-41-1).

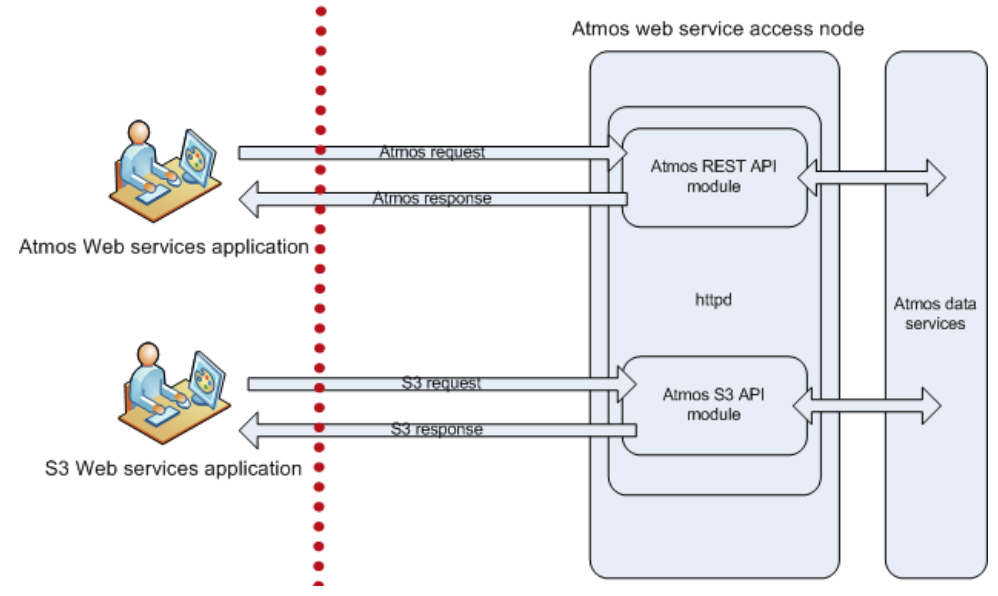

You can find the list of supported S3 operations in [Table 11](#page-42-0) and the list of unsupported operations in [Table 12](#page-43-0).

<span id="page-41-1"></span>Figure 2 S3 applications running against an Atmos system

The service endpoints for Atmos S3 applications are:

```
http://Atmos_accessnode_IP:8080
https://Atmos_accessnode_IP:8443
```
Existing S3 applications can read and write data to Atmos without requiring additional application development — except that you supply Atmos credentials (UID/shared secret), and not S3 credentials (Access Key ID/Secret Access Key) on the authentication request.

Contact your Atmos system administrator to obtain the Atmos UID/shared secret and the access node IP address.

[Table 11](#page-42-0) lists the Amazon S3 operations supported by Atmos.

<span id="page-42-0"></span>Table 11 Supported S3 operations

i.

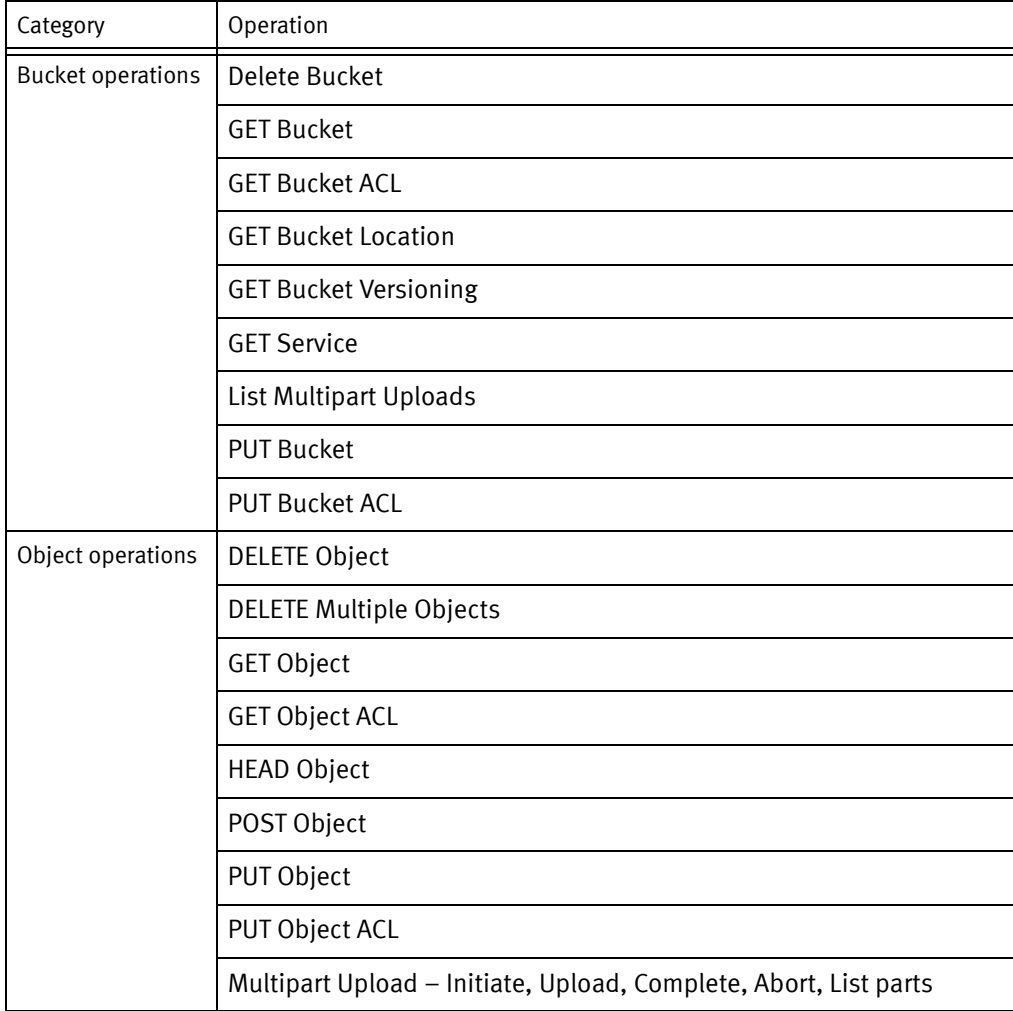

#### [Table 12](#page-43-0) lists the unsupported S3 operations.

<span id="page-43-0"></span>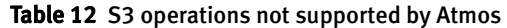

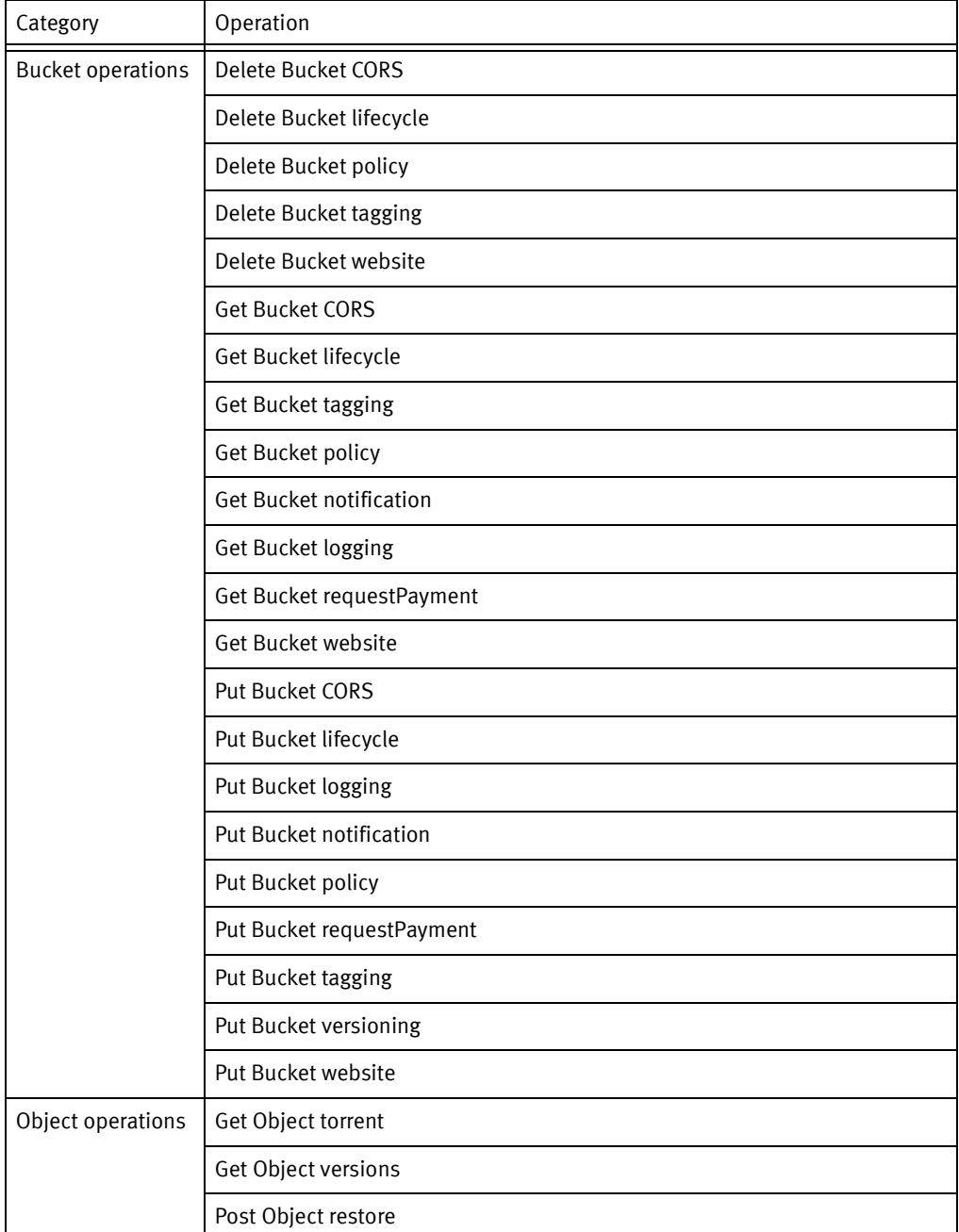

When one of the unsupported operations is used, Atmos return a 501 (Not Implemented) HTTP status code, and the following message: "This S3 operation is currently not implemented."

# <span id="page-44-0"></span>S3 Bucket configuration and performance

S3 buckets can be configured in either flat mode or one-to-one mode. Choosing the mode to use depends on whether the keys are hierarchical or not. One-to-one mode is the default.

#### IMPORTANT

Set the bucket's mode immediately after creating the bucket. If you change the mode after objects have been ingested, those objects become inaccessible.

Flat mode provides the best performance for applications that store millions of keys and the keys are not hierarchical. An example of a flat key is a UUID. Applications that store objects without any hierarchy generally put all of their keys in the root of the bucket without a prefix such as a directory. Flat mode's limitation is that listing buckets using the prefix option is not supported. A key using flat mode looks like this:

/bucket/a1e8eb5c-dc2a-4a02-a71b-0fab8bb28c3b

One-to-one mode supports applications that treat S3 keys like a traditional directory structure with prefixes separated by slashes. In one-to-one mode, prefix searching performs well as long as you use the standard delimiter ("/"). One-to-one mode's limitation is that, like a directory in Atmos, you are limited to 64,000 objects per directory (prefix). A key in one-to-one mode (or hierarchical mode) looks like this

/bucket/articles/2013-09/document234/images/header.jpg

The bucket is stored as a directory in the Atmos namespace, you can also optionally change the bucket mode by setting the same metadata on the Atmos directory. Atmos manages bucket mode configuration through the user metadata key called bucket-mapping-type. By default, bucket-mapping-type is set as one-to-one. You can set or get this value by using PUT/GET bucket-tagging operation.

To programmatically set the bucket-mapping-type to flat, use the PUT bucket-tagging operation like this:

```
PUT /?tagging HTTP/1.1
Host: BucketName.s3.amazonaws.com
Date: date
Authorization: authorization string (see Authenticating Requests (AWS 
  Signature Version 4))
<Tagging>
   <TagSet>
      <Tag>
        <Key>bucket-mapping-type</Key>
        <Value>flat</Value>
     </Tag>
   </TagSet>
</Tagging>
```
To determine the bucket's current setting, use the ["Getting user metadata"](#page-95-0) operation. If bucket-mapping-type is not one-to-one, it is set to flat. Otherwise it is set to one-to-one.

Through the Atmos REST API, a bucket's directory path is:

/s3/<bucket name>

For example, for a bucket called "mybucket", the directory to modify would be:

/s3/mybucket

# <span id="page-45-0"></span>S3 bucket addressing

You can address an S3bucket in these ways:

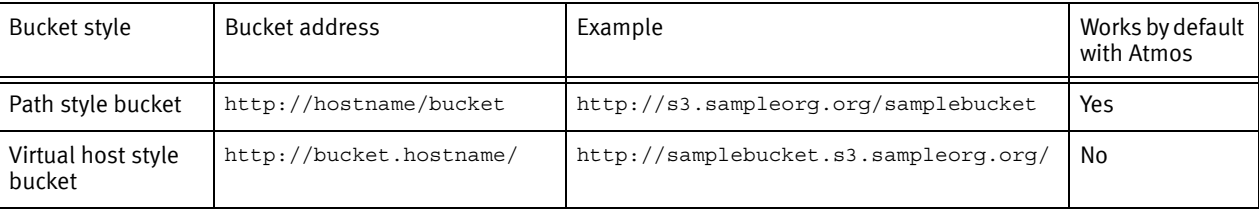

For the virtual host style bucket, the following host names are supported by default:

- s3.amazonaws.com
- localhost
- localhost.localdomain

To enable the virtual host style bucket for additional host names, the DomainNames key in the Atmos S3 configuration file must include the additional host names.

# Configuration errors

If the Atmos system is not configured to support your hostname, you might see the errors described in this section.

### Missing DNS wildcard entry

When the DNS does not include the wildcard entry, for example: \*.s3.domain.com, the DNS resolution of mybucket.s3.domain.com fails, and you get an error like the following:

Amazon.S3.AmazonS3Exception: Maximum number of retry attempts reached : 3

System.Net.WebException: The remote name could not be resolved: 'mybucket.s3.domain.com' at System.Net.HttpWebRequest.GetResponse() at Amazon.S3.AmazonS3Client.getResponseCallback[T](IAsyncResult result)

### Missing DomainNames key

When the DomainNames key has not been set by the Atmos system administrator, Atmos does not interpret the resource correctly, and you get an error like the following:

Amazon.S3.AmazonS3Exception: The specified method is not allowed against this resource. at Amazon.S3.AmazonS3Client.processRequestError(String actionName, HttpWebRequest request, WebException we, HttpWebResponse errorResponse, String requestAddr, WebHeaderCollection& respHdrs, Type t, Exception& cause) at Amazon.S3.AmazonS3Client.handleHttpWebErrorResponse(S3Request userRequest, WebException we, HttpWebRequest request, HttpWebResponse httpResponse, Exception& cause, HttpStatusCode&

statusCode) at Amazon.S3.AmazonS3Client.getResponseCallback[T](IAsyncResult result)

Using Amazon S3 Applications with Atmos

# CHAPTER 4 Common REST Headers

This chapter describes the common REST headers. For a list of the headers related to specific requests and responses, refer to each operation.

- [Standard HTTP headers ........................................................................................... 50](#page-49-0)
- [Atmos custom headers ........................................................................................... 52](#page-51-0)

A request can have up to 100 HTTP headers, each up to 8kb.

# <span id="page-49-0"></span>Standard HTTP headers

This section describes the standard HTTP headers typically used in Atmos requests/responses. They include:

- ["Content-Length"](#page-49-1)
- ["Content-Type"](#page-49-2)
- ["Date"](#page-49-3)
- ["Expect"](#page-50-0)
- ["Location"](#page-50-2)
- ["Range"](#page-50-1)

# <span id="page-49-4"></span><span id="page-49-1"></span>Content-Length

The length of the request/response body, in bytes. It must be  $= 0$ .

#### Syntax

content-length: <num-bytes>

For example:

content-length: 211

# <span id="page-49-2"></span>Content-Type

Optional. Used to get and set the content type of the object. The default is application/octet-stream. Any value can be entered here, but only valid HTTP content types are understood when data is retrieved; for example, by a browser.

**Syntax** 

content-type: <HTTP content-type>

For example:

content-type: application/octet-stream

# <span id="page-49-5"></span><span id="page-49-3"></span>Date

(Optional: Date and/or x-emc-date must be in the request.)

Date in UTC format, as defined in RFC 2616, section 3.3.1; for example, Thu, 31 Jan 2008 19:37:28 GMT. Many HTTP clients set this header automatically.

This date is used to check whether a request is valid within the web server's validity time window. For this purpose, the timestamp in the x-emc-date header takes priority over this header. The Web server first checks for the x-emc-date header and uses its timestamp. If the x-emc-date header is not present, the Web server checks for the Date header and uses its timestamp.

This date also is used for signature computation; see ["REST authentication: securing REST](#page-140-0)  [messages with signatures" on page 141](#page-140-0).

<span id="page-50-3"></span><span id="page-50-2"></span><span id="page-50-1"></span><span id="page-50-0"></span>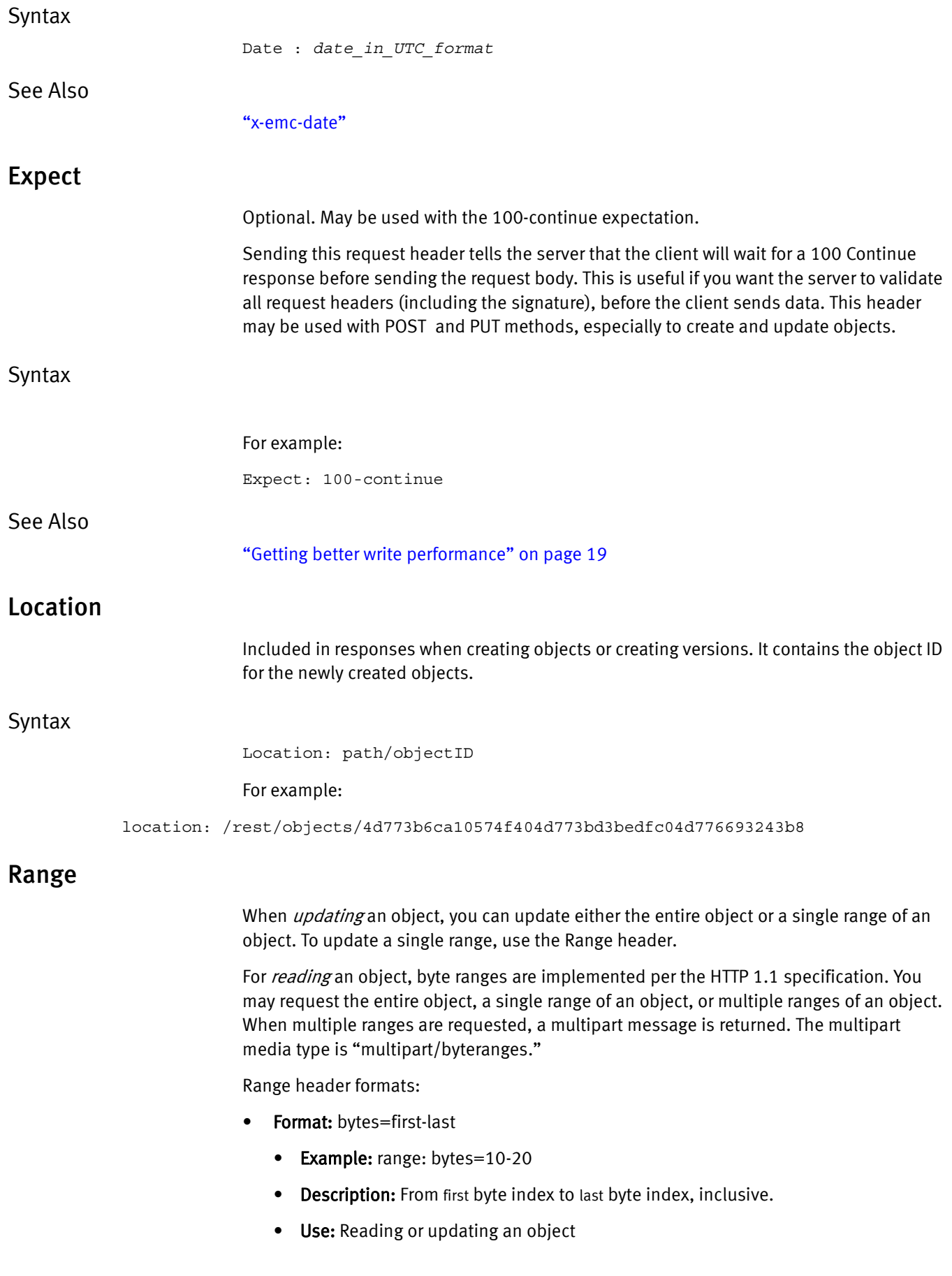

- Format: bytes=first-
	- Example: range: bytes=10-
	- Description: From first byte index until the end of the object (for example, object size - 1)
	- Use: Reading an object
- **Format:** bytes=-length

["x-emc-wschecksum"](#page-62-0)

- Example: range: bytes=-30
- Description: The last length bytes.
- Use: Reading an object

**Syntax** 

Range: Bytes=*begin\_offset*-*end\_offset*

See Also

HTTP 1.1 specification at <http://www.w3.org/Protocols/rfc2616/rfc2616-sec14.html#sec14.35>

# <span id="page-51-0"></span>Atmos custom headers

The headers in this section are proprietary to the Atmos REST API. They include:

["x-emc-accept"](#page-51-1) ["x-emc-auth-ver"](#page-52-1) ["x-emc-delta"](#page-53-0) ["x-emc-date"](#page-52-0) ["x-emc-groupacl"](#page-54-0) ["x-emc-force"](#page-53-1) ["x-emc-limit"](#page-54-2) ["x-emc-include-meta"](#page-54-1) ["x-emc-listable-tags"](#page-55-1) ["x-emc-listable-meta"](#page-55-0) ["x-emc-objectid"](#page-56-1) ["x-emc-meta"](#page-55-2) ["x-emc-policy"](#page-57-0) ["x-emc-path"](#page-56-0) ["x-emc-signature"](#page-58-1) ["x-emc-redirect-url"](#page-57-1) ["x-emc-tags"](#page-58-2) ["x-emc-system-tags"](#page-58-0) ["x-emc-uid"](#page-60-1) ["x-emc-token"](#page-59-0) ["x-emc-user-tags"](#page-60-3) ["x-emc-unencodable-meta"](#page-60-0) ["x-emc-utf8"](#page-61-0) ["x-emc-useracl"](#page-60-2)

### <span id="page-51-1"></span>x-emc-accept

Optional. Use with a list objects request to define the format of the returned object IDs list. Values can be:

• text/plain— Returns the object list as plain text. Each object ID is returned on a separate line separated by the \n. Use this option if you want better performance (because the response body is smaller), and do not want Atmos to return any metadata associated with the objects. Requesting metadata when this header is present results in an invalid argument error (HTTP code 1002).

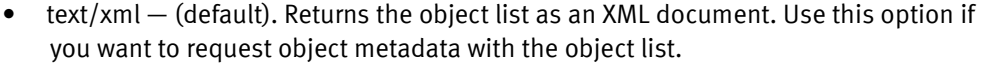

<span id="page-52-2"></span><span id="page-52-1"></span><span id="page-52-0"></span>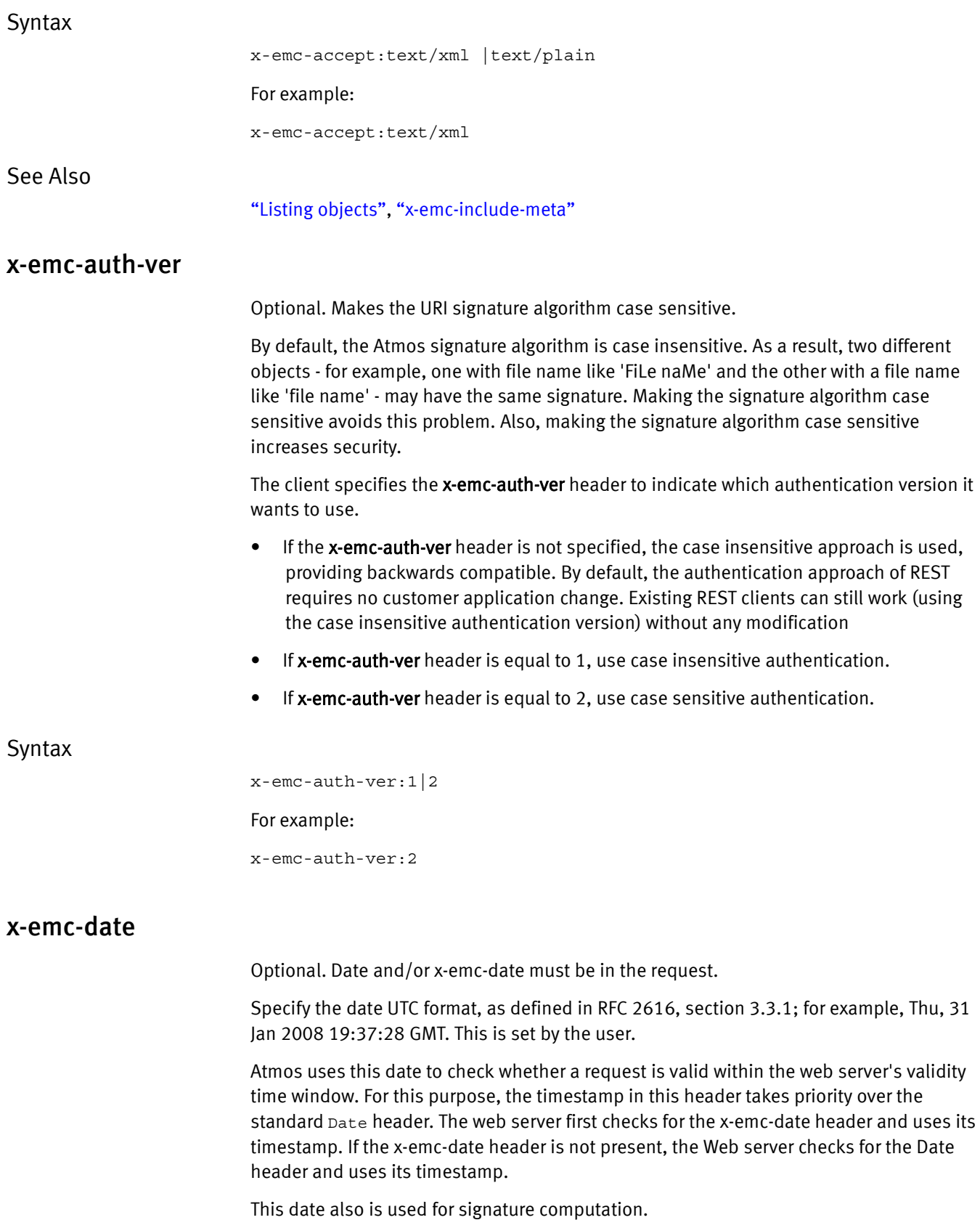

<span id="page-53-1"></span><span id="page-53-0"></span>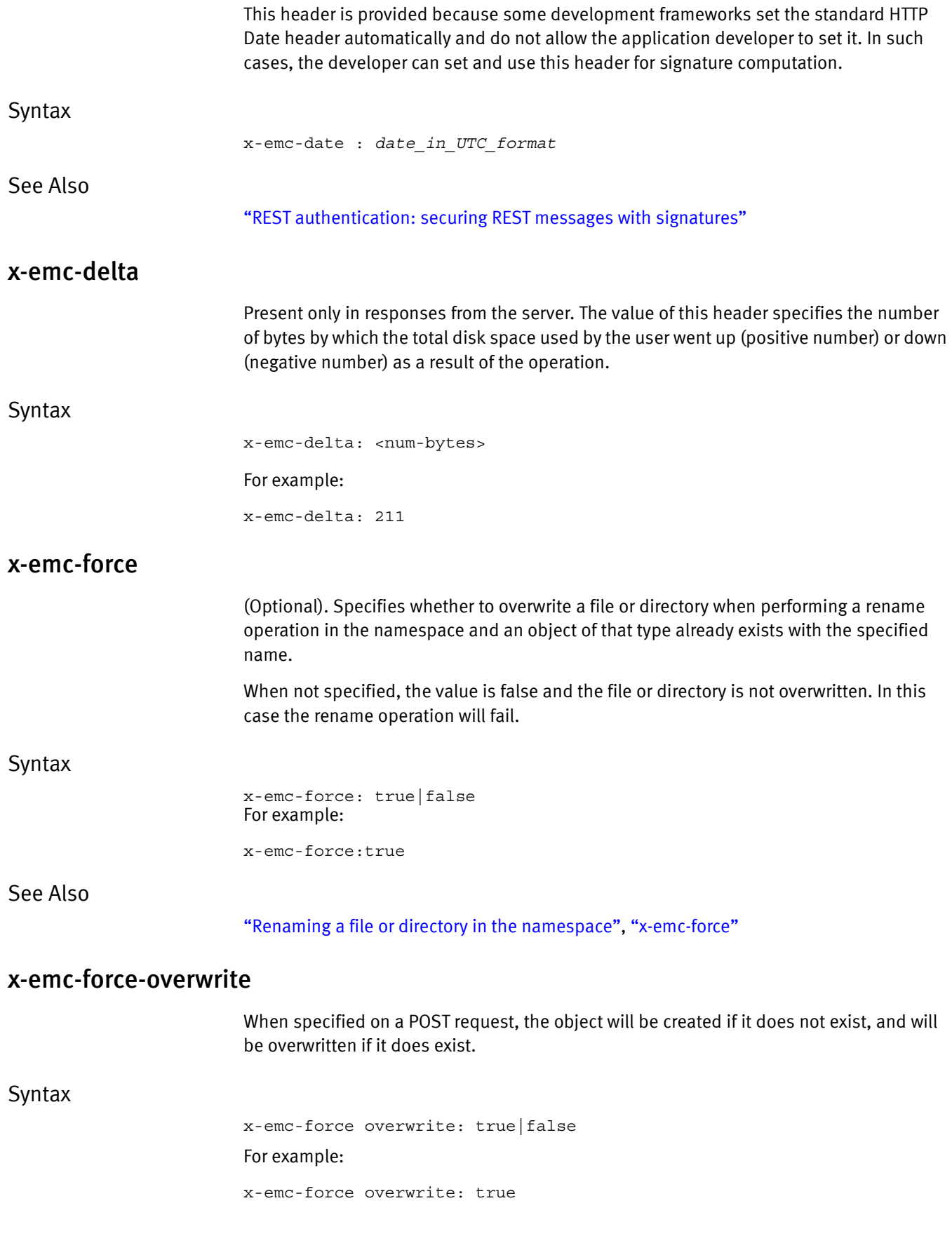

# <span id="page-54-3"></span><span id="page-54-0"></span>x-emc-groupacl

Sets the access rights to this object for the specified user group(s). Valid values are:

- READ
- **WRITE**
- NONE
- **FULL\_CONTROL**

These values are not case-sensitive when specified but are always returned in uppercase. Only the OTHER group is supported; this applies to everyone other than the object owner.

#### Syntax

x-emc-groupacl:other=*permission*

# <span id="page-54-1"></span>x-emc-include-meta

(Optional) Use with list object or read of directory object requests. If true, the request returns an object list that includes system and user metadata. Use with list object or read of directory object requests.

When this header is present, the ["x-emc-accept"](#page-51-1) cannot be set to text/plain.

#### **Syntax**

x-emc-include-meta: true|false For example: x-emc-include-meta: true

#### See Also

["Reading an object"](#page-111-0), ["Listing objects"](#page-101-0), ["x-emc-accept"](#page-51-1)

# <span id="page-54-2"></span>x-emc-limit

(Optional) Specifies the maximum number of objects that should be returned. The response might include fewer items. If false or not specified, there is no limit.

The Atmos system might impose a limit on the number of items returned to ensure that system performance is not impacted if a very large resultset is requested. For listing versions the upper limit is 4096.

#### Syntax

x-emc-limit: <integer>

For example:

x-emc-limit: 2

### See also

["x-emc-token"](#page-59-0)["Listing objects,"](#page-101-0)["Listing versions,"](#page-110-0), and ["Reading an object."](#page-111-0)

# <span id="page-55-4"></span><span id="page-55-0"></span>x-emc-listable-meta

<span id="page-55-1"></span>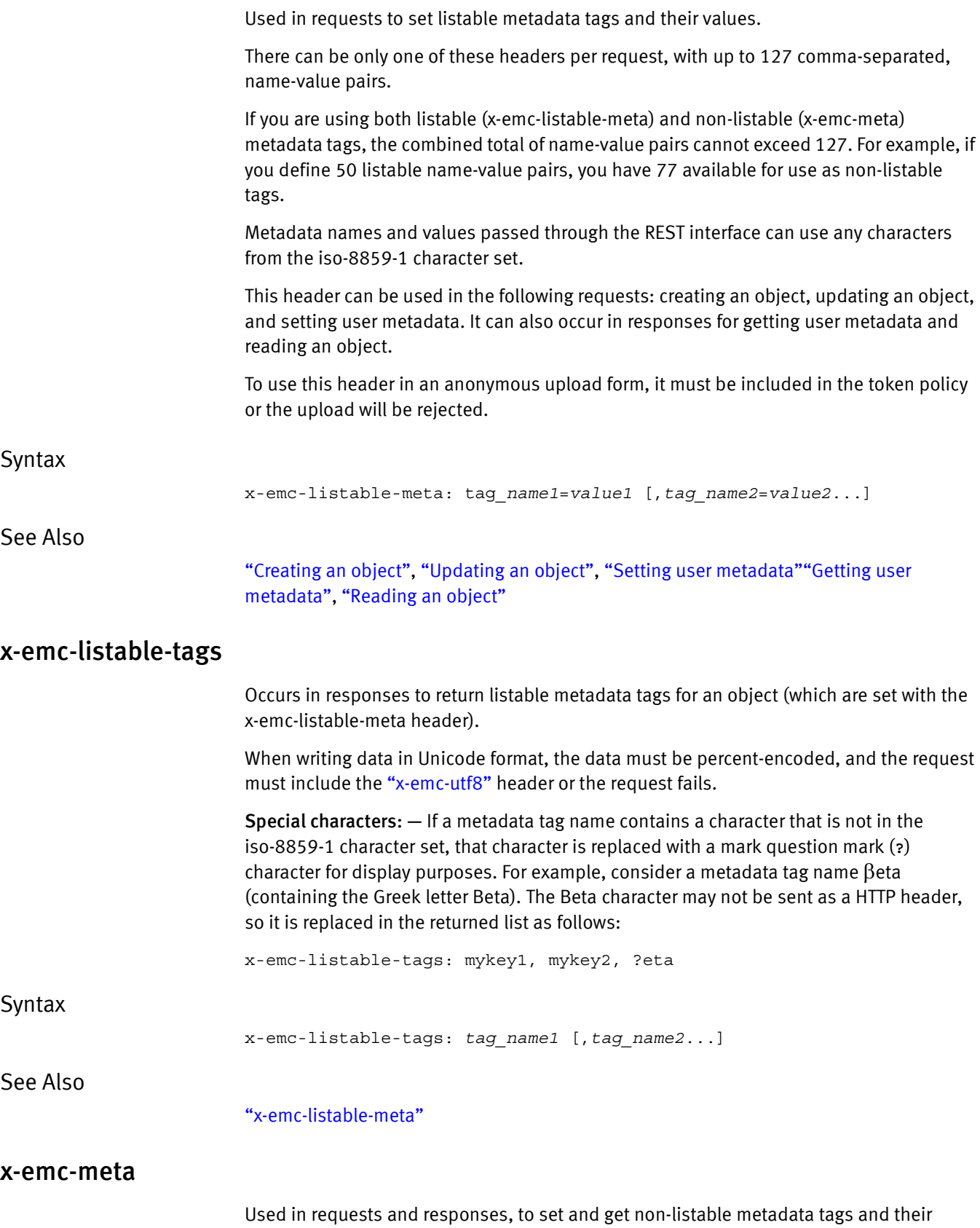

<span id="page-55-5"></span><span id="page-55-3"></span><span id="page-55-2"></span>values.

<span id="page-56-3"></span><span id="page-56-2"></span><span id="page-56-1"></span><span id="page-56-0"></span>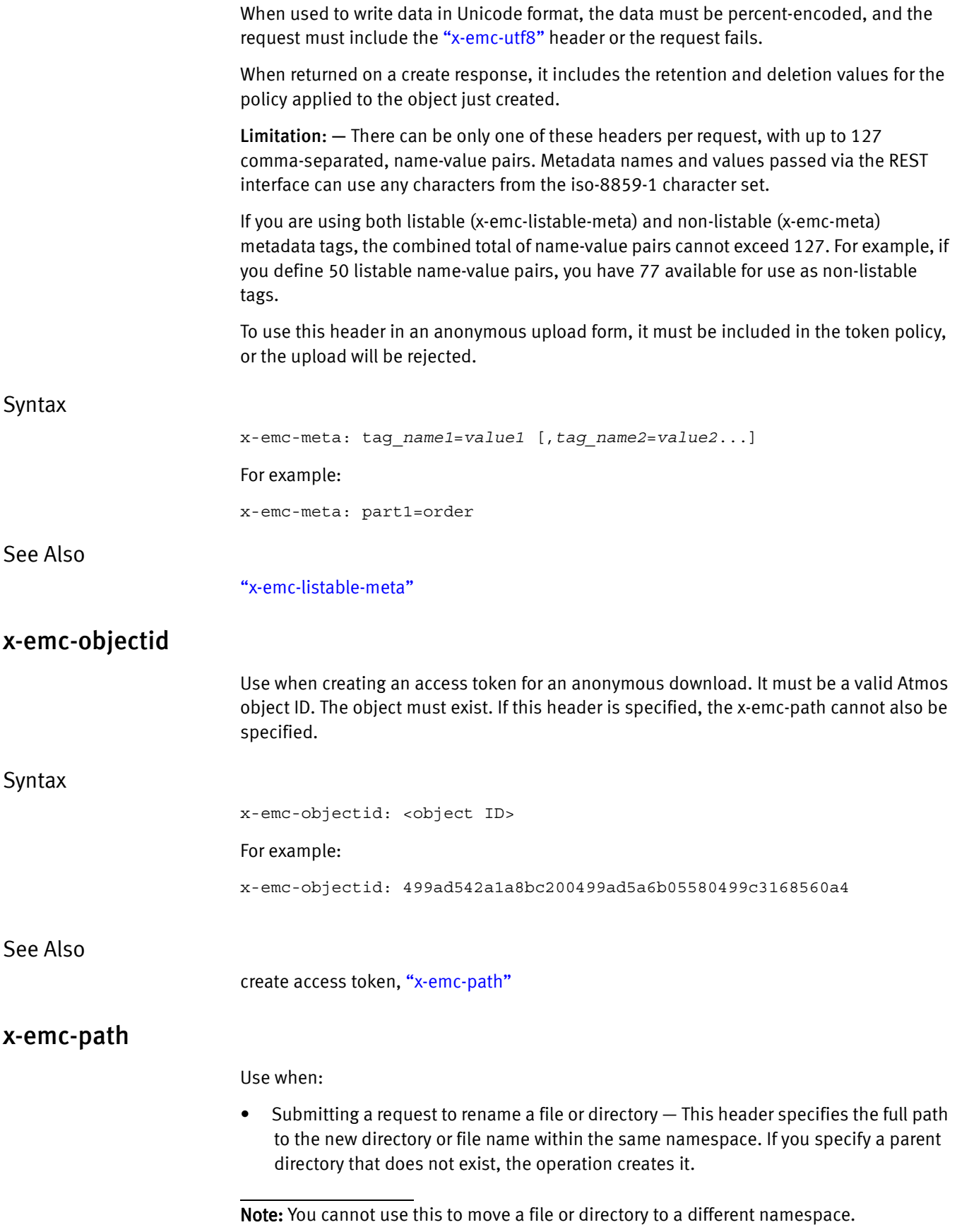

<span id="page-57-1"></span><span id="page-57-0"></span>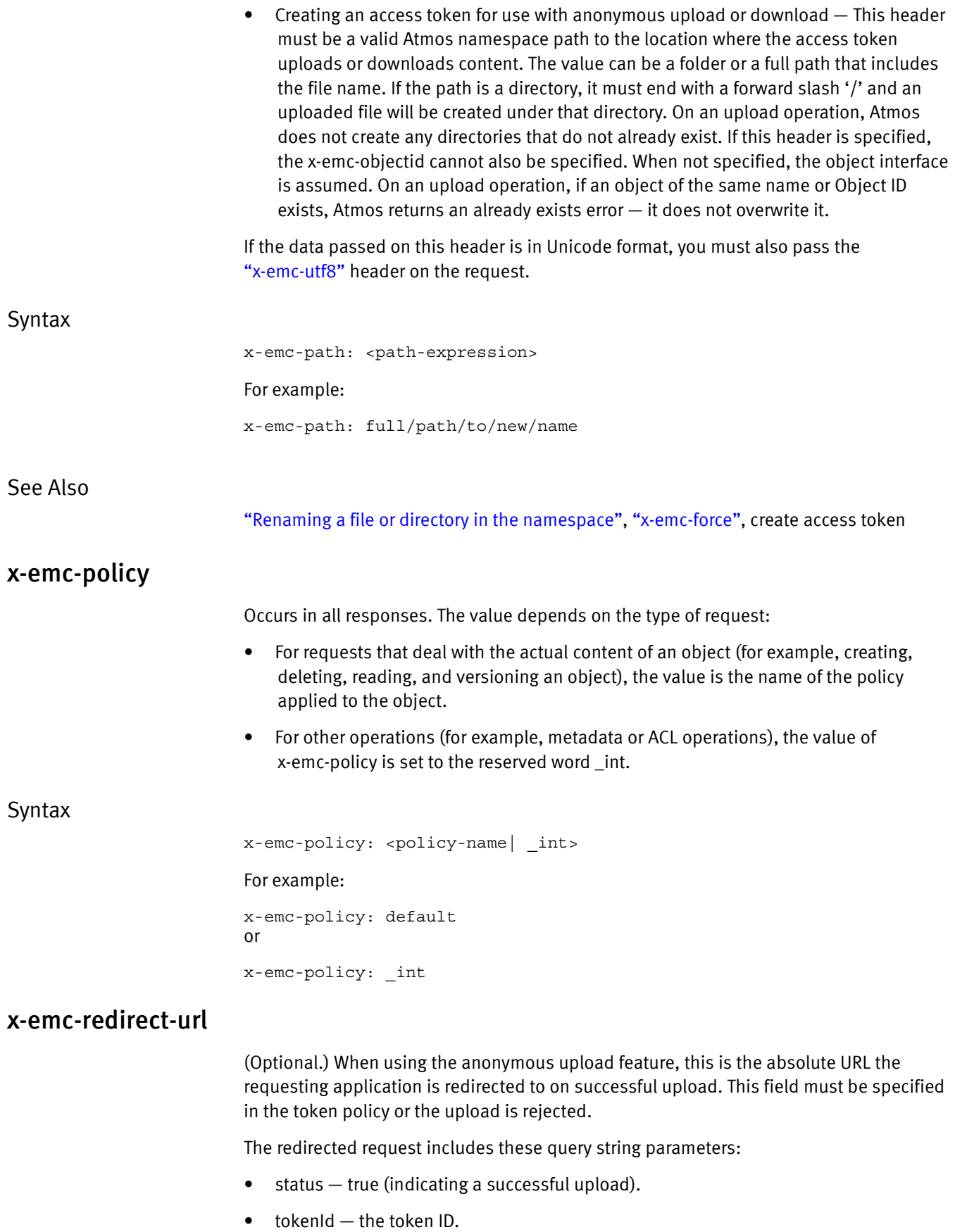

 $\bullet$  id  $-$  the object ID of the newly created object.

If x-emc-redirect-url is not specified, upon success a 201 HTTP response code is returned and the object id is returned in the Location header.

[Table 13](#page-58-3) describes the HTTP codes returned for various error conditions when this header is not specified.

Table 13 HTTP codes returned if x-emc-redirect-url is not specified

<span id="page-58-3"></span>

|  | <b>HTTP Code</b> | Condition                               |
|--|------------------|-----------------------------------------|
|  | 301              | The content were successfully uploaded. |
|  | 500              | A server-side error occurred.           |
|  | 400              | The URL cannot be interpreted.          |
|  | 403              | An authentication error occurred.       |

**Syntax** 

x-emc-redirect-url: http://<IPAddress>/<pagename.htm>

# <span id="page-58-4"></span><span id="page-58-1"></span>x-emc-signature

Use to authenticate the UID making the request.

See ["REST authentication: securing REST messages with signatures" on page 141](#page-140-0) for details on constructing this header.

#### **Syntax**

x-emc-signature: *signature*

### <span id="page-58-0"></span>x-emc-system-tags

(Optional) Use to specify system metadata tags to be returned for each object that is retrieved. Can be used in combination with ["x-emc-user-tags"](#page-60-3).

If the data passed on this header is in Unicode format, you must also pass the ["x-emc-utf8"](#page-61-0) header on the request.

Syntax

x-emc-system-tags: *tag\_name1* [,*tag\_name2*...]

#### For example:

x-emc-system-tags: atime, size

#### See Also

["Reading an object"](#page-111-0), ["Listing objects"](#page-101-0), ["x-emc-user-tags"](#page-60-3)

#### <span id="page-58-2"></span>x-emc-tags

Use in requests to retrieve user metadata or system metadata by tag name.

<span id="page-59-0"></span>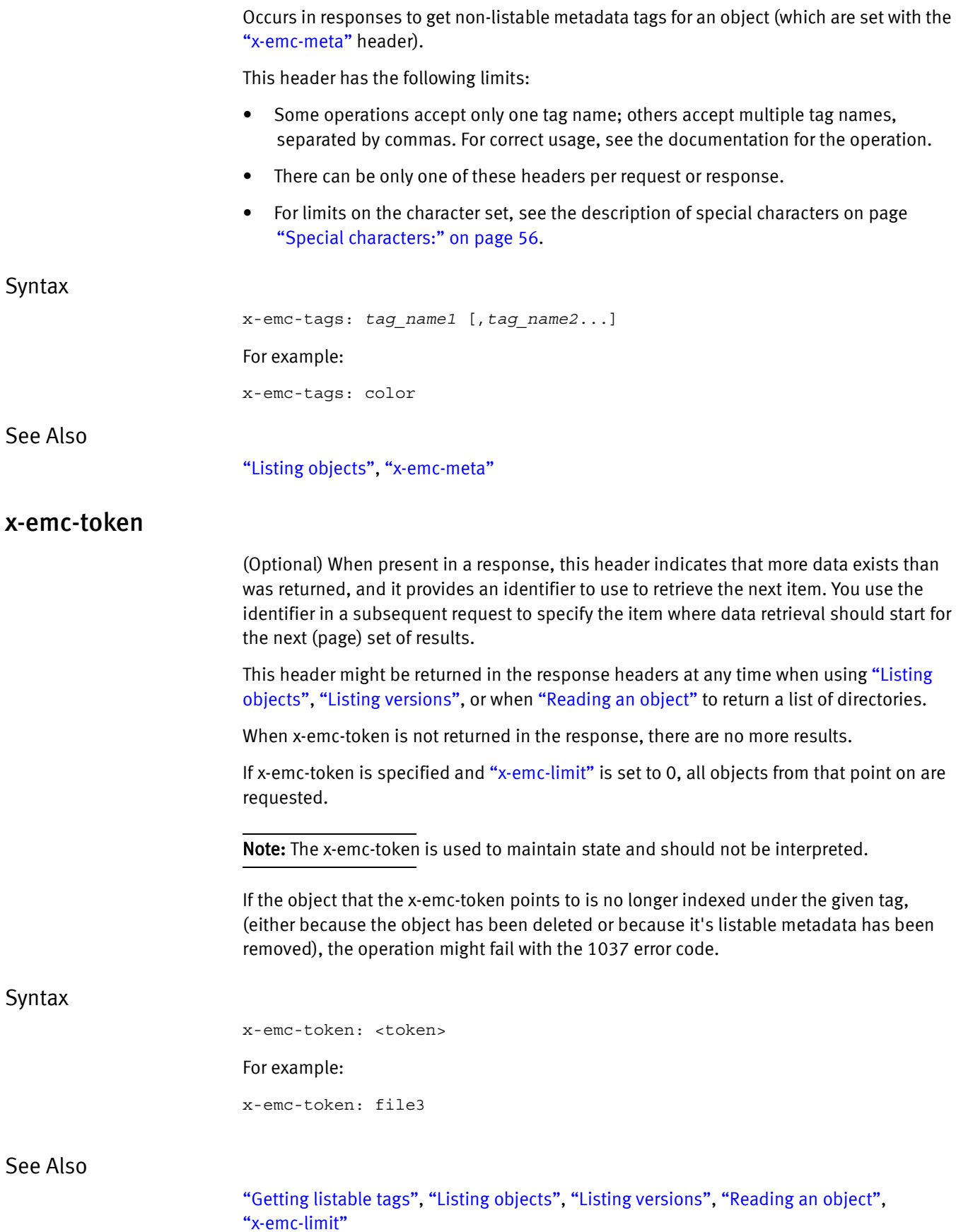

# <span id="page-60-4"></span><span id="page-60-1"></span>x-emc-uid

Use to specify the UID (user\_id) of an application that is using the API, and the subtenant (subtenant\_id) to which the UID (user\_id) belongs.

If the subtenant ID is missing, Atmos uses the default subtenant of the tenant who has access to the node where the REST call is made. Only one UID is allowed per request. The shared secret associated with this UID is used for signature generation; see ["Managing](#page-139-0)  [authentication" on page 140.](#page-139-0)

#### **Syntax**

x-emc-uid: *subtenant\_id/user\_id*

# <span id="page-60-0"></span>x-emc-unencodable-meta

Occurs only in responses. Specifies a list of metadata tags that have names and/or values that are unencodable for REST.

Character set limits. For more on limits on the character set, see the description of Special Characters on page [56](#page-55-3).

#### Syntax

x-emc-unencodable-meta: tag\_*name1* [,*tag\_name2*...]

#### <span id="page-60-3"></span>x-emc-user-tags

(Optional) Use in list object, read object, read directory requests to specify the selected user metadata tags to be returned as key/value pairs for each object retrieved.

Can be used in combination with ["x-emc-system-tags".](#page-58-0)

If the data passed on this header is in Unicode format, you must also pass the ["x-emc-utf8"](#page-61-0) header on the request.

Syntax

x-emc-user-tags: <tag-name>

For example:

x-emc-user-tags: state,color

#### See Also

["Listing objects",](#page-101-0) ["Reading an object"](#page-111-0), ["x-emc-system-tags"](#page-58-0)

### <span id="page-60-5"></span><span id="page-60-2"></span>x-emc-useracl

Use to set the access rights to an object for the specified UID(s) or access token. Valid values are:

- READ
- **WRITE**
- NONE

• FULL\_CONTROL;

These values are not case sensitive when specified but always are returned in uppercase.

The UID must belong to the same subtenant to which the requesting UID belongs. A UID created under a different subtenant cannot access objects owned by the authenticating subtenant.

Syntax

x-emc-useracl: *uid1*=*permission* [,*uid2*=*permission*...]

# <span id="page-61-1"></span><span id="page-61-0"></span>x-emc-utf8

Use for:

- On requests to notify Atmos that header data is in Unicode format and has been percent-encoded. (HTTP restricts header data from using Unicode).
- On metadata create requests where the metadata values include more than one equal sign  $(=)$  or a comma  $($ , $).$

When Atmos receives requests with this header, Atmos will:

- Unencode the percent-encoded header data before processing the request.
- Re-encode the data it returns in the response.

Client applications that submit headers that contain data in Unicode format or the special characters (comma or more than one equal sign) must percent-encode the data before submitting the request, and unencode the returned data.

If this header is present, and Atmos receives Unicode data that is not percent-encoded, then

If this header is not present, but Atmos receives header data that includes non-Latin characters, Atmos adds the header name to a a list of unencodable items, for example: "x-emc-unencodable-meta: objname, mdkey1, ..".

Consider using the ["x-emc-utf8"](#page-61-0) header with the following operations if your applications use data in Unicode format:

- ["Renaming a file or directory in the namespace"](#page-125-0)
- ["Setting user metadata"](#page-131-0)
- ["Getting user metadata"](#page-95-0)
- ["Getting system metadata"](#page-91-0)
- ["Listing objects"](#page-101-0)
- ["Listing user metadata tags"](#page-108-0)
- ["Getting listable tags"](#page-84-0)
- ["Creating an object"](#page-70-0), ["Reading an object"](#page-111-0), and ["Updating an object"](#page-133-0)

Because Atmos will percent-encode the responses, make sure the client applications receiving the responses are expecting to unencode them

Note: All metadata name/values will be percent-encoded, whether or not their encodings represent non-ASCII characters. For example, the space character is normally percent-encoded, so Atmos will percent-encode it.

Syntax

x-emc-utf8

# <span id="page-62-1"></span><span id="page-62-0"></span>x-emc-wschecksum

Use in create or update requests when:

- Your application must conform to SEC 17a-4f standards.
- You want end-to-end checksum protection of GeoParity replicas.

This header occurs in response documents in the following circumstances:

- When the create or update request is successful, the x-emc-wschecksum header is returned to the requesting program with the same values sent with the request. If the create or update request is not successful, the response does not include this header.
- When performing an object read (via HTTP GET and HEAD methods).
- When performing a GET System Metadata request.

Client applications are responsible for performing checksum verifications on object reads. The values are case-sensitive.

Syntax

x-emc-wschecksum: algorithm/offset/checksumValue

where:

- algorithm Represents the hashing algorithm used. Valid values: SHA0, SHA1, or md5.
- offset The offset at which the checksum was calculated.
- $checksumValue -$  The hash of the object the user is creating or updating.

See Also

["Creating an object",](#page-70-0) ["Updating an object"](#page-133-0)

Common REST Headers

# **CHAPTER 5 REST API Reference**

This chapter describes the Atmos REST operations that act on objects and metadata.

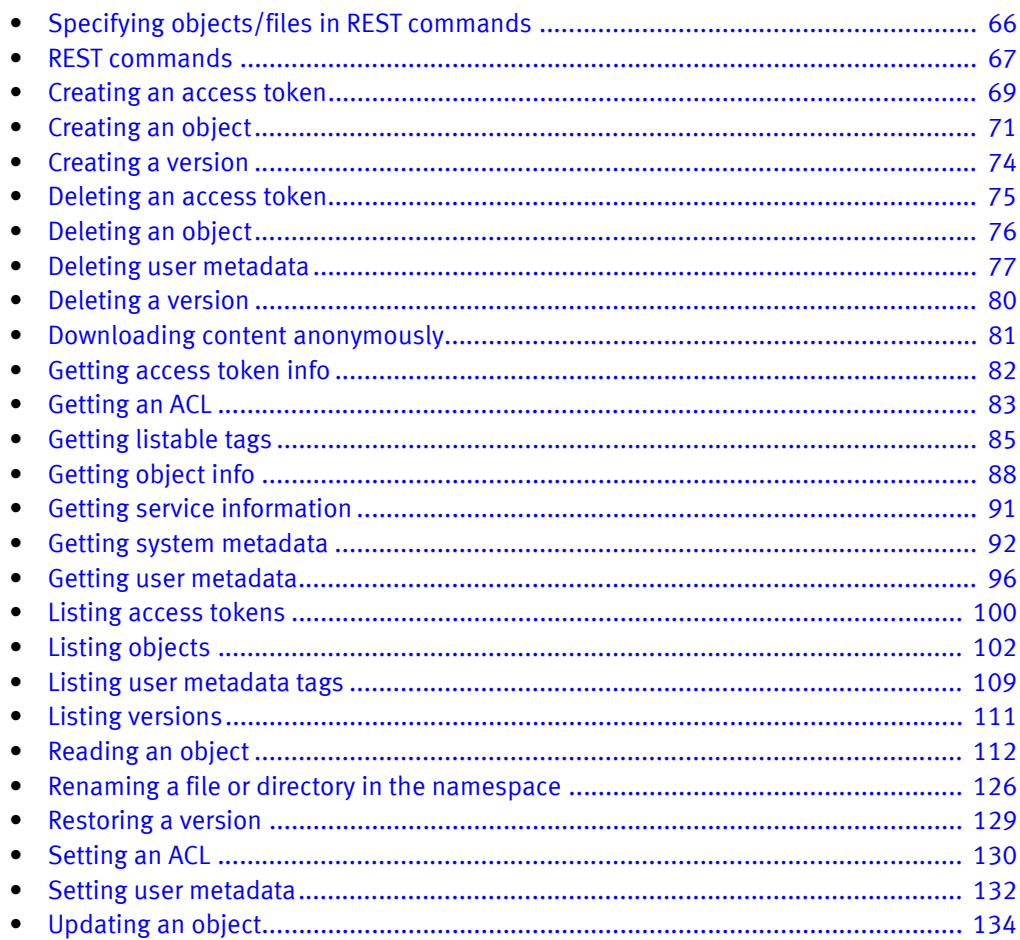

# <span id="page-65-0"></span>Specifying objects/files in REST commands

Atmos implements a standard REST interface to the web service. The REST URL endpoint is http://*dns\_name*/rest, with a suffix URI that describes the operation path.

To create an object using either the object or namespace interface, you specify a UID. Within the Atmos file system, the object you create is assigned a file-system UID and a default GID (group ID), where the UID is identical to the UID you specified in your create operation. Permissions must be set properly on the authentication system of the file-system mounting host, to ensure that objects created via Web services are accessible from the file-system interface. Failure to set permissions properly may result in an access error when attempting to retrieve a file.

To delete, update, read, or version an object, include the object ID (if you use the object interface) or filename (if you use the namespace interface).

# Namespace access

Atmos web services allow you to assign a filename to an object when creating the object. This enables clients to use their own name when referring to an object (filename), rather than the object ID that Atmos assigns to the object.

In the REST API, there are two different URL endpoints to access the object and namespace interfaces:

Object: /rest/objects Namespace: /rest/namespace

For namespace access, a filename or directory name is sufficient; optionally, a full pathname (for either a file or directory) can be specified. In a create operation, if the pathname contains nonexistent directories, they are created automatically. The ACL specified in the request is applied to all newly created objects (files or directories). The metadata specified in the request is applied only to the leaf object (a file or directory).

The same set of operations is used to create, read, update, and delete both files and directories. When dealing with directories, however, there are two extra considerations:

• When creating a directory, the specified directory name must end with a forward slash  $\left(\frac{\ }{\ }$ :

/rest/namespace/*directory\_name*/

For other operations, the forward slash can be used and is correct, but if it is omitted, Atmos figures it out automatically.

There should be no payload in the request. If there is a payload, it is ignored.

Note: An object can be modified or retrieved via the namespace interface only if it was created via the namespace interface. If it was created with the object interface, it is impossible to assign a filename to it later.

#### Namespace file name rules

The characters allowed in file names are governed by both Atmos and HTTP URI rules.

- Atmos allows any character in the printable ASCII character set in a filename, including ? and @.
- HTTP Request URIs allow: A-Z and a-z, 0-9, and the following special characters:

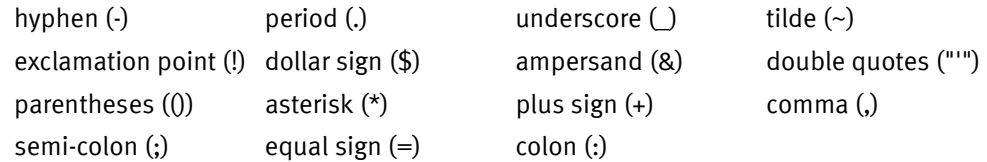

For HTTP request URIs all other ASCII characters must be URL-encoded (also referred to as percent-encoded). For example, the space character is an ASCII character that must be encoded. The representation of the space as an URL-encoded character is %20.

URL-encoding is only required for the Request URI in the HTTP request itself. Do not URL-encode characters when computing the HashString to sign the request for the CanonicalizedResource.

Suppose you request the file pictures/my profile picture. You would encode the file name pictures/my profile picture as pictures/my%20profile%20picture. But since the CanonicalizedResource should not be URL-encoded, the HashString would look similar to:

```
GET
application/octet-stream
Wed, 16 Dec 2009 21:15:51 GMT
/rest/namespace/pictures/my profile picture
x-emc-date:Wed, 16 Dec 2009 21:15:51 GMT
x-emc-uid:47cadb22de2e46328e49bafc02f64637/user1
```
Because the path (filename) in the Request-URI must be URL-encoded, the request would look similar to:

```
GET /rest/namespace/pictures/my%20profile%20picture HTTP/1.1
date: Wed, 16 Dec 2009 21:15:51 GMT
x-emc-date: Wed, 16 Dec 2009 21:15:51 GMT
x-emc-uid: 47cadb22de2e46328e49bafc02f64637/user1
x-emc-signature: W6rNZOSD7YMWaUEOHW6jNqIVYCg=
```
# <span id="page-66-0"></span>REST commands

Atmos supports these methods:

- POST Creates objects, creates versions of existing objects, and sets user metadata and ACLs for specified objects.
- GET Retrieves object data, including metadata and ACLs.
- HEAD There is a HEAD method corresponding to each GET method. A HEAD request looks exactly like a GET request, except the method name is HEAD instead of GET. The response from the server is different with a HEAD method: there is no response body, only headers are returned. This is especially useful for ReadObject requests when one wants to retrieve the object's user metadata, system metadata, and access-control list but not the object itself.
- PUT Updates object attributes.
- DELETE Removes objects and metadata from the system.

In the following table, the entries in the URI column is prefixed by http://*dns\_name*/rest. The pathname variable is the full pathname of a file or directory.

Table 14 Data Management Operations

| <b>HTTP Method</b> | Operation                                             | <b>URI</b>                                                              |
|--------------------|-------------------------------------------------------|-------------------------------------------------------------------------|
| <b>POST</b>        | "Creating an<br>object"                               | /objects<br>$-$ OR $-$<br>/namespace/pathname                           |
|                    | "Renaming a file or<br>directory in the<br>namespace" | /namespace/pathname?rename                                              |
|                    | "Setting an ACL"                                      | /objects/objectID?acl<br>$-$ OR $-$<br>/namespace/pathname?acl          |
| GET/HEAD           | "Getting an ACL"                                      | /objects/objectID?acl<br>$-$ OR $-$<br>/namespace/pathname?acl          |
|                    | "Getting object<br>info"                              | /objects/objectid?info<br>$-$ OR $-$<br>/namespace/pathname/myfile?info |
|                    | "Listing objects"                                     | /objects                                                                |
|                    | "Reading an<br>object"                                | /objects/ <i>objectID</i><br>$-$ OR $-$<br>/namespace/pathname          |
| <b>PUT</b>         | "Updating an<br>object"                               | /objects/ <i>objectID</i><br>$-$ OR $-$<br>/namespace/pathname          |
| <b>DELETE</b>      | "Deleting an<br>object"                               | /objects/objectID<br>$-$ OR $-$<br>/namespace/pathname                  |

#### Table 15 Service Operations

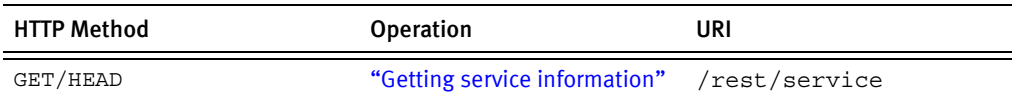

### Table 16 Versioning Operations

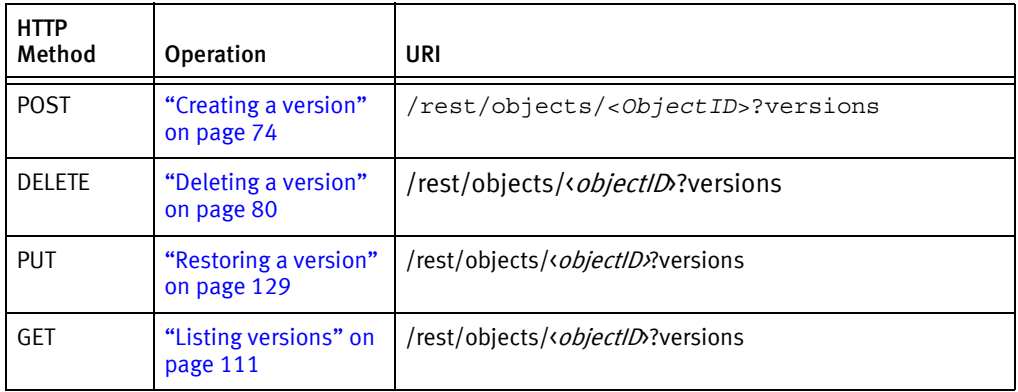

# <span id="page-68-1"></span><span id="page-68-0"></span>Creating an access token

Creates and returns an access token that can be used by anonymous users to upload and download content. Each access token is governed by an access token policy that you specify when you create the access token. The access token policy defines:

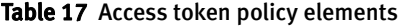

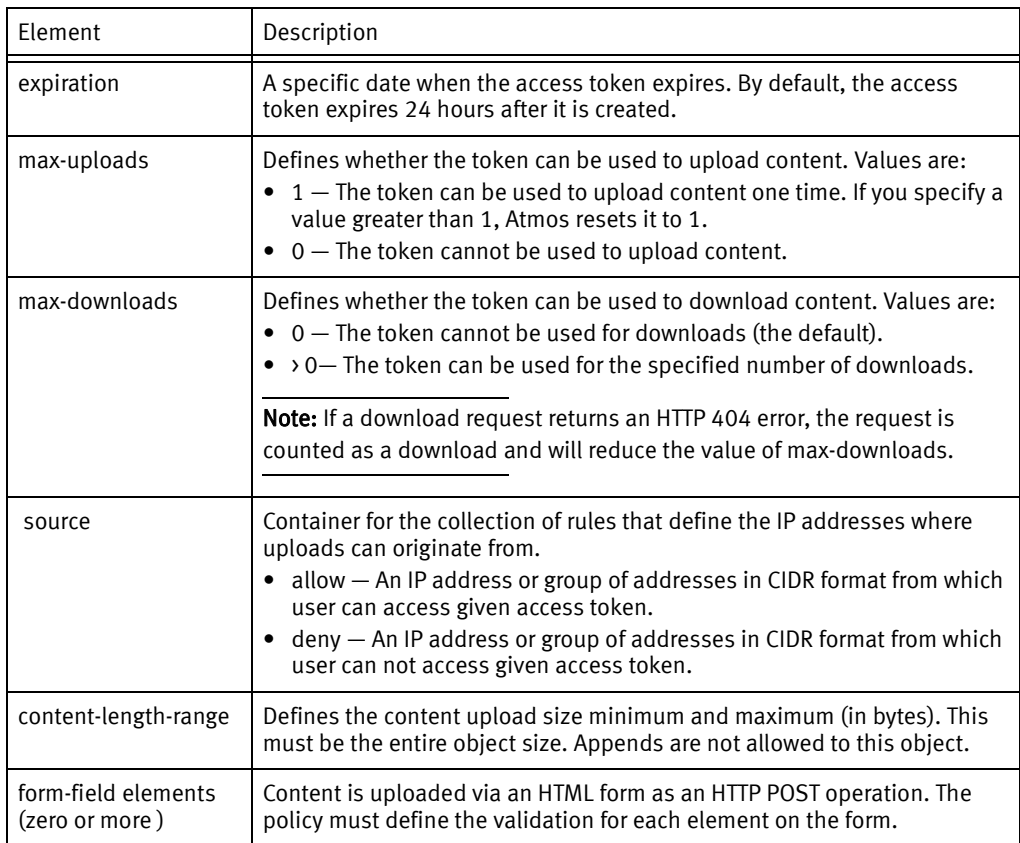

For more information on access token policies, see ["Using access tokens for anonymous](#page-36-0)  [upload and download" on page 37](#page-36-0).

# HTTP Method

POST

# Object interface URI

/rest/accesstokens

# Request parameters

Required request header:

- ["x-emc-uid"](#page-60-4)
- ["x-emc-signature"](#page-58-4)
- ["x-emc-date"](#page-52-2)

Optional:

- ["x-emc-path"](#page-56-2) or ["x-emc-objectid"](#page-56-3)
- ["x-emc-useracl"](#page-60-5), ["x-emc-groupacl"](#page-54-3) on upload requests, this ACL is applied to the uploaded/created object. The token itself does not have ACLs assigned to it.
- ["x-emc-listable-meta"](#page-55-4) or ["x-emc-meta"](#page-55-5) on upload requests, sets non-listable and listable metadata tags for objects created by this access token.

Request body element (optional)

• policy —An XML document that describes attributes of the access token. If a policy is not specified, Atmos applies default values.

# Object interface examples

### Request

```
POST /rest/accesstokens HTTP/1.1
accept: */*
x-emc-useracl: john=FULL_CONTROL,mary=READ
date: Wed, 18 Feb 2011 16:03:52 GMT
x-emc-date: Wed, 18 Feb 2011 16:03:52 GMT
host: 192.168.0.1
content-length: 211
x-emc-uid: 33115732f3b7455d9d2344ddd235f4b9/user1
x-emc-signature: KpT+3Ini1W+CS6YwJEAWYWvIlIs=
```
### Request Body

```
<policy>
<expiration>2011-11-01T23:59:59.000Z</expiration>
<source>
<allow>192.168.0.0/24</allow>
</source>
<form-field="x-emc-form-filename">
<starts-with>log_</starts-with>
</form-field>
</policy>
```
#### Response

```
HTTP/1.1 201 Created
Date: Wed, 18 Feb 2011 16:03:52 GMT
Server: Apache
Content-Length: 0
Connection: close
Content-Type: text/xml; charset=UTF-8
location:/rest/accesstokens/4ef1ed17a1a8000f04ef1ed776c0f104f16a71e576
  a3
```
See also

["About the access token policy document"](#page-37-2)

# <span id="page-70-1"></span><span id="page-70-0"></span>Creating an object

Use this operation to create and populate an object. You can optionally add ACLs and user metadata. (Atmos does not validate user metadata passed in on this request.)

On a successful creation, Atmos:

- Returns the object ID as URI on the ["Location"](#page-50-3) header.
- Automatically generates the object's system metadata.
- Returns any retention or deletion values on the ["x-emc-meta"](#page-55-5) header when the policy applied to the object on create includes these values.

For performance, Atmos recommends that you create and populate the object in one request, but for larger objects, you can consider creating the object and passing a chunk of the data on the create request, then using the update operation (see ["Updating an](#page-133-1)  [object" on page 134](#page-133-1)) to append the rest of the data.

For the namespace interface, you can also use this operation to create directories. You can create directories not files directly under the / directory. While creating a file, if you specify a directory that does not exist, Atmos creates it. You can create directories in these ways:

- Implicitly  $-$  By specifying the full path for an object, and one or more new directories are created automatically as needed, before creating the object itself.
- Explicitly  $-$  By ending the directory name with a forward slash  $($ ). The request body must be empty.

For applications that must conform to SEC 17a-4f standards, you must specify the ["x-emc-wschecksum"](#page-62-1) header. When you use this header, you must send the checksum of the entire object that is part of the request. For more information, see ["x-emc-wschecksum" on page 63.](#page-62-1)

If the metadata tags that you pass in this request are Unicode, you must percent-encode the data before submitting the request, and include the ["x-emc-utf8"](#page-61-1) header on the request. Atmos will percent-encode the values that it returns.

# Permissions

For the namespace interface, you need write on the directory where you create the object.

# HTTP method

POST

Object interface URI

/rest/objects

# Namespace interface URI

/rest/namespace/*pathname*

# Request headers

#### Required:

- ["Content-Length"](#page-49-4)
- ["x-emc-date"o](#page-52-2)r ["Date"](#page-49-5)
- ["x-emc-uid"](#page-60-4)
- ["x-emc-signature"](#page-58-4)
- ["x-emc-utf8"](#page-61-1) (only required if metadata values are in Unicode)
- ["x-emc-wschecksum"](#page-62-1) (required if the application must conform to SEC 17a-4f standards)

Optional:

- To set user metadata tags: ["x-emc-listable-meta"](#page-55-4), ["x-emc-meta"](#page-55-5)
- To set ACLs: ["x-emc-groupacl"](#page-54-3)[,"x-emc-useracl"](#page-60-5)

# Object interface examples

### Create an object with listable and non-listable user metadata

This example shows how to create an object with listable and non-listable user metadata and user and group ACLs. The default policy has been modified to include retention and deletion periods so the response includes those values in the ["x-emc-meta"](#page-55-5) header.

### Request

object test data here

```
POST /rest/objects HTTP/1.1 
x-emc-listable-meta: part4/part7/part8=quick
x-emc-meta: part1=buy
accept: */*
x-emc-useracl: john=FULL_CONTROL,mary=READ
date: Wed, 18 Feb 2009 16:03:52 GMT
content-type: application/octet-stream
x-emc-date: Wed, 18 Feb 2009 16:03:52 GMT
x-emc-groupacl: other=NONE
host: 168.159.116.96
content-length: 21
x-emc-uid: 33115732f3b7455d9d2344ddd235f4b9/user1
x-emc-signature: KpT+3Ini1W+CS6YwJEAWYWvIlIs=
```
72 [EMC Atmos Version 2.4 Programmer's Guide](#page-1-0)
### Response

```
HTTP/1.1 201 Created
Wed, 18 Feb 2009 16:03:52 GMT
Server: Apache
x-emc-policy: default
location: /rest/objects/499ad542a1a8bc200499ad5a6b05580499c3168560a4
x-emc-delta: 21
x-emc-meta: user.maui.expirationEnable=NONE, 
  user.maui.expirationEnd=NONE, user.maui.retentionEnable=false, 
  user.maui.retentionStart=2012-04-10T12:38:56Z, 
  user.maui.retentionEnd=2014-06-12T14:40:58Z
Content-Length: 0
Connection: close
Content-Type: text/plain; charset=UTF-8
```
### Namespace interface examples

Create an object and a directory

In this example, if the photos directory does not exist, Atmos creates it.

#### Request

```
POST /rest/namespace/photos/mypicture.jpg HTTP/1.1
x-emc-listable-meta: part4/part7/part8=quick
x-emc-meta: part1=buy
accept: */*
x-emc-useracl: john=FULL_CONTROL,mary=READ
date: Wed, 18 Feb 2009 16:08:12 GMT
content-type: application/octet-stream
x-emc-date: Wed, 18 Feb 2009 16:08:12 GMT
x-emc-groupacl: other=NONE
host: 168.159.116.96
content-length: 21
x-emc-uid: 33115732f3b7455d9d2344ddd235f4b9/user1
x-emc-signature: GTOC1GqFELjMMH9XIKvYRaHdyrk=
```
object test data here

#### Response

```
HTTP/1.1 201 Created
Date: Wed, 09 Mar 2011 11:37:54 GMT
Server: Apache
x-emc-policy: default
x-emc-delta: 21
location: /rest/objects/499ad542a1a8bc200499ad5a6b05580499c326c2f9
84
x-emc-meta: user.maui.expirationEnable=NONE, 
  user.maui.expirationEnd=NONE, user.maui.retentionEnable=false, 
  user.maui.retentionStart=2012-04-10T12:38:56Z, 
  user.maui.retentionEnd=2014-06-12T14:40:58Z
Content-Length: 0
Connection: close
Content-Type: text/plain; charset=UTF-8
```
### Create object using checksum

#### Request

```
POST /rest/namespace/file1.txt HTTP/1.1
accept: */*
date: Thu, 06 May 2010 16:02:25 GMT
```

```
content-type: application/octet-stream
x-emc-date: Thu, 06 May 2010 16:02:25 GMT
x-emc-uid: f390a44a03bd4a80be49c373c17725f7/user1
x-emc-signature: Or/7Unux65EzA//oBpbSKGWW+4o=
x-emc-wschecksum: sha0/1037/6754eeaad9d752f079dcb9ab224ab716720b9dda
```
#### Response

```
HTTP/1.1 201 Created
Date: Thu, 06 May 2010 16:11:00 GMT
Server: Apache
location: /rest/objects/4be15814a205737304be158919f49104be2ea14d06a9
x-emc-wschecksum: sha0/1037/6754eeaad9d752f079dcb9ab224ab716720b9dda
x-emc-meta: user.maui.expirationEnable=NONE, 
  user.maui.expirationEnd=NONE, user.maui.retentionEnable=false, 
  user.maui.retentionStart=2012-04-10T12:38:56Z, 
  user.maui.retentionEnd=2014-06-12T14:40:58Z
Content-Length: 0
Connection: close
Content-Type: text/plain; charset=UTF-8
```
# Creating a version

Creates a point-in-time copy of the referenced object. Returns the object ID of the versioned object in the location header. If the object ID of the referenced object is open for writing, the create version operation fails.

The create request must meet the following requirements:

- The object being versioned must be a top-level, mutable object. It cannot be a version, and it cannot be a directory.
- The object being versioned must be referenced by its object ID, and not its namespace path.

### Permissions

Write permissions to the object being versioned (the top-level object).

# HTTP method

POST

## Object interface URI

/rest/objects/<ObjectID>?versions

### Namespace interface URI

Not supported

### Request headers

#### Required:

- ["x-emc-date"o](#page-52-0)r ["Date"](#page-49-0)
- ["x-emc-signature"](#page-58-0)

• ["x-emc-uid"](#page-60-0)

# Object interface examples

### Request

```
POST 
   /rest/objects/491abe33a105736f0491c2088492430491c5d0d67efc?versions 
  HTTP/1.1
accept: */*
date: Thu, 13 Nov 2008 16:59:59 GMT
content-type: application/octet-stream
x-emc-date: Thu, 13 Nov 2008 16:59:59 GMT
host: 168.159.116.51
x-emc-uid: 6039ac182f194e15b9261d73ce044939/user1
x-emc-signature: krsCbUPZexw5AM2ZnBfd9pjtDHM=
```
#### Response

```
HTTP/1.1 201 Created
Date: Thu, 13 Nov 2008 16:59:59 GMT
Server: Apache/2.0.63 (rPath)
location: /rest/objects/491abe33a105736f0491c2088492430491c5d0f0daa8
x-emc-delta: 7584
Content-Length: 0
Connection: close
Content-Type: text/plain; charset=UTF-8
```
# Deleting an access token

Removes the specified access token.

### HTTP Method

DELETE

### Object interface URI

/rest/accesstokens/<token\_id>

### Request parameters

Required headers:

- ["x-emc-uid"](#page-60-0)
- ["x-emc-signature"](#page-58-0)
- ["x-emc-date"](#page-52-0)

# Object interface examples

### Request

```
DELETE /rest/accesstokens/499ad542a1a8bc200499ad5a6b05580499c3168560a4 
  HTTP/1.1
accept: */*
date: Wed, 18 Nov 2009 14:02:00 GMT
x-emc-date: Wed, 18 Feb 2009 16:03:52 GMT
```

```
host: 168.159.116.96
x-emc-uid: 33115732f3b7455d9d2344ddd235f4b9/user1
x-emc-signature: KpT+3Ini1W+CS6YwJEAWYWvIlIs=
```
#### Response

```
HTTP/1.1 204 No Content
Date: Wed, 18 Nov 2011 14:02:00 GMT
Server: Apache
Content-Length: 0
Connection: close
Content-Type: text/xml; charset=UTF-8
x-emc-policy: default
```
# Deleting an object

Deletes the specified object and its associated metadata.

### Permissions

For the namespace interface, you need write (execute) on the parent directory of the object to remove. For the object interface, you need write on the object.

# HTTP method

DELETE

Object interface URI

/rest/objects/<*objectID*>

### Namespace interface URI

/rest/namespace/*pathname*

## Request headers

Required:

- ["x-emc-date"o](#page-52-0)r ["Date"](#page-49-0)
- ["x-emc-signature"](#page-58-0)
- ["x-emc-uid"](#page-60-0)

## Object interface examples

### Request

```
DELETE /rest/objects/499ad542a2a8bc200499ad5a7099940499c3e6fbbcc3 
  HTTP/1.1
accept: */*
date: Wed, 18 Feb 2009 16:59:41 GMT
content-type: application/octet-stream
x-emc-date: Wed, 18 Feb 2009 16:59:41 GMT
host: 168.159.116.96
x-emc-uid: 33115732f3b7455d9d2344ddd235f4b9/user1
x-emc-signature: AHnsdoK6vmIEP8mt97O8S8j7TKY=
```
#### Response

```
HTTP/1.1 204 No Content
Date: Wed, 18 Feb 2009 16:59:41 GMT
Server: Apache
x-emc-delta: -211
Content-Length: 0
Connection: close
Content-Type: text/plain; charset=UTF-8
x-emc-policy: default
```
### Namespace interface examples

#### Request

```
DELETE /rest/namespace/photos/myoldpicture.jpg HTTP/1.1
accept: */*
date: Wed, 18 Feb 2009 17:01:03 GMT
content-type: application/octet-stream
x-emc-date: Wed, 18 Feb 2009 17:01:03 GMT
host: 168.159.116.96
x-emc-uid: 33115732f3b7455d9d2344ddd235f4b9/user1
x-emc-signature: DEIYwSJWGxHD0wuC7xHYen5lDoA=
```
#### Response

```
HTTP/1.1 204 No Content
Date: Wed, 18 Feb 2009 17:01:04 GMT
Server: Apache
x-emc-delta: -211
Content-Length: 0
Connection: close
Content-Type: text/plain; charset=UTF-8
x-emc-policy: default
```
# Deleting user metadata

Deletes user metadata (listable or non-listable) for the specified object. Pass the name of the metadata tag to delete on the ["x-emc-tags"](#page-58-1) on header in the request. To delete more than one tag, pass the tag names in a comma-separated list.

If the request does not include the ["x-emc-tags"](#page-58-1) header, the operation returns an error.

You cannot directly delete or modify system metadata.

### Permissions

For both the namespace interface and the object interface, you need write on the object.

# HTTP method

DELETE

# Object interface URI

/rest/objects/<*objectID*>?metadata/user

# Namespace interface URI

/rest/namespace/<pathname>?metadata/user

# Request headers

Required:

- ["x-emc-tags"](#page-58-1)
- ["x-emc-date"o](#page-52-0)r ["Date"](#page-49-0)
- ["x-emc-signature"](#page-58-0)
- ["x-emc-uid"](#page-60-0)

Optional

• ["x-emc-utf8"](#page-61-0) (if the user metadata tag name/value pairs are in Unicode format).

# Object interface examples

- ["Delete multiple tags"](#page-77-0)
- ["Delete request failure"](#page-77-1)
- ["Delete Unicode metadata tags"](#page-78-0)

### <span id="page-77-0"></span>Delete multiple tags

This request example deletes the user metadata tags state and color.

### Request

```
DELETE 
  /rest/objects/4dc19958a10574f404dc199e64fc7204dcbdf1e02269?metadata
  /user HTTP/1.1
accept: */*
date: Thu, 12 May 2011 14:31:15 GMT
content-type: application/octet-stream
x-emc-date: Thu, 12 May 2011 14:31:15 GMT
x-emc-tags: state, color
host: 10.238.112.140:1234
x-emc-uid: 66371ac3bd8148348c0f3f1545e2da69/test-uid
x-emc-signature: CV/gR6WIcPH9ug3TucLBpNbpdpg=
```
### Response

```
HTTP/1.1 204 No Content
Date: Thu, 12 May 2011 14:31:18 GMT
Server: Apache
x-emc-policy: _int
Content-Length: 0
Connection: close
Content-Type: text/plain; charset=UTF-8
```
### <span id="page-77-1"></span>Delete request failure

This request does not pass in the ["x-emc-tags"](#page-58-1) header on the request, so it fails.

### Request

#### DELETE

```
/rest/objects/4dc19958a10574f404dc199e64fc7204dcbdf1e02269?metadata
  /user HTTP/1.1
accept: */*
date: Thu, 12 May 2011 14:38:27 GMT
content-type: application/octet-stream
x-emc-date: Thu, 12 May 2011 14:38:27 GMT
host: 10.238.112.140:1234
x-emc-uid: 66371ac3bd8148348c0f3f1545e2da69/test-uid
x-emc-signature: 1OGkLeGt8QNA55Xh12Ck0J/c4GA=
```
#### Response

```
HTTP/1.1 400 Bad Request
Date: Thu, 12 May 2011 14:38:31 GMT
Server: Apache
Content-Length: 145
Connection: close
Content-Type: text/xml
<?xml version='1.0' encoding='UTF-8'?>
<Error>
   <Code>1002</Code>
  <Message>One or more arguments in the request was invalid.</Message>
</Error>
```
### <span id="page-78-0"></span>Delete Unicode metadata tags

This examples shows how to delete the metadata tag  $\chi$ ρώμα (color). The ["x-emc-tags"](#page-58-1) value is percent-encoded, and the ["x-emc-utf8"](#page-61-0) (true) is included because of the Unicode value.

#### Request

```
DELETE
```

```
/rest/objects/4ef49feaa106904c04ef4a066e778104f071a5ff0c85?metadata
   /user HTTP/1.1
date: Fri, 06 Jan 2012 16:50:31 GMT
content-type: application/octet-stream
x-emc-date: Fri, 06 Jan 2012 16:50:31 GMT
x-emc-tags: %CF%87%CF%81%CF%8E%CE%BC%CE%B1
x-emc-utf8: true
x-emc-uid: 071464e3e8fb4cce8609a623fd9df025/user1
x-emc-signature: zFBmEK/zLzvBQ9cH1ZX+015vXQU=
```

```
HTTP/1.1 204 No Content
Date: Fri, 06 Jan 2012 16:50:31 GMT
Server: Apache
x-emc-policy: _int
x-emc-utf8: true
Content-Length: 0
Connection: close
Content-Type: text/plain; charset=UTF-8
DELETE
application/octet-stream
Fri, 06 Jan 2012 16:50:31 GMT
/rest/objects/4ef49feaa106904c04ef4a066e778104f071a5ff0c85?metadata/us
  er
x-emc-date:Fri, 06 Jan 2012 16:50:31 GMT
```

```
x-emc-tags:%CF%87%CF%81%CF%8E%CE%BC%CE%B1
x-emc-uid:071464e3e8fb4cce8609a623fd9df025/user1
x-emc-utf8:true
```
# Namespace interface examples

#### Request

```
DELETE /rest/namespace/photos/mypicture.jpg?metadata/user HTTP/1.1
accept: */*
date: Wed, 18 Feb 2009 17:02:53 GMT
content-type: application/octet-stream
x-emc-date: Wed, 18 Feb 2009 17:02:53 GMT
x-emc-tags: part1
host: 168.159.116.96
x-emc-uid: 33115732f3b7455d9d2344ddd235f4b9/user1
x-emc-signature: /5RU66MJp3xGXNeybI8gYoAmXlE=
```
#### Response

```
HTTP/1.1 204 No Content
Date: Wed, 18 Feb 2009 17:02:53 GMT
Server: Apache
Content-Length: 0
Connection: close
Content-Type: text/plain; charset=UTF-8
x-emc-policy: _int
```
# Deleting a version

Deletes a specific version of the object, and returns capacity to the system once the delete is successful. Returns an HTTP 204 — No Content error code. Once a version is deleted, it's object ID is no longer returned by the ["Listing versions"](#page-110-0) operation.

This operation does not delete the top-level object. To delete the top-level object, use the standard delete object. API.

# Permission

Write permission to the top-level object

# HTTP method

DELETE

### URI

/rest/objects/<objectID>?versions

## Request headers

Required:

- ["x-emc-date"o](#page-52-0)r ["Date"](#page-49-0)
- ["x-emc-signature"](#page-58-0)
- ["x-emc-uid"](#page-60-0)

# Object interface examples

### Request

```
DELETE 
  /rest/objects/491abe33a105736f0491c2088492430491c5d0f0daa8?versions 
  HTTP/1.1
accept: */*
date: Thu, 13 Nov 2008 17:00:03 GMT
content-type: application/octet-stream
x-emc-date: Thu, 13 Nov 2008 17:00:03 GMT
host: 168.159.116.51
x-emc-uid: 6039ac182f194e15b9261d73ce044939/user1
x-emc-signature: 29AQTcYe428b0p0I/xI2X9oJyfM=
```
#### Response

```
HTTP/1.1 204 No Content
Date: Thu, 13 Nov 2008 17:00:04 GMT
Server: Apache/2.0.63 (rPath)
x-emc-delta: -7584
Connection: close
Content-Type: text/plain; charset=UTF-8
```
# Downloading content anonymously

Allows anonymous users to download content from Atmos using a browser if they have a valid access token. The Atmos content is returned in the response and includes the content-disposition header. When the namespace interface is used, the content-disposition filename is the namespace path. When the object interface is used the filename is the object ID.

The number of times the file can be downloaded is determined by the access token's policy. If a maximum number is not specified, you cannot download content.

# HTTP Method

GET

Object interface URI

/rest/accesstokens/<token\_id>

### Namespace interface URI

/rest/accesstokens/<token\_id>

# Object interface example

#### Request

```
GET /rest/accesstokens/224e6a7b98104dddb3f3d650f1105476/
4ef1ed17a1a8000f04ef1ed776c0f104f15bef991f91
HTTP/1.1
accept: */*
date: Wed, 18 Feb 2011 16:03:52 GMT
host: 192.168.0.1
```
### Response

```
HTTP/1.1 200 OK
Date: Wed, 18 Feb 2011 16:03:52 GMT
Content-Disposition: attachment; filename=log_10_11_2011.log
Server: Apache
Content-Length: 23049
Connection: close
```
# Getting access token info

Returns an XML document that describes the specified access token.

## HTTP Method

GET

# Object interface URI

/rest/accesstokens/<token\_id>?info

## Request parameters

Required:

- ["x-emc-uid"](#page-60-0)
- ["x-emc-date"](#page-52-0)
- ["x-emc-signature"](#page-58-0)

Optional:

- ["x-emc-token"](#page-59-0)
- ["x-emc-limit"](#page-54-0)

# Object interface examples

### Request

```
GET
```

```
/rest/accesstokens/T2lbAqGoAB4E9py78d+fBPmS5HT19jx+a5E3oEk7j7Mg3AVi
  GaY?info HTTP/1.1
Accept-Encoding: identity
X-Emc-Signature: u3rwJdh2NRnsB2XMlMldzt4qEm8=
Connection: close
User-Agent: Python-urllib/2.7
Host: 192.168.0.30:80
Date: Thu, 26 Apr 2012 11:19:29 GMT
X-Emc-Uid: 3c7e6b9137a0493b8fb320dc056219a6/test
X-Emc-Date: Thu, 26 Apr 2012 11:19:29 GMT
```
### Response header

HTTP/1.1 200 OK Date: Thu, 26 Apr 2012 11:19:28 GMT Server: Apache Content-Length: 318 Connection: close

### Response body

```
Content-Type: text/xml
<access-token>
<access-token-id>T2lbAqGoAB4E9py78d+fBPmS5HT19jx+a5E3oEk7j7Mg3AViGaY</
  access-token-id>
<expiration>2012-04-27T11:15:19+0000</expiration>
<max-uploads>1</max-uploads>
<max-downloads>-1</max-downloads>
<content-length-range from="0" to="20971520"/>
</access-token>
```
[Table 18](#page-82-0) describes the XML elements of the response document.

### <span id="page-82-0"></span>Table 18 Response body elements

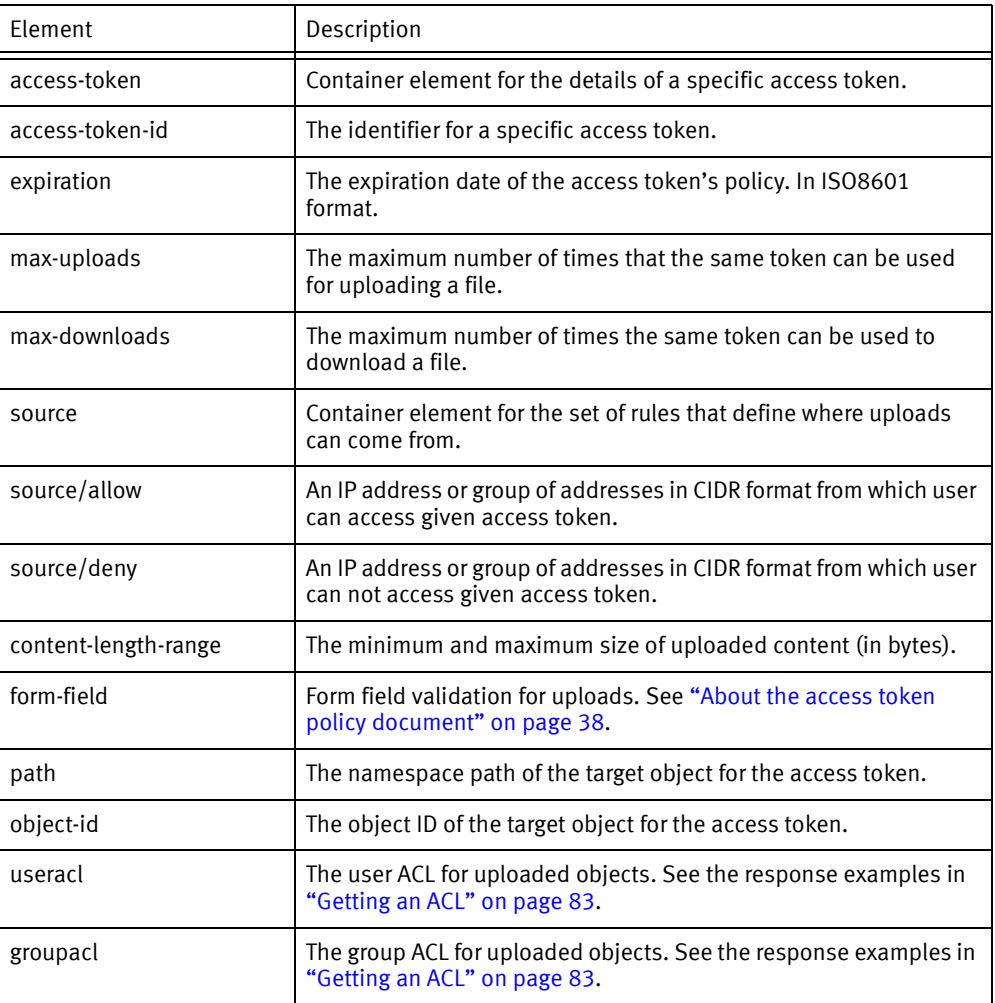

# <span id="page-82-1"></span>Getting an ACL

Returns the ACL details associated with the specified object ID.

## Permissions

Any UID within the same subtenant can perform this operation.

# HTTP method

GET

Object interface URI

/rest/objects/*objectID*?acl

# Namespace interface URI

/rest/namespace/*pathname*?acl

## Request parameters

Required:

- ["x-emc-date"o](#page-52-0)r ["Date"](#page-49-0)
- ["x-emc-signature"](#page-58-0)
- ["x-emc-uid"](#page-60-0)

# Object interface examples

#### Request

```
GET /rest/objects/499ad542a1a8bc200499ad5a6b05580499c3168560a4?acl 
  HTTP/1.1
accept: */*
date: Wed, 18 Feb 2009 16:33:09 GMT
content-type: application/octet-stream
x-emc-date: Wed, 18 Feb 2009 16:33:09 GMT
host: 168.159.116.96
x-emc-uid: 33115732f3b7455d9d2344ddd235f4b9/user1
x-emc-signature: s7965CmZ956v9KY8UHmaipS/c/E=
```
### Response

```
HTTP/1.1 200 OK
Date: Wed, 18 Feb 2009 16:33:09 GMT 
Server: Apache
x-emc-groupacl: other=NONE
x-emc-useracl: fred=FULL_CONTROL, john=FULL_CONTROL,mary=READ, 
  user1=FULL_CONTROL
Content-Length: 0
Connection: close
Content-Type: text/plain; charset=UTF-8
x-emc-policy: _int
```
## Namespace interface examples

### Request

```
GET /rest/namespace/photos/mypicture.jpg?acl HTTP/1.1 accept: */* 
date: Wed, 18 Feb 2009 16:33:44 GMT 
content-type: application/octet-stream
x-emc-date: Wed, 18 Feb 2009 16:33:44 GMT
host: 168.159.116.96
x-emc-uid: 33115732f3b7455d9d2344ddd235f4b9/user1 x-emc-signature: 
   9Yp9xxo8yt2g6QdVE+CQN5NoEow=
```
### Response

```
HTTP/1.1 200 OK 
Date: Wed, 18 Feb 2009 16:33:44 GMT 
Server: Apache 
x-emc-groupacl: other=NONE x-emc-useracl: fred=FULL_CONTROL, 
  john=FULL_CONTROL, mary=READ, user1=FULL_CONTROL 
Content-Length: 0 
Connection: close 
Content-Type: text/plain; charset=UTF-8 
x-emc-policy: _int
```
# Getting listable tags

Retrieves a user's listable tags. Use the ["x-emc-tags"](#page-58-1) header to specify the tags to retrieve. The listable tags are returned as a comma-separated list on the ["x-emc-listable-tags"](#page-55-0) header.

To get:

- All top-level listable tags, omit the ["x-emc-tags"](#page-58-1) header on the request.
- The tags within a hierarchy, specify the tag name (including path) within the ["x-emc-tags"](#page-58-1) header.

If the response includes the ["x-emc-token"](#page-59-0) header, it means that there might be more tags to retrieve. To request the next set of tags, pass the value of the ["x-emc-token"](#page-59-0) header in subsequent requests.When the ["x-emc-token"](#page-59-0) header is not included in the response, it means that you have retrieved the full set of tags. For more information, see the ["x-emc-token example" on page 86](#page-85-0).

### Permissions

Any UID within the same subtenant can perform this operation.

# HTTP method

**GFT** 

### Object interface URI

/rest/objects?listabletags

### Namespace interface URI

/rest/namespace?listabletags

### Request parameters

Required:

- ["x-emc-date"o](#page-52-0)r ["Date"](#page-49-0)
- ["x-emc-signature"](#page-58-0)
- ["x-emc-uid"](#page-60-0)

Optional:

- ["x-emc-tags"](#page-58-1)
- ["x-emc-token"](#page-59-0)
- ["x-emc-utf8"](#page-61-0) (if the tag name/value pairs are in Unicode format).

### Object interface examples

- ["Get top-level tags"](#page-85-1)
- ["x-emc-token example"](#page-85-0)

### <span id="page-85-1"></span>Get top-level tags

In this example, the request retrieves all of the listable tags that are defined under the top-level tag called continent. They are returned in the response on the ["x-emc-listable-tags"](#page-55-0) header.

#### Request

```
GET /rest/objects?listabletags HTTP/1.1 
accept: */*
date: Wed, 18 Feb 2009 16:35:01 GMT
content-type: application/octet-stream
x-emc-date: Wed, 18 Feb 2009 16:35:01 GMT
x-emc-tags: continent
host: 168.159.116.96
x-emc-uid: 33115732f3b7455d9d2344ddd235f4b9/user1
x-emc-signature: 1OoKOJo9xoheuY1TFhp0xOHlPks=
```
#### Response

```
HTTP/1.1 200 OK
Date: Wed, 18 Feb 2009 16:35:01 GMT
Server: Apache
x-emc-listable-tags:asia, africa, australia, antarctica 
Content-Length: 0
Connection: close
Content-Type: text/plain; charset=UTF-8
x-emc-policy: _int
```
### <span id="page-85-0"></span>x-emc-token example

The following example shows how to use the ["x-emc-token"](#page-59-0) header. The request asks for all of the sub-tags under the pictures/vacation tag specified by the ["x-emc-tags"](#page-58-1) header.

### Request 2

```
GET /rest/objects?listabletags HTTP/1.1
date: Fri, 16 Apr 2010 17:15:19 GMT
x-emc-date: Fri, 16 Apr 2010 17:15:19 GMT
x-emc-tags: pictures/vacation
x-emc-uid: f6639b0790634733bdf56e1223908224/user1
x-emc-signature: MSeOcmDQzcJkQIc/iy7NQXmndN0=
```
### Response 2

This response includes the ["x-emc-token"](#page-59-0) header to indicate there are more results.

```
HTTP/1.1 200 OK
Date: Fri, 16 Apr 2010 17:15:19 GMT
Server: Apache
x-emc-policy: _int
x-emc-token: 4bb5fa58a1a8482004bb5faf0d12f804bc89a4c5ddb7
```

```
x-emc-listable-tags: boston, newyork, chicago, miami, losangeles, 
  sandiego, sanfrancisco, paris, london, rome
Content-Length: 0
Connection: close
Content-Type: text/plain; charset=UTF-8
```
To continue retrieving the tags under pictures/vacation, include the ["x-emc-token"](#page-59-0) in the subsequent request.

#### Request 2a

This requests the next set of tags under pictures/vacation. It includes the ["x-emc-token"](#page-59-0) with a value of 4bb5fa58a1a8482004bb5faf0d12f804bc89a4c5ddb7 from the previous response.

```
GET /rest/objects?listabletags HTTP/1.1
x-emc-token: 4bb5fa58a1a8482004bb5faf0d12f804bc89a4c5ddb7
date: Fri, 16 Apr 2010 17:15:29 GMT
x-emc-date: Fri, 16 Apr 2010 17:15:29 GMT
x-emc-tags: pictures/vacation
x-emc-uid: f6639b0790634733bdf56e1223908224/user1
x-emc-signature: U8/d6IWL2fa/gfsWPXXSHdM06GM=
```
### Response 2a

This response returns the next set of tags. It is also the final set of tags as indicated by the absence of the ["x-emc-token"](#page-59-0) header in the response.

```
HTTP/1.1 200 OK
Date: Fri, 16 Apr 2010 17:15:29 GMT
Server: Apache
x-emc-policy: _int
x-emc-listable-tags: sydney, athens, barcelona, milan, madrid
Content-Length: 0
Connection: close
Content-Type: text/plain; charset=UTF-8
```
### Namespace interface examples

#### Request

```
GET /rest/namespace?listabletags
accept: */*
date: Wed, 18 Feb 2009 16:35:01 GMT
content-type: application/octet-stream
x-emc-date: Wed, 18 Feb 2009 16:35:01 GMT
x-emc-tags: part4
host: 168.159.116.96
x-emc-uid: 33115732f3b7455d9d2344ddd235f4b9/user1
x-emc-signature: 1OoKOJo9xoheuY1TFhp0xOHlPks=
```

```
HTTP/1.1 200 OK
Date: Wed, 18 Feb 2009 16:35:01 GMT
Server: Apache
x-emc-listable-tags: part7, part9
Content-Length: 0
Connection: close
Content-Type: text/plain; charset=UTF-8
x-emc-policy: _int
```
# Getting object info

Returns details about the replicas for an object. Performing this operation on a directory returns error code 1022 because directories do not have storage.

# Permissions

Any UID within the same subtenant can perform this operation.

## HTTP method

GET

# Object interface URI

/rest/objects/objectid?info

# Namespace interface URI

/rest/namespace/pathname/myfile?info

# Request parameters

Required:

- ["x-emc-date"o](#page-52-0)r ["Date"](#page-49-0)
- ["x-emc-signature"](#page-58-0)
- ["x-emc-uid"](#page-60-0)

# Object interface examples

### Request

```
GET /rest/objects/4b00fffea12059c104b00ffca1f8e804b040c4d911c9?info 
  HTTP/1.1
Host: 10.32.89.193
accept:*/*
date:Fri, 20 Nov 2009 05:47:29 GMT
content-type:application/octet-stream
x-emc-date:Fri, 20 Nov 2009 05:47:29 GMT
x-emc-uid:e103f726a87d45abbd8d5f189a8cecfc/aaa
x-emc-signature:u/kFWYGR2Uf1/xpIikY/nBAeFXg=
```

```
HTTP/1.1 200 OK
Date: Fri, 20 Nov 2009 05:47:29 GMT
Server: Apache
x-emc-policy: _int
Content-Length: 723
Connection: close
Content-Type: text/xml
<?xml version='1.0' encoding='UTF-8'?>
  <GetObjectInfoResponse xmlns='http://www.emc.com/cos/'>
   <objectId>4b00fffea12059c104b00ffca1f8e804b040c4d911
     c9</objectId>
```

```
<selection></selection>
   <numReplicas>2</numReplicas>
   <replicas>
     <replica>
        <id>3</id>
        <type>sync</type>
        <current>true</current>
        <location>Boston</location>
        <storageType>Normal</storageType>
     </replica>
     <replica>
        <id>5</id>
        <type>sync</type>
        <current>true</current>
        <location>Boston</location>
        <storageType>Normal</storageType>
     </replica>
     </replicas>
     <retention>
     <enabled>false</enabled>
      <endAt></endAt>
     </retention>
     <expiration>
        <enabled>false</enabled>
        <endAt></endAt>
     </expiration>
</GetObjectInfoResponse>
```
### Namespace interface examples

### Request

```
GET /rest/namespace/photos/mypicture.jpg?info HTTP/1.1
accept: */
date: Thu, 07 Jan 2010 15:33:00 GMT
content-type: application/octet-stream
x-emc-date: Thu, 07 Jan 2010 15:33:00 GMT
x-emc-uid: e2f3a3f5e3aa4a2d91f532415405d6d3/user1
x-emc-signature: HMcVH8Sf7ciX8qhRPjiSknC0doE=
```

```
HTTP/1.1 200 OK
Date: Thu, 07 Jan 2010 15:33:00 GMT
Server: Apache
x-emc-policy: _int
Content-Length: 729
Connection: close
Content-Type: text/xml
<?xml version='1.0' encoding='UTF-8'?>
<GetObjectInfoResponse xmlns='http://www.emc.com/cos/'>
   <objectId>4b4502a5a2a8482004b4503232663404b45fe98a5e
     c1</objectId>
   <selection>geographic</selection>
   <numReplicas>2</numReplicas>
     <replicas>
      <replica>
         <id>3</id>
         <type>sync</type>
         <current>true</current>
         <location>cambridge</location>
         <storageType>Normal</storageType>
      </replica>
      <replica>
```

```
<id>5</id>
         <type>sync</type>
         <current>true</current>
         <location>cambridge</location>
         <storageType>Normal</storageType>
     </replica>
    </replicas>
  <retention>
     <enabled>false</enabled>
      <endAt></endAt>
  </retention>
  <expiration>
     <enabled>false</enabled>
      <endAt></endAt>
   </expiration>
</GetObjectInfoResponse>
```
#### Table 19 Response XML Elements

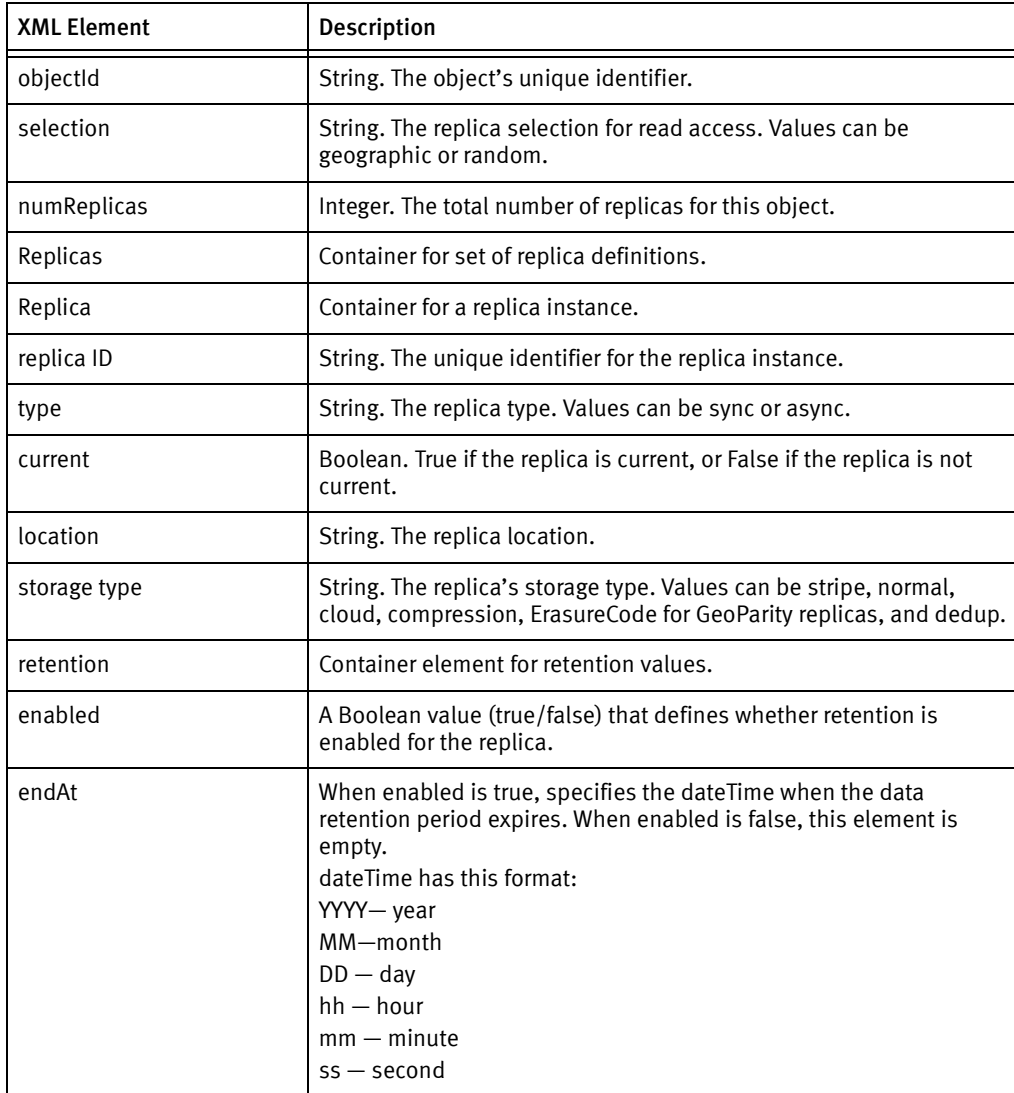

#### Table 19 Response XML Elements

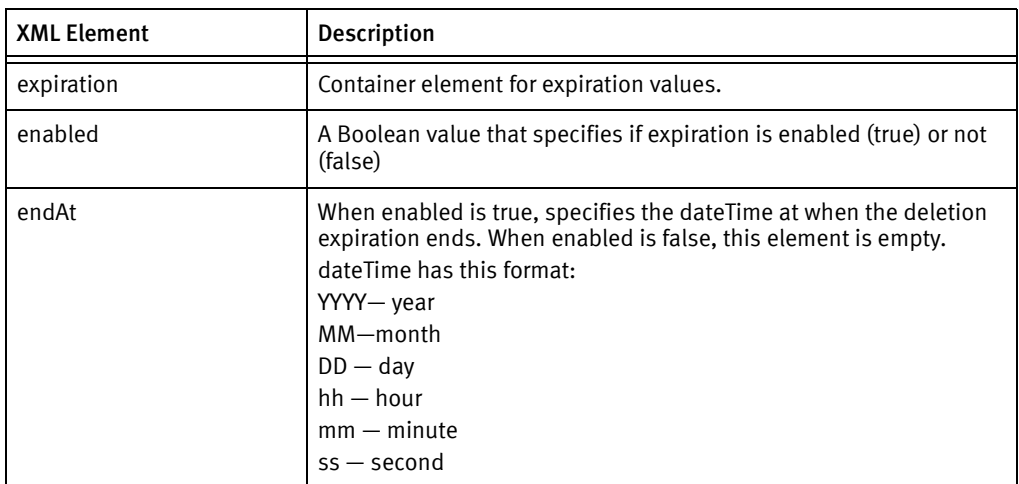

# Getting service information

Returns the version of Atmos software in use in the following form:

major.minor.servicepack.patch.

For example:

2.1.4.0

Also lists the features supported by the version on the x-emc-features header and the authentication method (sensitive or case-insensitive) specified by the x-emc-auth-ver header.

# Permissions

No special permissions required.

# HTTP method

GET

URI

/rest/service

### Request parameters

Required:

- ["x-emc-date"o](#page-52-0)r ["Date"](#page-49-0)
- ["x-emc-signature"](#page-58-0)
- ["x-emc-uid"](#page-60-0)

# Examples

#### Request

```
GET /rest/service HTTP/1.1
Connection: Keep-Alive
Date: Tue, 01 Oct 2013 18:15:21 GMT
Accept: */*
Host: 10.5.116.244
x-emc-date: Tue, 01 Oct 2013 18:15:21 GMT
x-emc-uid: 0e2997b7dc1940eda38270155e2f3136/test
x-emc-signature: mHQZTbVaCdRUKh8ijQRXDJRAhe0=
```
#### Response

```
HTTP/1.1 200 OK
Date: Tue, 01 Oct 2013 18:15:18 GMT
Server: Apache
x-emc-policy: _int
Content-Length: 140
x-emc-support-utf8: true
x-emc-features: object, namespace, utf-8, browser-compat, versioning
x-emc-auth-ver: 2
Connection: close
Content-Type: text/xml
```

```
<?xml version='1.0' encoding='UTF-8'?>
<Service xmlns='http://www.emc.com/cos/'>
<Version>
<Atmos>2.1.5.0</Atmos>
</Version>
</Service>
```
# Getting system metadata

Returns the system metadata for the specified object. To get:

- A subset of system metadata, specify the tag names in a comma-separated list on the ["x-emc-tags"](#page-58-1) header on the request.
- All of the object's system metadata, omit the ["x-emc-tags"](#page-58-1) in the request.

If the object was created with a checksum, the ["x-emc-wschecksum"](#page-62-0) header is returned in the response.

If the metadata tags that you pass in this request are Unicode, you must percent-encode the data before submitting the request, and include the ["x-emc-utf8"](#page-61-0) header on the request. Atmos will percent-encode the values that it returns.

To learn more about system metadata tags, see ["Example: Creating an object with](#page-23-0)  [non-listable user metadata" on page 24](#page-23-0).

# Permissions

Any UID within the same tenant can perform this operation.

### HTTP method

GET

# Object interface URI

/rest/objects/<objectID>?metadata/system

### Namespace interface URI

/rest/namespace/<pathname>?metadata/system

### Request parameters

Required:

- ["x-emc-date"o](#page-52-0)r ["Date"](#page-49-0)
- ["x-emc-signature"](#page-58-0)
- ["x-emc-uid"](#page-60-0)
- ["x-emc-utf8"](#page-61-0) (only required metadata values are in Unicode.)

Optional:

• ["x-emc-tags"](#page-58-1)

## Object interface examples

- ["Get all system metadata"](#page-92-0)
- ["Get a subset of system metadata"](#page-93-0)

### <span id="page-92-0"></span>Get all system metadata

In this example, the ["x-emc-tags"](#page-58-1) header is omitted, so all system-metadata pairs are returned (in the ["x-emc-meta"](#page-55-1) header). In the response, objname is blank because this object does not have a name.

### Request

```
GET 
  /rest/objects/499ad542a1a8bc200499ad5a6b05580499c3168560a4?metadata
  /system HTTP/1.1 
accept: */*
date: Wed, 18 Feb 2009 16:36:18 GMT
content-type: application/octet-stream
x-emc-date: Wed, 18 Feb 2009 16:36:18 GMT
host: 168.159.116.96
x-emc-uid: 33115732f3b7455d9d2344ddd235f4b9/user1
x-emc-signature: 2FqzIvlzmGahV6/4KUWzBANkrFc=
```

```
HTTP/1.1 200 OK
Date: Wed, 18 Feb 2009 16:36:18 GMT
Server: Apache
x-emc-meta: atime=2009-02-18T16:27:24Z, mtime=2009-02-18T16:03:52Z, 
  ctime=2009-02-18T16:27:24Z, itime=2009-02-18T16:03:52Z, 
  type=regular, uid=user1, gid=apache, 
  objectid=499ad542a1a8bc200499ad5a6b05580499c3168560a4, objname=, 
  size=211, nlink=0, policyname=default
Content-Length: 0
Connection: close
Content-Type: text/plain; charset=UTF-8
```

```
x-emc-policy: _int
```
### <span id="page-93-0"></span>Get a subset of system metadata

In this example, the ["x-emc-tags"](#page-58-1)s header includes two tags, atime and uid, so only those system-metadata pairs are returned.

### Request

```
GET
```

```
/rest/objects/499ad542a1a8bc200499ad5a6b05580499c3168560a4?metadata
  /system HTTP/1.1
accept: */*
date: Wed, 18 Feb 2009 16:36:18 GMT
content-type: application/octet-stream
x-emc-date: Wed, 18 Feb 2009 16:36:18 GMT
x-emc-tags: atime,uid
host: 168.159.116.96
x-emc-uid: 33115732f3b7455d9d2344ddd235f4b9/user1
x-emc-signature: 2FqzIvlzmGahV6/4KUWzBANkrFc=
```
### Response

```
HTTP/1.1 200 OK
Date: Wed, 18 Feb 2009 16:36:18 GMT
Server: Apache
x-emc-meta: atime=2009-02-18T16:27:24Z, uid=user1
Content-Length: 0
Connection: close
Content-Type: text/plain; charset=UTF-8
x-emc-policy: _int
```
### Request metadata for object with Unicode objname

In this example, the objname of the associated object is in Unicode, so the request must include the x-emc-utf8:true header. Atmos percent-encodes the objname.

### Request

```
GET
   /rest/objects/4ef49feaa106904c04ef4a066e778104f071a5ff0c85?metadata
  /system HTTP/1.1
date: Fri, 06 Jan 2012 16:32:42 GMT
content-type: application/octet-stream
x-emc-date: Fri, 06 Jan 2012 16:32:42 GMT
x-emc-utf8: true
x-emc-uid: 071464e3e8fb4cce8609a623fd9df025/user1
x-emc-signature: ZQReJ4DrvynvjPv+hQ5B3ZW/Yfk=
```

```
HTTP/1.1 200 OK
Date: Fri, 06 Jan 2012 16:32:42 GMT
Server: Apache
x-emc-policy: _int
x-emc-utf8: true
x-emc-meta: atime=2012-01-06T16:16:00Z, mtime=2012-01-06T15:59:28Z, 
  ctime=2012-01-06T16:16:00Z, itime=2012-01-06T15:59:27Z, 
  type=regular, uid=user1, gid=apache, 
objectid=4ef49feaa106904c04ef4a066e778104f071a5ff0c85, 
  objname=%cf%85%cf%80%ce%bf%ce%bb%ce%bf%ce%b3%ce%b9%cf%83%cf%84%ce%a
  e.jpg, size=459, nlink=1, policyname=default
Content-Length: 0
Connection: close
Content-Type: text/plain; charset=UTF-8
```
### Request metadata for object with Unicode objname without using x-emc-utf8 header

In this example, the objname of the associated object is in Unicode, but the request does not include the x-emc-utf8:true header. In this case, Atmos does not percent-encode the objname, so the response returns the x-emc-unencodable-meta header with the name of the field (objname) that it was not able to return.

#### Request

```
GET 
   /rest/objects/4ef49feaa106904c04ef4a066e778104f071a5ff0c85?metadata
  /system HTTP/1.1
date: Fri, 06 Jan 2012 16:31:41 GMT
content-type: application/octet-stream
x-emc-date: Fri, 06 Jan 2012 16:31:41 GMT
x-emc-uid: 071464e3e8fb4cce8609a623fd9df025/user1
x-emc-signature: K2uM592a2z9RHBFPL83klmS0U3w=
```
#### Response

```
HTTP/1.1 200 OK
Date: Fri, 06 Jan 2012 16:31:41 GMT
Server: Apache
x-emc-policy: _int
x-emc-meta: atime=2012-01-06T16:16:00Z, mtime=2012-01-06T15:59:28Z, 
  ctime=2012-01-06T16:16:00Z, itime=2012-01-06T15:59:27Z, 
  type=regular, uid=user1,
  gid=apache, objectid=4ef49feaa106904c04ef4a066e778104f071a5ff0c85, 
  size=459, nlink=1, policyname=default
x-emc-unencodable-meta: objname
Content-Length: 0
Connection: close
Content-Type: text/plain; charset=UTF-8
```
### Namespace interface examples

#### Request

```
GET /rest/namespace/dir561/file14.txt?metadata/system HTTP/1.1 
  accept: */* 
date: Mon, 05 Jul 2010 19:51:30 GMT 
content-type: application/octet-stream 
x-emc-date: Mon, 05 Jul 2010 19:51:30 GMT 
host: 168.159.116.112:2345 
x-emc-uid: ebd858f829114dfabbcf069637a07cfe/user1 
x-emc-signature: vMyNLeg/ja208OwCPYlwjMt/MW4=
```

```
HTTP/1.1 200 OK 
Date: Mon, 05 Jul 2010 19:51:30 GMT 
Server: Apache 
x-emc-policy: _int 
x-emc-meta: atime=2010-07-05T19:51:19Z, mtime=2010-07-05T19:51:19Z, 
  ctime=2010-07-05T19:51:19Z, itime=2010-07-05T19:51:19Z, 
   type=regular, uid=user1, gid=apache, 
   objectid=4bf520e2a105737304bf52170a4e6204c3237b7c1b16, 
  objname=test14.txt4, size=1037, nlink=1, policyname=default
x-emc-wschecksum: sha0/1037/87hn7kkdd9d982f031qwe9ab224abjd6h1276nj9
Content-Length: 0 
Connection: close 
Content-Type: text/plain; charset=UTF-8
```
# Getting user metadata

Returns the user metadata associated with the specified object. To request:

- One or more user metadata tags, pass the tag names on the ["x-emc-tags"](#page-58-1) header. When specifying more than one, supply the tag names in a comma-separated list.
- All user metadata, omit the ["x-emc-tags"](#page-58-1).

Listable metadata is returned on the ["x-emc-listable-meta"](#page-55-2) header, and non-listable metadata is returned on the ["x-emc-meta"](#page-55-1) header.

If the metadata tags that you pass in this request are in Unicode format, you must:

- Percent-encode the data before submitting the request
- Include the ["x-emc-utf8"](#page-61-0) header on the request

Atmos will percent-encode the values that it returns.

# Permissions

Read permissions

# HTTP method

GET

# Object interface URI

/rest/objects/<objectID>?metadata/user

# Namespace interface URI

/rest/namespace/<pathname>?metadata/user

# Request parameters

Required:

- ["x-emc-date"o](#page-52-0)r ["Date"](#page-49-0)
- ["x-emc-signature"](#page-58-0)
- ["x-emc-uid"](#page-60-0)
- ["x-emc-utf8"](#page-61-0) (only required when the x-emc-path data is in Unicode format) Optional:
- ["x-emc-tags"](#page-58-1)

# Object interface examples

- ["Request non-listable user metadata"](#page-96-0)
- ["Request listable user metadata"](#page-96-1)
- ["Request all user metadata"](#page-97-0)

#### • ["Request user metadata in Unicode"](#page-97-1)

### <span id="page-96-0"></span>Request non-listable user metadata

This example retrieves the user metadata tags, city and state, by passing them on the ["x-emc-tags"](#page-58-1) header. Atmos returns the tags and their values on the ["x-emc-meta"](#page-55-1) header in the response.

#### Request

```
GET
```

```
/rest/objects/4dc19958a10574f404dc199e64fc7204dcbdf1e02269?metadata
  /user HTTP/1.1
accept: */*
date: Thu, 12 May 2011 13:53:24 GMT
content-type: application/octet-stream
x-emc-date: Thu, 12 May 2011 13:53:24 GMT
x-emc-tags: city,state
host: 10.238.112.140:1234
x-emc-uid: 66371ac3bd8148348c0f3f1545e2da69/test-uid
x-emc-signature: 24kFFIxX8DqRUPv8Ca/n+7KFRUw=
```
#### Response

```
HTTP/1.1 200 OK
Date: Thu, 12 May 2011 13:53:27 GMT
Server: Apache
x-emc-policy: _int
x-emc-meta: city=boston, state=MA
Content-Length: 0
Connection: close
Content-Type: text/plain; charset=UTF-8
```
### <span id="page-96-1"></span>Request listable user metadata

This example requests the listable user metadata tag, color, by passing it in on the ["x-emc-tags"](#page-58-1) header. Atmos returns the listable user metadata tag and its value on the ["x-emc-listable-meta"i](#page-55-2)n the response.

#### Request

```
GET
  /rest/objects/4dc19958a10574f404dc199e64fc7204dcbdf1e02269?metadata
  /user HTTP/1.1
accept: */*
date: Thu, 12 May 2011 13:53:04 GMT
content-type: application/octet-stream
x-emc-date: Thu, 12 May 2011 13:53:04 GMT
x-emc-tags: color
host: 10.238.112.140:1234
x-emc-uid: 66371ac3bd8148348c0f3f1545e2da69/test-uid
x-emc-signature: r/ht0y2f+WDeYDpsVJ40JRRVG1Y=
```
### Response

HTTP/1.1 200 OK Date: Thu, 12 May 2011 13:53:08 GMT Server: Apache x-emc-policy: \_int x-emc-listable-meta: color=blue Content-Length: 0 Connection: close Content-Type: text/plain; charset=UTF-8

### <span id="page-97-0"></span>Request all user metadata

This request omits the ["x-emc-tags"](#page-58-1) header so all of the object's user metadata tags are returned. Listable metadata is returned on the ["x-emc-listable-meta"](#page-55-2) header, and non-listable metadata is returned on the ["x-emc-meta"](#page-55-1) header.

#### Request

```
GET 
  /rest/objects/4dc19958a10574f404dc199e64fc7204dcbdf1e02269?metadata
  /user HTTP/1.1
accept: */*
date: Thu, 12 May 2011 13:48:02 GMT
content-type: application/octet-stream
x-emc-date: Thu, 12 May 2011 13:48:02 GMT
host: 10.238.112.140:1234
x-emc-uid: 66371ac3bd8148348c0f3f1545e2da69/test-uid
x-emc-signature: xtzLToS1M6Jg8AInhZsAZi1D2ck=
```
#### Response

```
HTTP/1.1 200 OK
Date: Thu, 12 May 2011 13:48:06 GMT
Server: Apache
x-emc-policy: _int
x-emc-meta: city=boston, state=ma
x-emc-listable-meta: color=blue
Content-Length: 0
Connection: close
Content-Type: text/plain; charset=UTF-8
```
#### <span id="page-97-1"></span>Request user metadata in Unicode

This request omits the ["x-emc-tags"](#page-58-1) header so all of the object's user metadata tags are returned. Listable metadata is returned on the ["x-emc-listable-meta"](#page-55-2) header, and non-listable metadata is returned on the ["x-emc-meta"](#page-55-1) header.

Because the request includes the ["x-emc-utf8"](#page-61-0) header, Atmos percent-encodes the values returned on the ["x-emc-listable-meta"](#page-55-2) and ["x-emc-meta"](#page-55-1) headers.

### Request

```
GET 
  /rest/objects/4ef49feaa106904c04ef4a066e778104f071a5ff0c85?metadata
  /user HTTP/1.1
date: Fri, 06 Jan 2012 16:43:03 GMT
content-type: application/octet-stream
x-emc-date: Fri, 06 Jan 2012 16:43:03 GMT
x-emc-utf8: true
x-emc-uid: 071464e3e8fb4cce8609a623fd9df025/user1
x-emc-signature: nwwPnmAVEgjF4ycYtWDULWTlYPk=
```

```
HTTP/1.1 200 OK
Date: Fri, 06 Jan 2012 16:43:03 GMT
Server: Apache
x-emc-policy: _int
x-emc-utf8: true
x-emc-meta: %cf%87%cf%81%cf%8e%ce%bc%ce%b1=%ce%bc%cf%80%ce%bb%ce%b5, 
  %ce%bc%ce%ad%ce%b3%ce%b5%ce%b8%ce%bf%cf%82=%ce%bc%ce%b9%ce%ba%cf%81
  %cf%8c
```

```
x-emc-listable-meta: 
  scfs80scesb5scfs81scesb9scesbfscfs87scesae=scesb2scfs80scfs81scesb5%ce%b9%ce%b1
Content-Length: 0
Connection: close
Content-Type: text/plain; charset=UTF-8
```
# Namespace interface examples

This request omits the ["x-emc-tags"](#page-58-1) header so all of the object's user metadata tags are returned. Listable metadata is returned on the ["x-emc-listable-meta"](#page-55-2) header, and non-listable metadata is returned on the ["x-emc-meta"](#page-55-1) header.

### Request

```
GET /rest/namespace/photos/mypicture.jpg?metadata/user HTTP/1.1
accept: */*
date: Wed, 18 Feb 2009 16:38:14 GMT
content-type: application/octet-stream
x-emc-date: Wed, 18 Feb 2009 16:38:14 GMT
host: 168.159.116.96:8080
x-emc-uid: 33115732f3b7455d9d2344ddd235f4b9/user1
x-emc-signature: jhqNQwPrKjc9RpjKmops3fKw+l8=
```
#### Response

HTTP/1.1 200 OK Date: Wed, 18 Feb 2009 16:38:14 GMT Server: Apache x-emc-listable-meta: part4/part7/part8=quick, part3=fast x-emc-meta: part1=order Content-Length: 0 Connection: close Content-Type: text/plain; charset=UTF-8 x-emc-policy: \_int

# Listing access tokens

Returns the set of access tokens available for use by a specific UID.

HTTP Method

GET

Object interface URI

/rest/accesstokens

Request parameters

Required:

- ["x-emc-uid"](#page-60-0)
- ["x-emc-signature"](#page-58-0)
- ["x-emc-date"](#page-52-0)

Optional:

- ["x-emc-token"](#page-59-0)
- ["x-emc-limit"](#page-54-0)

# Object interface examples

### Request

GET /rest/accesstokens HTTP/1.1 accept: \*/\* date: Wed, 18 Nov 2011 14:02:00 GMT x-emc-date: Wed, 18 Feb 2009 16:03:52 GMT host: 168.159.116.96 x-emc-uid: 33115732f3b7455d9d2344ddd235f4b9/user1 x-emc-signature: KpT+3Ini1W+CS6YwJEAWYWvIlIs=

### Response header

HTTP/1.1 200 OK Date: Wed, 18 Nov 2011 14:02:00 GMT Server: Apache Content-Length: 310 Connection: close Content-Type: text/xml; charset=UTF-8

### Response body

```
<?xml version="1.0" encoding="UTF-8"?>
<list-access-tokens-result>
<access-tokens-list>
 <access-token>
  <access-token-id>4ef1ed17a1a8000f04ef1ed776c0f104f15bef991f92</Acce
  ssTokenID>
  <expiration>2011-12-01T12:00:00.000Z</expiration>
  <max-uploads>1</max-uploads>
  <source>
    <allow>127.0.0.0/24</allow>
  </source>
  <content-length-range from="10" to="11000"/>
  </access-token>
 <access-token>
  <access-token-id>4ef1ed17a1a8000f04ef1ed776c0f104f15bef98f36a</Acce
  ssTokenID>
  <expiration>2012-01-01T12:00:00.000Z</expiration>
  <max-uploads>1</max-uploads>
  <max-downloads>32768</max-uploads>
  <source>
    <allow>192.168.0.0</allow>
  </source>
  <content-length-range from="10" to="11000"/>
 </access-token>
</access-tokens-list>
</list-access-tokens-result>
```
[Table 20](#page-100-0) describes the XML elements of the response document.

#### <span id="page-100-0"></span>Table 20 Response body elements (page 1 of 2)

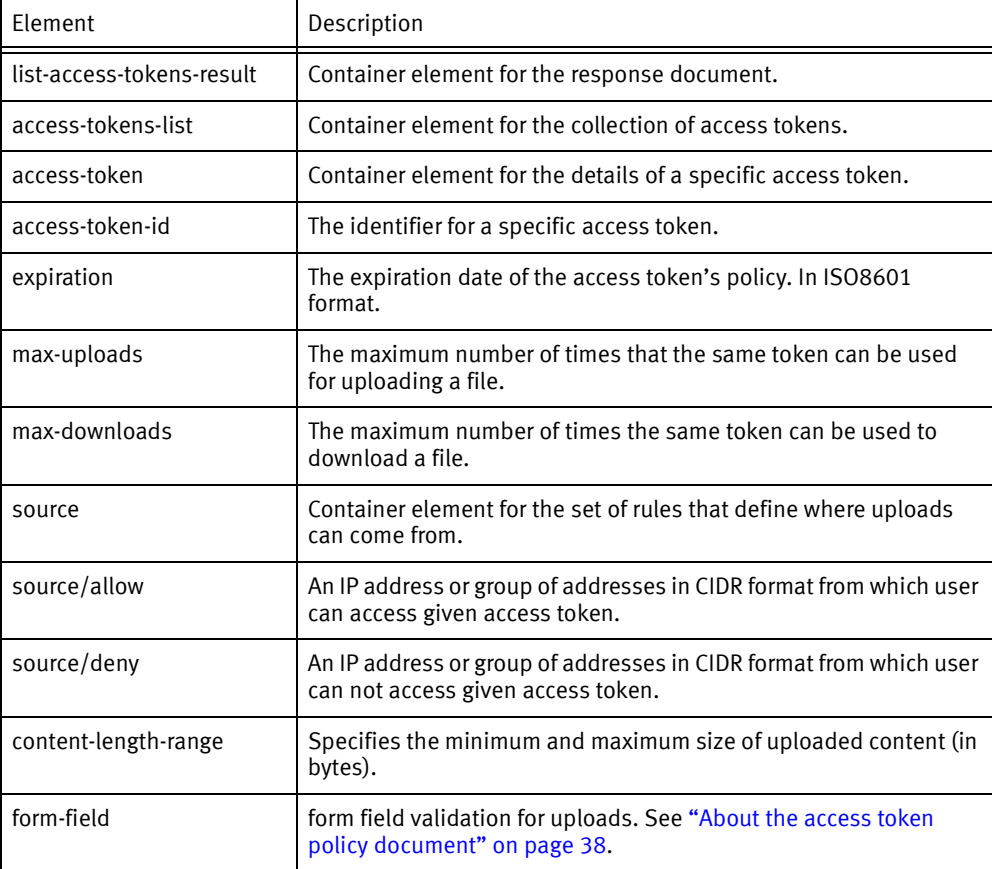

# path The namespace path of the target object for the access token. object-id The object ID of the target object for the access token. useracl The user ACL for uploaded objects. See the response examples in ["Getting an ACL" on page 83.](#page-82-1) groupacl The group ACL for uploaded objects. See the response examples in ["Getting an ACL" on page 83.](#page-82-1) Element Description

#### Table 20 Response body elements (page 2 of 2)

# Listing objects

Retrieves all object IDs indexed by a tag. You can specify only one tag name/hierarchy on each operation.

To get:

- No metadata in the response, omit the ["x-emc-include-meta"](#page-54-1) or set it to 0 or false on the request.
- All system and user metadata in the response, set ["x-emc-include-meta"](#page-54-1) to 1 or true.
- A subset of metadata, pass in the tag names on as a comma-separated list on the ["x-emc-system-tags"](#page-58-2) and ["x-emc-user-tags".](#page-60-1) Use ["x-emc-utf8"](#page-61-0) set to true when the ["x-emc-system-tags"](#page-58-2) or ["x-emc-user-tags"](#page-60-1) are in Unicode.

By default, the response contains an XML document listing the object IDs that meet the criteria. Use ["x-emc-accept"](#page-51-0) to specify a different format.

Object IDs are 44 characters long. There is no limit to how many objects you can store; therefore, it is possible to reach the limit for data in the HTTP header. As a result, the operation returns the object IDs from a list-objects operation into the XML body, not the header.

Listable tags are created in a user's own namespace, they are private to that user. Only objects belonging to the requesting UID are returned.

### Permissions

No special permissions apply.

# HTTP method

GET

# Object interface URI

/rest/objects

## Namespace interface URI

Not supported

### Request parameters

Required:

- ["x-emc-date"o](#page-52-0)r ["Date"](#page-49-0)
- ["x-emc-signature"](#page-58-0)
- ["x-emc-uid"](#page-60-0)
- ["x-emc-utf8"](#page-61-0) (only required if the request includes metadata tags in Unicode format).

#### Optional:

- ["x-emc-include-meta"](#page-54-1)
- ["x-emc-system-tags"](#page-58-2)
- ["x-emc-tags"](#page-58-1)
- ["x-emc-user-tags"](#page-60-1)
- ["x-emc-accept"](#page-51-0)

### Object interface examples

This section includes the following examples:

- ["List object IDs No metadata"](#page-102-0)
- ["List objects Using the x-emc-limit header"](#page-103-0)
- ["List objects All metadata"](#page-105-0)
- ["List objects Selected metadata"](#page-106-0)
- ["List objects with Unicode tag names"](#page-107-0)

### <span id="page-102-0"></span>List object IDs — No metadata

This example retrieves object IDs — without metadata by setting the ["x-emc-include-meta"](#page-54-1) header to 0.

### Request

```
GET /rest/objects HTTP/1.1
accept: */*
date: Wed, 18 Feb 2009 16:39:49 GMT
content-type: application/octet-stream
x-emc-date: Wed, 18 Feb 2009 16:39:49 GMT
x-emc-tags: part4/part7/part8
host: 168.159.116.96
x-emc-uid: 33115732f3b7455d9d2344ddd235f4b9/user1
x-emc-signature: ZllFtIyYe6kvqibS9eqcIBpiQ7I=
x-emc-include-meta: 0
```
#### Response

HTTP/1.1 200 OK Date: Wed, 18 Feb 2009 16:39:49 GMT Server: Apache Content-Length: 359 Connection: close

Content-Type: text/xml

```
x-emc-policy: _int
<?xml version='1.0' encoding='UTF-8'?>
<ListObjectsResponse xmlns='http://www.emc.com/cos/'>
<Object>
 <ObjectID>499ad542a2a8bc200499ad5a7099940499b44f51e97d
    </ObjectID>
</Object>
 <Object>
 <ObjectID>499ad542a1a8bc200499ad5a6b05580499b44f5aff04
   </ObjectID>
   </Object>
 <Object>
  <ObjectID>499ad542a2a8bc200499ad5a7099940499b44f779a5
     4</ObjectID>
 </Object>
</ListObjectsResponse>
```
### <span id="page-103-0"></span>List objects — Using the x-emc-limit header

In this example, the user requests up to 50 objects.

- The first request does not include an ["x-emc-token"](#page-59-0) identifier, so data retrieval starts with the first object available.
- In the first response, objects 1-50 are returned, along with an ["x-emc-token"](#page-59-0) identifier. That identifier is specified in the second request, as the starting point for data retrieval.
- In the second response, objects 51-100 are returned, along with another ["x-emc-token"](#page-59-0) identifier. That second identifier is specified in the third request, as the starting point for data retrieval.
- In the third response, the final 25 objects are returned. This final response does not include an ["x-emc-token"](#page-59-0) identifier, because there are no more objects to be retrieved.

### Request 1

```
GET /rest/objects HTTP/1.1
accept: */*
x-emc-limit: 50
date: Fri, 15 May 2009 14:50:13 GMT
content-type: application/octet-stream
x-emc-date: Fri, 15 May 2009 14:50:13 GMT
x-emc-tags: part1
host: 127.0.0.1
x-emc-uid: 33115732f3b7455d9d2344ddd235f4b9/user1
x-emc-signature: v+OUztaBdCqIPO/0p/FyXnosHXc=
x-emc-include-meta: 0
```

```
HTTP/1.1 200 OK
Date: Fri, 15 May 2009 14:50:13 GMT
Server: Apache
x-emc-token:
4a0d6e22a2a8482004a0d6ecd85daf04a0d733b28892
Content-Length: 332
Connection: close
Content-Type: text/xml
x-emc-policy: _int
<?xml version='1.0' encoding='UTF-8'?>
 <ListObjectsResponse xmlns='http://www.emc.com/cos/'>
   <Object>
```

```
<ObjectID>4a0d6e22a1a8482004a0d6ecd1247804a0d7337c
         89fd
     </ObjectID>
   </Object>
   <Object>
     <ObjectID>4a0d6e22a2a8482004a0d6ecd85daf04a0d73390
        2a93</ObjectID>
   </Object>
</ListObjectsResponse>
```
### Request 2

```
GET /rest/objects HTTP/1.1
x-emc-token: 4a0d6e22a2a8482004a0d6ecd85daf04a0d733b28892
accept: */*
x-emc-limit: 50
date: Fri, 15 May 2009 14:50:39 GMT
content-type: application/octet-stream
x-emc-date: Fri, 15 May 2009 14:50:39 GMT
x-emc-tags: part1
host: 127.0.0.1
x-emc-uid: 33115732f3b7455d9d2344ddd235f4b9/user1
x-emc-signature: ozaUkr9upED4iktYlu6KQWgH+v0=
x-emc-include-meta: 0
```
#### Response 2

```
HTTP/1.1 200 OK
Date: Fri, 15 May 2009 14:50:39 GMT
Server: Apache
x-emc-token:
4a0d6e22a2a8482004a0d6ecd85daf04a0d733df3eea
Content-Length: 332
Connection: close
Content-Type: text/xml
x-emc-policy: _int
<?xml version='1.0' encoding='UTF-8'?>
<ListObjectsResponse xmlns='http://www.emc.com/cos/'>
   <Object>
     <ObjectID>4a0d6e22a2a8482004a0d6ecd85daf04a0d733b2
         8892</ObjectID>
   </Object>
   <Object>
      <ObjectID>4a0d6e22a1a8482004a0d6ecd1247804a0d733c
         19b14</ObjectID>
   </Object>
</ListObjectsResponse>
```
#### Request 3

```
GET /rest/objects HTTP/1.1
x-emc-token: 4a0d6e22a2a8482004a0d6ecd85daf04a0d733df3eea
accept: */*
x-emc-limit: 50
date: Fri, 15 May 2009 14:50:56 GMT
content-type: application/octet-stream
x-emc-date: Fri, 15 May 2009 14:50:56 GMT
x-emc-tags: part1
host: 127.0.0.1
x-emc-uid: 33115732f3b7455d9d2344ddd235f4b9/user1
x-emc-signature: 12i2hiJdtosuJsNei2y6BtwN+t4=
x-emc-include-meta: 0
```
#### Response 3

HTTP/1.1 200 OK

```
Date: Fri, 15 May 2009 14:50:56 GMT
Server: Apache
Content-Length: 332
Connection: close
Content-Type: text/xml
x-emc-policy: _int
<?xml version='1.0' encoding='UTF-8'?>
<ListObjectsResponse xmlns='http://www.emc.com/cos/'>
   <Object>
      <ObjectID>4a0d6e22a2a8482004a0d6ecd85daf04a0d733d
        f3eea</ObjectID>
   </Object>
   <Object>
      <ObjectID>4a0d6e22a2a8482004a0d6ecd85daf04a0d733e
        b2d85</ObjectID>
   </Object>
</ListObjectsResponse>
```
### <span id="page-105-0"></span>List objects — All metadata

The ["x-emc-include-meta"](#page-54-1) header, set to 1, indicates that an object list should be returned with all system and user metadata for each object.

#### Request

```
GET /rest/objects HTTP/1.1
accept: */*
date: Wed, 18 Feb 2009 16:41:02 GMT
content-type: application/octet-stream
x-emc-date: Wed, 18 Feb 2009 16:41:02 GMT
x-emc-tags: part4/part7/part8
host: 168.159.116.96
x-emc-uid: 33115732f3b7455d9d2344ddd235f4b9/user1
x-emc-signature: hEf+WgX/0HLo6zoQKalo6sB/kt0=
x-emc-include-meta: 1
```

```
HTTP/1.1 200 OK
Date: Wed, 18 Feb 2009 16:41:02 GMT
Server: Apache
Connection: close
Transfer-Encoding: chunked
Content-Type: text/plain; charset=UTF-8
x-emc-policy: _int
<?xml version='1.0' encoding='UTF-8'?>
<ListObjectsResponse xmlns='http://www.emc.com/cos/'>
 <Object>
  <ObjectID>499ad542a2a8bc200499ad5a7099940499b44f51e97d
     </ObjectID>
  <SystemMetadataList>
    <Metadata>
     <Name>atime</Name>
     <Value>2009-02-17T23:15:01Z</Value>
    </Metadata>
    <Metadata>
     <Name>mtime</Name>
     <Value>2009-02-17T23:15:01Z</Value>
    </Metadata>
    <Metadata>
     <Name>ctime</Name>
     <Value>2009-02-17T23:15:01Z</Value>
    </Metadata>
    <Metadata>
     <Name>itime</Name>
     <Value>2009-02-17T23:15:01Z</Value>
```

```
</Metadata>
    <Metadata>
     <Name>type</Name>
     <Value>regular</Value>
    </Metadata>
    <Metadata>
    <Name>uid</Name>
    <Value>user1</Value>
    </Metadata>
    <Metadata>
    <Name>gid</Name>
    <Value>apache</Value>
    </Metadata>
    <Metadata>
    <Name>objectid</Name>
     <Value>499ad542a2a8bc200499ad5a7099940499b44f51e97
         d</Value>
    </Metadata>
    <Metadata>
    <Name>objname</Name>
    <Value></Value>
    </Metadata>
    <Metadata>
     <Name>size</Name>
    <Value>7589</Value>
    </Metadata>
    <Metadata>
    <Name>nlink</Name>
    <Value>0</Value>
    </Metadata>
    <Metadata>
    <Name>policyname</Name>
     <Value>default</Value>
    </Metadata>
   </SystemMetadataList>
    <UserMetadataList>
    <Metadata>
    <Name>part1</Name>
    <Value>order</Value>
     <Listable>false</Listable>
    </Metadata>
    <Metadata>
     <Name>part4/part7/part8</Name>
     <Value>quick</Value>
    <Listable>true</Listable>
    </Metadata>
   </UserMetadataList>
</Object>
</ListObjectsResponse>
```
### <span id="page-106-0"></span>List objects — Selected metadata

This example shows how to get a set of tags using the ["x-emc-system-tags"](#page-58-2) and ["x-emc-user-tags"](#page-60-1) headers.

### Request

```
GET /rest/objects HTTP/1.1
  accept: */*
  date: Wed, 18 Feb 2009 16:41:02 GMT
  content-type: application/octet-stream
  x-emc-date: Wed, 18 Feb 2009 16:41:02 GMT
  x-emc-tags: part4/part7/part8
  x-emc-uid: 33115732f3b7455d9d2344ddd235f4b9/user1
  x-emc-signature: hEf+WgX/0HLo6zoQKalo6sB/kt0=
  x-emc-system-tags: atime,size
  x-emc-user-tags: city
```
#### Response

```
HTTP/1.1 200 OK
Date: Wed, 18 Feb 2009 16:41:02 GMT
Server: Apache
Connection: close
Content-Type: text/plain; charset=UTF-8
x-emc-policy: _int
<?xml version='1.0' encoding='UTF-8'?>
<ListObjectsResponse xmlns='http://www.emc.com/cos/'>
  <Object>
    <ObjectID>499ad542a2a8bc200499ad5a7099940499b44f51e9
       7d</ObjectID>
    <SystemMetadataList>
      <Metadata>
       <Name>atime</Name>
       <Value>2009-02-17T23:15:01Z</Value>
      </Metadata>
      <Metadata>
       <Name>size</Name>
       <Value>1234</Value>
      </Metadata>
    </SystemMetadataList>
    <UserMetadataList>
      <Metadata>
       <Name>city</Name>
       <Value>boston</Value>
       <Listable>false</Listable>
      </Metadata>
    </UserMetadataList>
  </Object>
</ListObjectsResponse>
```
### <span id="page-107-0"></span>List objects — with Unicode tag names

This example shows how to get the objects with the tag  $\pi\varepsilon$ ριοχή (region). Because the tag name is Unicode, the value in ["x-emc-tags"](#page-58-1) is percent-encoded and the ["x-emc-utf8"](#page-61-0) is set to true. The response also includes ["x-emc-utf8"](#page-61-0).

#### Request

```
GET /rest/objects HTTP/1.1
accept: */*
date: Fri, 06 Jan 2012 16:46:21 GMT
content-type: application/octet-stream
x-emc-date: Fri, 06 Jan 2012 16:46:21 GMT
x-emc-tags: %CF%80%CE%B5%CF%81%CE%B9%CE%BF%CF%87%CE%AE
x-emc-utf8: true
x-emc-uid: 071464e3e8fb4cce8609a623fd9df025/user1
x-emc-signature: ApiTlJQW7gTZ5M5xBa3p01kx7L0=
```
```
HTTP/1.1 200 OK
Date: Fri, 06 Jan 2012 16:46:21 GMT
Server: Apache
x-emc-policy: _int
x-emc-utf8: true
Content-Length: 204
Connection: close
Content-Type: text/xml
<?xml version='1.0' encoding='UTF-8'?>
<ListObjectsResponse xmlns='http://www.emc.com/cos/'>
         <Object> 
   <ObjectID>4ef49feaa106904c04ef4a066e778104f071a5ff0c85</ObjectID>
         </Object>
</ListObjectsResponse>
```
## Listing user metadata tags

Returns the user metadata tags assigned to the specified object.

Regular user metadata is returned using the ["x-emc-tags"](#page-58-0) header, and listable metadata is returned using the ["x-emc-listable-tags"](#page-55-0) header.

Include ["x-emc-utf8"](#page-61-0) header set to true when the values returned include Unicode characters.

### Permissions

Read

### HTTP method

GET

### Object interface URI

/rest/objects/<objectID>?metadata/tags

#### Namespace interface URI

/rest/namespace/photos/<pathname>?metadata/tags

#### Request parameters

Required:

- ["x-emc-date"o](#page-52-0)r ["Date"](#page-49-0)
- ["x-emc-signature"](#page-58-1)
- ["x-emc-uid"](#page-60-0)

#### **Optional**

• ["x-emc-utf8"](#page-61-0) (when the data returned is in Unicode)

### Object interface examples

#### Request

```
GET 
   /rest/objects/4dc19958a20574f604dc1a3a1ec8cb04dcc1679d6609?metadata
  /tags HTTP/1.1
accept: */*
date: Thu, 12 May 2011 17:42:32 GMT
content-type: application/octet-stream
x-emc-date: Thu, 12 May 2011 17:42:32 GMT
host: 10.238.112.140:1234
x-emc-uid: 66371ac3bd8148348c0f3f1545e2da69/test-uid
x-emc-signature: cNLgr0oBkiIy24+5OgdeLZCjVy0=
```
#### Response

```
HTTP/1.1 200 OK
Date: Thu, 12 May 2011 17:42:36 GMT
Server: Apache
x-emc-policy: _int
x-emc-tags: city, country, state
x-emc-listable-tags: color, pattern
Content-Length: 0
Connection: close
Content-Type: text/plain; charset=UTF-8
```
#### List user metadata tags with Unicode characters

In this example, the tags that will be returned are in Unicode so the request includes the ["x-emc-utf8"](#page-61-0) header set to true so that Atmos will percent-encode the values it returns on the ["x-emc-tags"](#page-58-0) and ["x-emc-listable-tags"](#page-55-0) headers.

#### Request

#### GET

```
/rest/objects/4ef49feaa106904c04ef4a066e778104f071a5ff0c85?metadata
  /tags HTTP/1.1
date: Fri, 06 Jan 2012 16:47:33 GMT
content-type: application/octet-stream
x-emc-date: Fri, 06 Jan 2012 16:47:33 GMT
x-emc-utf8: true
x-emc-uid: 071464e3e8fb4cce8609a623fd9df025/user1
x-emc-signature: lMgIiA1XbLod3knlkUMqbFwZhmM=
```

```
HTTP/1.1 200 OK
Date: Fri, 06 Jan 2012 16:47:33 GMT
Server: Apache
x-emc-policy: _int
x-emc-utf8: true
x-emc-tags: %ce%bc%ce%ad%ce%b3%ce%b5%ce%b8%ce%bf%cf%82, 
  %cf%87%cf%81%cf%8e%ce%bc%ce%b1
x-emc-listable-tags: %cf%80%ce%b5%cf%81%ce%b9%ce%bf%cf%87%ce%ae
Content-Length: 0
Connection: close
Content-Type: text/plain; charset=UTF-8
```
### Namespace interface examples

#### Request

```
GET /rest/namespace/photos/mypicture.jpg?metadata/tags HTTP/1.1
  accept: */*
  date: Wed, 18 Feb 2009 16:46:33 GMT
  content-type: application/octet-stream
  x-emc-date: Wed, 18 Feb 2009 16:46:33 GMT
  host: 168.159.116.96
  x-emc-uid: 33115732f3b7455d9d2344ddd235f4b9/user1
  x-emc-signature: sbifTscR4YrTlkiQQVUSTc/lsHc=
```
#### Response

```
HTTP/1.1 200 OK
  Date: Wed, 18 Feb 2009 16:46:33 GMT
  Server: Apache
  x-emc-tags: part1
  x-emc-listable-tags: part3, part4/part7/part8
  Content-Length: 0
  Connection: close
  Content-Type: text/plain; charset=UTF-8
  x-emc-policy: _int
```
## Listing versions

Returns the list of all versions for the specified objectID. The list includes the version number, the object ID, and the version creation date.

This list has as many entries as there are versions of the specified object. They are sorted based on their create time. This list includes all versioned objects that have been created unless they have been deleted.

The list request must include the top-level object's object ID. You cannot request the list by the top-level object's namespace path.

Use the ["x-emc-limit"](#page-54-0) header to limit the resultset for a request. Atmos limits the maximum number of versions it can return to 4096. If you set the x-emc-limit value to higher, it will only return 4096.

### Permissions

Read access to the top-level object.

### HTTP method

GET

### Object interface URI

/rest/objects/<*objectID*>?versions

### Namespace interface URI

Not supported

### Request parameters

Required:

- ["x-emc-date"o](#page-52-0)r ["Date"](#page-49-0)
- ["x-emc-signature"](#page-58-1)
- ["x-emc-uid"](#page-60-0)

### Object interface

#### Request

```
GET 
   /rest/objects/491abe33a105736f0491c2088492430491c5d0d67efc?versions 
  HTTP/1.1
accept: */*
date: Thu, 13 Nov 2008 16:59:59 GMT
content-type: application/octet-stream
x-emc-date: Thu, 13 Nov 2008 16:59:59 GMT
host: 168.159.116.51
x-emc-uid: 6039ac182f194e15b9261d73ce044939/user1
x-emc-signature: tKLhz275+l8SMxoVnzoo/TNgbu8=
```
#### Response

```
HTTP/1.1 200 OK
Date: Thu, 13 Nov 2008 16:59:59 GMT
Server: Apache/2.0.63 (rPath)
Content-Length: 252
Connection: close
Content-Type: text/xml
<?xml version='1.0' encoding='UTF-8'?>
<ListVersionsResponse xmlns='http://www.emc.com/cos/'>
 <Ver>
  <VerNum>0</VerNum>
  <OID>491abe33a105736f0491c2088492430491c5d0fbaf74</OID>
  <itime>2008-11-12T16:00:00Z</itime>
  </Ver>
 <Ver>
  <VerNum>1</VerNum>
  <OID>491abe33a105736f0491c2088492430491c5d0f0daa8</OID>
  <itime>2008-11-13T16:59:59Z</itime>
 </Ver>
</ListVersionsResponse>
```
## Reading an object

Use this operation to:

- Return the contents of an object. The contents include the associated user metadata, system metadata, and access-control lists.
	- Use the optional ["Range"](#page-50-0) header to read only part of the object. The value of the Range header should be the byte ranges to retrieve, in the form Bytes=begin\_offset-end\_offset. The byte offsets are 0 based: 0 is the first byte, 1 is the second byte, and so on.

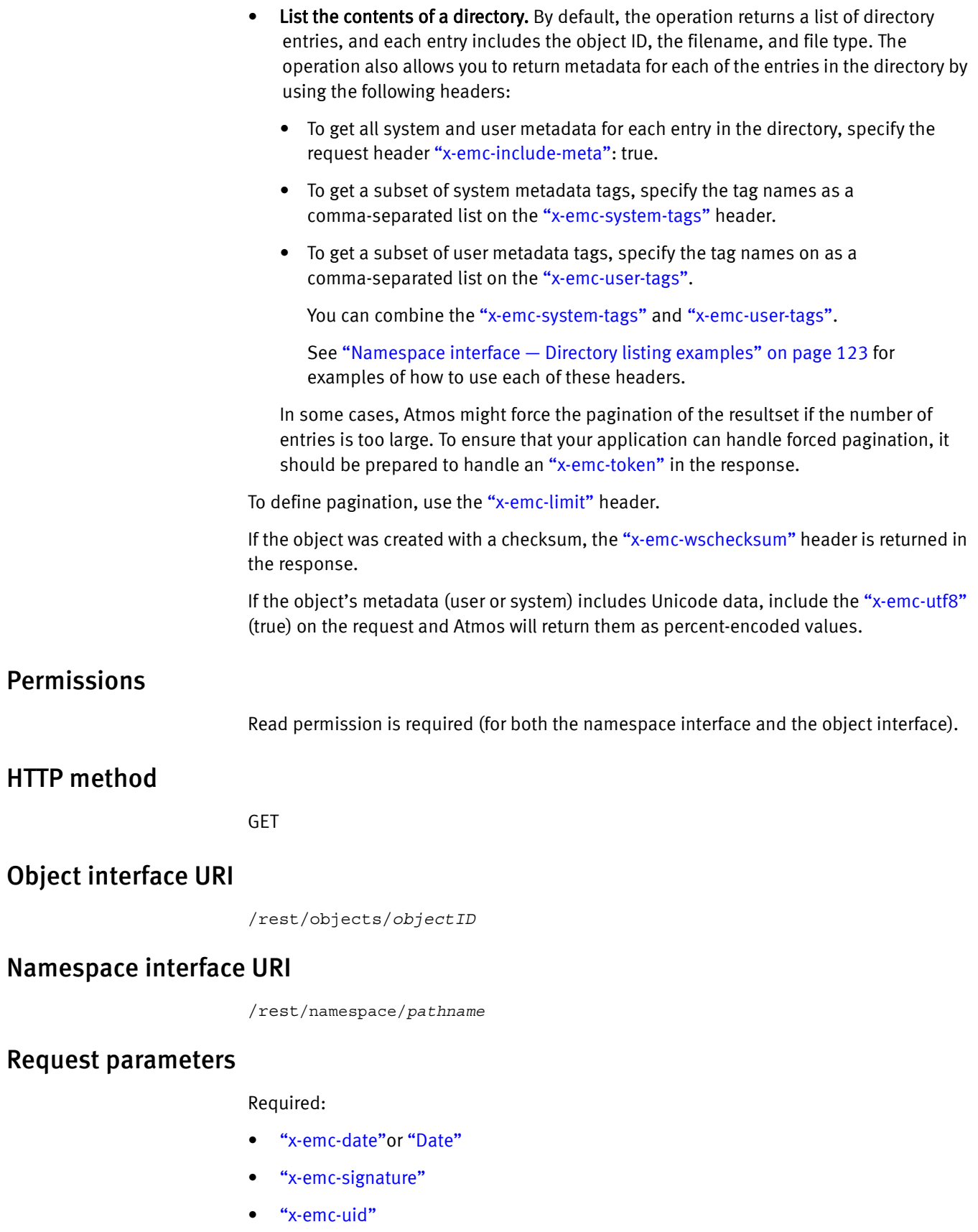

• ["x-emc-utf8"](#page-61-0) (use if metadata names/values are in Unicode)

#### Optional:

- ["Range"](#page-50-0)
- ["x-emc-include-meta"](#page-54-1)
- ["x-emc-limit"](#page-54-0)
- ["x-emc-system-tags"](#page-58-2)
- ["x-emc-token"](#page-59-0)
- ["x-emc-user-tags"](#page-60-1)

### Object interface examples

- ["Basic read object"](#page-113-0)
- ["Read a directory containing one file"](#page-113-1)
- ["Read object using range header"](#page-114-0)
- ["Read object containing Unicode metadata name/value pairs"](#page-117-0)

### <span id="page-113-0"></span>Basic read object

#### Request

```
GET /rest/objects/4dc19958a20574f604dc1a3a1ec8cb04dcc1679d6609 
  HTTP/1.1
accept: */*
date: Thu, 12 May 2011 17:53:21 GMT
content-type: application/octet-stream
x-emc-date: Thu, 12 May 2011 17:53:21 GMT
host: 10.238.112.140:1234
x-emc-uid: 66371ac3bd8148348c0f3f1545e2da69/test-uid
x-emc-signature: OGB4xNR6CoIUscfl1b7DdatQMV8=
```
### Response

```
HTTP/1.1 200 OK
Date: Thu, 12 May 2011 17:53:25 GMT
Server: Apache
x-emc-policy: default
x-emc-meta: city=boston, state=ma, country=united states, 
  atime=2011-05-12T17:18:50Z, mtime=2011-05-12T17:18:50Z, 
  ctime=2011-05-12T17:18:50Z, itime=2011-05-12T17:18:49Z, 
  type=regular, uid=test-uid, gid=apache, 
  objectid=4dc19958a20574f604dc1a3a1ec8cb04dcc1679d6609, size=110076, 
  nlink=0, policyname=default
x-emc-listable-meta: color=blue, pattern=stripes
x-emc-useracl: anne=FULL_CONTROL, test-uid=FULL_CONTROL
x-emc-groupacl: other=NONE
Content-Length: 110076
Connection: close
Content-Type: application/octet-stream
```
#### <span id="page-113-1"></span>Read a directory containing one file

This request is for a directory that contains one file and one subdirectory.

#### Request

```
GET /rest/objects/49a2b73da2a8bc20049a2b79d84405049a316695b311 
  HTTP/1.1
  accept: */*
  date: Tue, 24 Feb 2009 16:15:50 GMT
  content-type: application/octet-stream
  x-emc-date: Tue, 24 Feb 2009 16:15:50 GMT
  host: 168.159.116.96:8080
  x-emc-uid: 33115732f3b7455d9d2344ddd235f4b9/user1
  x-emc-signature: p0OWEqTr2oUUz3xdzCbjOQk8+mE=
```
#### Response

```
HTTP/1.1 200 OK
  Date: Tue, 24 Feb 2009 16:15:50 GMT
  Server: Apache
  Content-Length: 505
  x-emc-groupacl: other=NONE
  x-emc-useracl: user1=FULL_CONTROL
  x-emc-meta: atime=2009-02-23T21:34:33Z, mtime=2009-02-23T21:34:33Z, 
  ctime=2009-02-23T21:34:33Z, itime=2009-02-23T21:34:33Z, 
  type=directory, uid=user1, gid=apache, 
  objectid=49a2b73da2a8bc20049a2b79d84405049a316695b311, 
  objname=mydirectory, size=4096, nlink=1, policyname=default
  Connection: close
  Content-Type: text/xml
  x-emc-policy: default
  <?xml version='1.0' encoding='UTF-8'?>
  <ListDirectoryResponse xmlns='http://www.emc.com/cos/'>
        <DirectoryList>
            <DirectoryEntry>
   <ObjectID>49a2b73da2a8bc20049a2b79d84405049a41b41ee06a</ObjectID>
          <FileType>directory</FileType>
          <Filename>mysubdirectory</Filename>
      </DirectoryEntry>
      <DirectoryEntry>
   <ObjectID>49a2b73da2a8bc20049a2b79d84405049a41b5091679</ObjectID>
          <FileType>regular</FileType>
          <Filename>myfile.txt</Filename>
      </DirectoryEntry>
       </DirectoryList>
  </ListDirectoryResponse>
```
#### <span id="page-114-0"></span>Read object using range header

In this section, we use an example object that is 50 bytes long and has the following body:

the quick brown fox jumps right over the lazy dog

For brevity, all headers not dealing directly with ranges were removed.

#### Request 1

This example requests the entire object

GET /rest/objects/4acbb971a1a8482004acbb9f355e3a04acf7e8ee8db1 HTTP/1.1

```
HTTP/1.1 200 OK
  Content-Length: 50
  the quick brown fox jumps right over the lazy dog
```
#### Request 2

Requests bytes 4-8.

```
GET /rest/objects/4acbb971a1a8482004acbb9f355e3a04acf7e8ee8db1 
  HTTP/1.1
  range: Bytes=4-8
```
#### Response 2

```
HTTP/1.1 206 Partial Content
  Content-Range: bytes 4-8/50
  Content-Length: 5
```
quick

#### Request 3

Requests bytes 4-8 and 41-44.

```
GET /rest/objects/4acbb971a1a8482004acbb9f355e3a04acf7e8ee8db1 
  HTTP/1.1
  range: Bytes=4-8,41-44
```
#### Response 3

```
HTTP/1.1 206 Partial Content
  Content-Length: 230
  Content-Type: multipart/byteranges; boundary=bound04acf7f0ae3ccc
  --bound04acf7f0ae3ccc
  Content-Type: application/octet-stream
  Content-Range: bytes 4-8/50
  quick
  --bound04acf7f0ae3ccc
  Content-Type: application/octet-stream
  Content-Range: bytes 41-44/50
  lazy
  --bound04acf7f0ae3ccc--
```
#### Request 4

Requests from byte 32 until the end of the object.

```
GET /rest/objects/4acbb971a1a8482004acbb9f355e3a04acf7e8ee8db1 
  HTTP/1.1
  range: Bytes=32-
```

```
HTTP/1.1 206 Partial Content
  Content-Range: bytes 32-49/50
  Content-Length: 18
  over the lazy dog
```
#### Request 5

Requests the last 9 bytes.

```
GET /rest/objects/4acbb971a1a8482004acbb9f355e3a04acf7e8ee8db1 
  HTTP/1.1
  range: Bytes=-9
```
#### Response 5

```
HTTP/1.1 206 Partial Content
  Content-Range: bytes 41-49/50
  Content-Length: 9
```
lazy dog

#### Request 6

Requests bytes 4-8, from bytes 32 until the end of the object, and the last 9 bytes.

```
GET /rest/objects/4acbb971a1a8482004acbb9f355e3a04acf7e8ee8db1 
  HTTP/1.1
  range: Bytes=4-8,32-,-9
```
#### Response 6

```
HTTP/1.1 206 Partial Content
  Content-Length: 351
  Content-Type: multipart/byteranges; boundary=bound04acf7f8a23b49
  --bound04acf7f8a23b49
  Content-Type: application/octet-stream
  Content-Range: bytes 4-8/50
  quick
  --bound04acf7f8a23b49
  Content-Type: application/octet-stream
  Content-Range: bytes 32-49/50
  over the lazy dog
  --bound04acf7f8a23b49
  Content-Type: application/octet-stream
  Content-Range: bytes 41-49/50
  lazy dog
  --bound04acf7f8a23b49--
Request 7
```
Requests a range that is valid but not satisfiable.

```
GET /rest/objects/4acbb971a1a8482004acbb9f355e3a04acf7e8ee8db1 
  HTTP/1.1
  range: Bytes=1000-
```

```
HTTP/1.1 416 Requested Range Not Satisfiable
  Content-Length: 136
  Content-Range: bytes */50
  Content-Type: text/xml
  <?xml version='1.0' encoding='UTF-8'?>
  <Error>
  <Code>1004</Code>
  <Message>The specified range cannot be satisfied.</Message>
  </Error>
```
#### Request 8

Requests one range that is not satisfiable and one range that is satisfiable.

```
GET /rest/objects/4acbb971a1a8482004acbb9f355e3a04acf7e8ee8db1 
  HTTP/1.1
  range: Bytes=1000-,4-8
```
#### Response 8

```
HTTP/1.1 206 Partial Content
  Content-Range: bytes 4-8/50
  Content-Length: 5
```
quick

#### Request 9

Requests an invalid byte range. The entire object is returned.

```
GET /rest/objects/4acbb971a1a8482004acbb9f355e3a04acf7e8ee8db1 
  HTTP/1.1
  range: Bytes=a-100
```
#### Response 9

```
HTTP/1.1 200 OK
  Content-Length: 50
  the quick brown fox jumps right over the lazy dog
```
#### <span id="page-117-0"></span>Read object containing Unicode metadata name/value pairs

This example passes in the ["x-emc-utf8"](#page-61-0) header on the request. The data returned on the x-emc-meta and x-emc-listable headers are percent-encoded because they are in Unicode format.

#### Request

```
GET /rest/objects/4ef49feaa106904c04ef4a066e778104f071a5ff0c85 
  HTTP/1.1
date: Fri, 06 Jan 2012 16:49:24 GMT
content-type: application/octet-stream
x-emc-date: Fri, 06 Jan 2012 16:49:24 GMT
x-emc-utf8: true
x-emc-uid: 071464e3e8fb4cce8609a623fd9df025/user1
x-emc-signature: 1zeajUWbFs2LreETTfmUtAzDSZw=
```

```
HTTP/1.1 200 OK
Date: Fri, 06 Jan 2012 16:49:24 GMT
Server: Apache
x-emc-policy: default
x-emc-utf8: true
x-emc-meta: %cf%87%cf%81%cf%8e%ce%bc%ce%b1=%ce%bc%cf%80%ce%bb%ce%b5, 
  %ce%bc%ce%ad%ce%b3%ce%b5%ce%b8%ce%bf%cf%82=%ce%bc%ce%b9%ce%ba%cf%81
  %cf%8c, atime=2012-01-06T16:45:22Z, 
mtime=2012-01-06T15:59:28Z, ctime=2012-01-06T16:45:22Z, 
  itime=2012-01-06T15:59:27Z, type=regular, uid=user1, gid=apache, 
  objectid=4ef49feaa106904c04ef4a066e778104f071a5ff0c85, 
objname=%cf%85%cf%80%ce%bf%ce%bb%ce%bf%ce%b3%ce%b9%cf%83%cf%84%ce%ae.j
  pg, size=459, nlink=1, policyname=default
x-emc-listable-meta: 
  %cf%80%ce%b5%cf%81%ce%b9%ce%bf%cf%87%ce%ae=%ce%b2%cf%8c%cf%81%ce%b5
  %ce%b9%ce%b1
x-emc-useracl: user1=FULL_CONTROL
x-emc-groupacl: other=NONE
Content-Length: 459
Connection: close
Content-Type: application/octet-stream
```
#### Namespace interface examples

#### Request 1

```
GET /rest/namespace/photos/mypicture.jpg HTTP/1.1
  accept: */*
  date: Wed, 18 Feb 2009 16:52:05 GMT
  content-type: application/octet-stream
  x-emc-date: Wed, 18 Feb 2009 16:52:05 GMT
  host: 168.159.116.96
  x-emc-uid: 33115732f3b7455d9d2344ddd235f4b9/user1
  x-emc-signature: LYcvpkX1jpjdguTf2VpO5Dkt4TM=
```
#### Response 1

```
HTTP/1.1 200 OK
  Date: Wed, 18 Feb 2009 16:52:05 GMT
  Server: Apache
  Content-Length: 211
  x-emc-groupacl: other=NONE
  x-emc-useracl: fred=FULL_CONTROL, john=FULL_CONTROL, mary=READ, 
  user1=FULL_CONTROL
  x-emc-listable-meta: part4/part7/part8=quick, part3=fast
  x-emc-meta: part1=order, atime=2009-02-18T16:28:03Z, 
  mtime=2009-02-18T16:08:12Z, ctime=2009-02-18T16:28:03Z, 
  itime=2009-02-18T16:08:12Z, type=regular, uid=user1, gid=apache, 
  objectid=499ad542a1a8bc200499ad5a6b05580499c326c2f984, 
  objname=mypicture.jpg, size=211, nlink=1, policyname=default
  Connection: close
  Content-Type: application/octet-stream
  x-emc-policy: default
```
#### Request 2

This request is for a directory that contains one file and one subdirectory.

```
GET /rest/namespace/photos/mydirectory HTTP/1.1
  accept: */*
  date: Tue, 24 Feb 2009 16:16:17 GMT
  content-type: application/octet-stream
  x-emc-date: Tue, 24 Feb 2009 16:16:17 GMT
  host: 168.159.116.96:8080
  x-emc-uid: 33115732f3b7455d9d2344ddd235f4b9/user1
  x-emc-signature: FcGSy/D7jyjyifx2U/1yrO9Vfd8=
```

```
HTTP/1.1 200 OK
  Date: Tue, 24 Feb 2009 16:16:17 GMT
  Server: Apache
  Content-Length: 505
  x-emc-groupacl: other=
  x-emc-useracl: user1=FULL_CONTROL
  x-emc-meta: atime=2009-02-23T21:34:33Z, mtime=2009-02-23T21:34:33Z, 
  ctime=2009-02-23T21:34:33Z, itime=2009-02-23T21:34:33Z, 
  type=directory, uid=user1, gid=apache, 
  objectid=49a2b73da2a8bc20049a2b79d84405049a316695b311, 
  objname=mydirectory, size=4096, nlink=1, policyname=default
  Connection: close
  Content-Type: text/xml
  x-emc-policy: default
  <?xml version='1.0' encoding='UTF-8'?>
  <ListDirectoryResponse xmlns='http://www.emc.com/cos/'>
       <DirectoryList>
  <DirectoryEntry>
  <ObjectID>49a2b73da2a8bc20049a2b79d84405049a41b41ee06a</ObjectID>
       <FileType>directory</FileType>
       <Filename>mysubdirectory</Filename>
  </DirectoryEntry>
  <DirectoryEntry>
  <ObjectID>49a2b73da2a8bc20049a2b79d84405049a41b5091679</ObjectID>
       <FileType>regular</FileType>
       <Filename>myfile.txt</Filename>
  </DirectoryEntry>
        </DirectoryList>
```
</ListDirectoryResponse>

#### Read a directory

This example shows how to use the read object operation for a directory. It uses:

- ["x-emc-limit"](#page-54-0) to request that up to two entries be returned. When listing a directory using ReadObject or when using ListObjects, the ["x-emc-token"](#page-59-0) header may be returned in the response headers at any time.
- If the ["x-emc-token"h](#page-59-0)eader exists, it means that a partial list of results was returned, and that you must use pagination to retrieve the full list of results as shown in Request 4.

#### Request 3

```
GET /rest/namespace/testdirectory/ HTTP/1.1
  accept: */*
  x-emc-limit: 2
  date: Mon, 15 Mar 2010 19:27:48 GMT
  content-type: application/octet-stream
  x-emc-date: Mon, 15 Mar 2010 19:27:48 GMT
  host: 168.159.116.116:8080
  x-emc-uid: 1fd94b5d1a30483b818e4926c6edbb81/test1
  x-emc-signature: ydK9cONyE4JSfBxl/HMaXIrrBkk=
```
#### Response 3

```
HTTP/1.1 200 OK
  Date: Mon, 15 Mar 2010 19:27:48 GMT
  Server: Apache
  x-emc-groupacl: other=NONE
  x-emc-useracl: test1=FULL_CONTROL
  x-emc-policy: _int
  x-emc-meta: atime=2010-03-15T17:23:56Z, mtime=2010-03-15T17:24:36Z, 
  ctime=2010-03-15T17:24:36Z, itime=2010-03-15T17:23:56Z, 
  type=directory, uid=test1, gid=apache, 
  objectid=4b97cdfca2068f2c04b97ce826fb9504b9e6d2c4c859, 
  objname=testdirectory, size=4096, nlink=1, policyname=default
  x-emc-token: file3
  Content-Length: 489
  Connection: close
  Content-Type: text/xml
<?xml version='1.0' encoding='UTF-8'?>
  <ListDirectoryResponse xmlns='http://www.emc.com/cos/'>
    <DirectoryList>
     <DirectoryEntry>
       <ObjectID>4b97cdfca2068f2c04b97ce826fb9504b9e6d40a
         1270</ObjectID>
       <FileType>regular</FileType>
       <Filename>file1</Filename>
     </DirectoryEntry>
     <DirectoryEntry>
       <ObjectID>4b97cdfca2068f2c04b97ce826fb9504b9e6d41d
         0308</ObjectID>
       <FileType>regular</FileType>
       <Filename>file2</Filename>
     </DirectoryEntry>
    </DirectoryList>
  </ListDirectoryResponse>
```
#### Request 4

To get the next set of results (next page) invoke the operation again, providing the value of ["x-emc-token"](#page-59-0) of the response in the subsequent request. This example uses the token that was returned from the previous call:

```
GET /rest/namespace/testdirectory/ HTTP/1.1
  x-emc-token: file3
  accept: */*
  x-emc-limit: 2
  date: Mon, 15 Mar 2010 19:35:45 GMT
  content-type: application/octet-stream
  x-emc-date: Mon, 15 Mar 2010 19:35:45 GMT
  host: 168.159.116.116:8080
  x-emc-uid: 1fd94b5d1a30483b818e4926c6edbb81/test1
  x-emc-signature: Ng5fqKtkzl5Ho0o4t2PUeq+CCYM=
```

```
HTTP/1.1 200 OK
  Date: Mon, 15 Mar 2010 19:35:49 GMT
  Server: Apache
  x-emc-groupacl: other=NONE
  x-emc-useracl: test1=FULL_CONTROL
  x-emc-policy: _int
  x-emc-meta: atime=2010-03-15T17:23:56Z, mtime=2010-03-15T17:24:36Z, 
  ctime=2010-03-15T17:24:36Z, itime=2010-03-15T17:23:56Z, 
  type=directory, uid=test1, gid=apache, 
  objectid=4b97cdfca2068f2c04b97ce826fb9504b9e6d2c4c859, 
  objname=testdirectory, size=4096, nlink=1, policyname=default
  Content-Length: 489
  Connection: close
  Content-Type: text/xml
<?xml version='1.0' encoding='UTF-8'?>
  <ListDirectoryResponse xmlns='http://www.emc.com/cos/'>
  <DirectoryList>
  <DirectoryEntry>
  <ObjectID>4b97cdfca2068f2c04b97ce826fb9504b9e6d436bd68</ObjectID>
      <FileType>regular</FileType>
      <Filename>file3</Filename>
  </DirectoryEntry>
  <DirectoryEntry>
  <ObjectID>4b97cdfca2068f2c04b97ce826fb9504b9e6d48c1d26</ObjectID>
      <FileType>regular</FileType>
      <Filename>file4</Filename>
  </DirectoryEntry>
  </DirectoryList>
  </ListDirectoryResponse>
```
Read object with checksum

#### Request

```
GET /rest/namespace/file1.txt HTTP/1.1
accept: */*
date: Fri, 11 Jun 2010 11:14:44 GMT
x-emc-date: Fri, 11 Jun 2010 11:14:44 GMT
host: 168.159.116.112:2345
x-emc-uid: ebd858f829114dfabbcf069637a07cfe/user1
x-emc-signature: QxCk89s7TvWsoPptteVEAXPO8KM=
```

```
HTTP/1.1 200 OK
Date: Thu, 17 Jun 2010 12:40:53 GMT
Server: Apache
x-emc-policy: default
x-emc-meta: atime=2010-06-11T11:16:44Z, mtime=2010-06-11T11:16:44Z, 
  ctime=2010-06-11T11:16:44Z, itime=2010-06-11T11:16:44Z, 
  type=regular, uid=user1, gid=apache, 
  objectid=4bf520e2a105737304bf52170a4e6204c121b1ca464d, size=1037, 
  nlink=0
x-emc-useracl: user1=FULL_CONTROL
x-emc-groupacl: other=NONE
x-emc-wschecksum: sha0/1037/87hn7kkdd9d982f031qwe9ab224abjd6h1276nj9
Content-Length: 1037
Connection: close
Content-Type: application/octet-stream
```
### <span id="page-122-0"></span>Namespace interface — Directory listing examples

The examples in this section show how to use various headers to request that different metadata be returned for the contents of a directory.

#### Request1

This example shows the default read directory operation. By default, the operation returns the Object ID, file type, and file name for each entry (or file) in the directory. In this example, the dir3 directory includes a single file called file1.

```
GET /rest/namespace/dir3 HTTP/1.1
accept: */*
date: Tue, 01 Feb 2011 09:44:09 GMT
content-type: application/octet-stream
x-emc-date: Tue, 01 Feb 2011 09:44:09 GMT
host: 10.4.136.25:1234
x-emc-uid: 470302c7294145f2b0ca5cabc4f3e0fe/testUID
x-emc-signature: uQNlndtyTCjroTdO+qy+mhSEuLE=
```
#### Response1

```
HTTP/1.1 200 OK
Date: Tue, 01 Feb 2011 09:44:13 GMT
Server: Apache
x-emc-policy: _int
x-emc-meta: atime=2011-02-01T09:38:51Z, mtime=2011-02-01T09:38:52Z, 
  ctime=2011-02-01T09:38:52Z, itime=2011-02-01T09:38:52Z, 
  type=directory, uid=testUID, gid=apache, 
  objectid=4d3e8694a10574f604d3e8eea8f08404d47d4ac54bef, 
objname=dir3, size=134, nlink=2, policyname=default
x-emc-useracl: testUID=FULL_CONTROL
x-emc-groupacl: other=NONE
Content-Length: 322
Connection: close
Content-Type: text/xml
<?xml version='1.0' encoding='UTF-8'?>
<ListDirectoryResponse xmlns='http://www.emc.com/cos/'>
  <DirectoryList>
    <DirectoryEntry>
         <ObjectID>4d3e8694a10574f604d3e8eea8f08404d47d4ac
           8d808</ObjectID>
      <FileType>regular</FileType>
      <Filename>file1</Filename>
    </DirectoryEntry>
  </DirectoryList>
</ListDirectoryResponse>
```
#### Request2

This request uses the ["x-emc-include-meta"](#page-54-1) header so that all of the system and user metadata for each directory entry is included in their response.

```
GET /rest/namespace/dir3 HTTP/1.1
accept: */*
date: Tue, 01 Feb 2011 10:50:35 GMT
content-type: application/octet-stream
x-emc-date: Tue, 01 Feb 2011 10:50:35 GMT
host: 10.4.136.25:1234
x-emc-uid: 470302c7294145f2b0ca5cabc4f3e0fe/testUID
x-emc-signature: nHskNUaVzmLpXaLuUvFcHTjce/0=
x-emc-include-meta: true
```

```
HTTP/1.1 200 OK
Date: Tue, 01 Feb 2011 10:50:39 GMT
Server: Apache
x-emc-policy: _int
x-emc-meta: atime=2011-02-01T09:38:51Z, mtime=2011-02-01T09:38:52Z, 
  ctime=2011-02-01T09:38:52Z, itime=2011-02-01T09:38:52Z, 
  type=directory, uid=testUID, gid=apache, 
  objectid=4d3e8694a10574f604d3e8eea8f08404d47d4ac54bef, 
  objname=dir3, size=134, nlink=2, policyname=default
x-emc-useracl: testUID=FULL_CONTROL
x-emc-groupacl: other=NONE
Content-Length: 1758
Connection: close
Content-Type: text/xml
<?xml version='1.0' encoding='UTF-8'?>
<ListDirectoryResponse xmlns='http://www.emc.com/cos/'>
 <DirectoryList>
   <DirectoryEntry>
    <ObjectID>4d3e8694a10574f604d3e8eea8f08404d47d4ac8d
        808</ObjectID>
    <FileType>regular</FileType>
    <Filename>file1</Filename>
    <SystemMetadataList>
     <Metadata>
       <Name>atime</Name>
       <Value>2011-02-01T09:38:53Z</Value>
     </Metadata>
     <Metadata>
      <Name>mtime</Name>
      <Value>2011-02-01T09:38:51Z</Value>
     </Metadata>
     <Metadata>
      <Name>ctime</Name>
      <Value>2011-02-01T09:38:51Z</Value>
     </Metadata>
     <Metadata>
      <Name>itime</Name>
      <Value>2011-02-01T09:38:52Z</Value>
     </Metadata>
     <Metadata>
      <Name>type</Name>
      <Value>regular</Value>
     </Metadata>
     <Metadata>
      <Name>uid</Name>
      <Value>testUID</Value>
     </Metadata>
     <Metadata>
      <Name>gid</Name>
      <Value>apache</Value>
     </Metadata>
     <Metadata>
      <Name>objectid</Name>
      <Value>4d3e8694a10574f604d3e8eea8f08404d47d4ac8d8
          08</Value>
     </Metadata>
     <Metadata>
      <Name>objname</Name>
      <Value>file1</Value>
     </Metadata>
     <Metadata>
      <Name>size</Name>
      <Value>0</Value>
     </Metadata>
```

```
<Metadata>
      <Name>nlink</Name>
      <Value>1</Value>
     </Metadata>
     <Metadata>
      <Name>policyname</Name>
      <Value>default</Value>
     </Metadata>
    </SystemMetadataList>
    <UserMetadataList>
     <Metadata>
      <Name>city-boston</Name>
      <Value></Value>
      <Listable>false</Listable>
     </Metadata>
     <Metadata>
     <Name>state</Name>
     <Value>ma</Value>
     <Listable>false</Listable>
     </Metadata>
     <Metadata>
      <Name>color</Name>
      <Value>blue</Value>
      <Listable>true</Listable>
     </Metadata>
     </UserMetadataList>
   </DirectoryEntry>
 </DirectoryList>
</ListDirectoryResponse>
```
#### Get specific metadata tags

#### Request3

This request uses the ["x-emc-user-tags"](#page-60-1) to request that only the state and color user metadata tags get returned, and it uses the ["x-emc-system-tags"](#page-58-2) header to limit the system metadata to atime and size.

```
content-type: application/octet-stream
x-emc-date: Tue, 01 Feb 2011 09:42:51 GMT
host: 10.4.136.25:1234
x-emc-user-tags: state,color
x-emc-system-tags: atime,size
x-emc-uid: 470302c7294145f2b0ca5cabc4f3e0fe/testUID
x-emc-signature: wyreXy+3U3xW9SLKVl5NW6oRcVA=
```

```
HTTP/1.1 200 OK
Date: Tue, 01 Feb 2011 09:42:56 GMT
Server: Apache
x-emc-policy: _int
x-emc-meta: atime=2011-02-01T09:38:51Z, mtime=2011-02-01T09:38:52Z, 
  ctime=2011-02-01T09:38:52Z, itime=2011-02-
01T09:38:52Z, type=directory, uid=testUID, gid=apache, 
  objectid=4d3e8694a10574f604d3e8eea8f08404d47d4ac54bef, 
objname=dir3, size=134, nlink=2, policyname=default
x-emc-useracl: testUID=FULL_CONTROL
x-emc-groupacl: other=NONE
Content-Length: 787
Connection: close
Content-Type: text/xml
```

```
<?xml version='1.0' encoding='UTF-8'?>
<ListDirectoryResponse xmlns='http://www.emc.com/cos/'>
  <DirectoryList>
  <DirectoryEntry>
  <ObjectID>4d3e8694a10574f604d3e8eea8f08404d47d4ac8d808</ObjectID>
       <FileType>regular</FileType>
       <Filename>file1</Filename>
      <SystemMetadataList>
         <Metadata>
             <Name>atime</Name>
             <Value>2011-02-01T09:38:53Z</Value>
         </Metadata>
         <Metadata>
            <Name>size</Name>
            <Value>0</Value>
         </Metadata>
      </SystemMetadataList>
      <UserMetadataList>
         <Metadata>
            <Name>state</Name>
             <Value>ma</Value>
             <Listable>false</Listable>
         </Metadata>
         <Metadata>
            <Name>color</Name>
            <Value>blue</Value>
            <Listable>true</Listable>
         </Metadata>
      </UserMetadataList>
  </DirectoryEntry>
  </DirectoryList>
</ListDirectoryResponse>
```
## Renaming a file or directory in the namespace

Renames a file or a directory within its current namespace. Requires the ["x-emc-path"](#page-56-0) custom header to provide the full path to the new file or directory name. If the new name passed in on the ["x-emc-path"](#page-56-0) header is in Unicode format, the client application must percent-encode the data, and include the ["x-emc-utf8"](#page-61-0) header on the request.

Use the optional ["x-emc-force"](#page-53-0) header to specify whether the operation should overwrite the target file or directory if it already exists. To overwrite the target file or directory (if it already exists), set ["x-emc-force"](#page-53-0) to true. If ["x-emc-force"](#page-53-0) is not specified or set to false, the target file will not be overwritten and the rename operation will fail. A directory must be empty to be overwritten.

This operation is not supported in the object interface. It returns an error code 1042 if attempted.

### Permissions

Write (execute) permissions on both the parent and target directories.

### HTTP method

POST

### Object interface URI

Not supported

### Namespace interface URI

/namespace/*pathname?*rename

### Request parameters

Required:

- ["x-emc-date"o](#page-52-0)r ["Date"](#page-49-0)
- ["x-emc-path"](#page-56-0)
- ["x-emc-signature"](#page-58-1)
- ["x-emc-uid"](#page-60-0)
- ["x-emc-utf8"](#page-61-0) (only required when the x-emc-path data is in Unicode format)

Optional:

• ["x-emc-force"](#page-53-0)

### Namespace interface examples

Rename a file

The following example shows how to rename a file called custnames (located in the /dir directory of the namespace) to custinfo.

#### Request

```
POST /rest/namespace/dir/custnames?rename HTTP/1.1
  date: Wed, 06 Jan 2010 16:12:09 GMT
  x-emc-date: Wed, 06 Jan 2010 16:12:09 GMT
  x-emc-path: dir/custinfo
  x-emc-force: true
  x-emc-uid: 47cadb22de2e46328e49bafc02f64637/user1
  x-emc-signature: snxbvMmc4vyCm/b+XsDje30coSs=
```
#### Response

```
HTTP/1.1 200 OK
  Date: Wed, 06 Jan 2010 16:12:09 GMT
  Server: Apache
  x-emc-policy: _int
  Content-Length: 0
  Connection: close
  Content-Type: text/plain; charset=UTF-8
```
#### Rename a file when x-emc-force is false

This operation requests a rename from myDir/myfile.txt to myNewDir/newName.txt, but the x-emc-force header is set to false and the operation fails.

#### Request

```
POST /rest/namespace/myDir/myfile.txt?rename HTTP/1.1
accept: */*
```

```
date: Thu, 29 Jul 2010 19:17:01 GMT
content-type: application/octet-stream
x-emc-date: Thu, 29 Jul 2010 19:17:00 GMT
x-emc-path: myNewDir/newName.txt
host: 168.159.116.112:1234
x-emc-uid: 624a29f7a544467dabaf791f6daf6939/user1
x-emc-signature: go08bLAGmT3dP8t1U/tG9fEFWO0=
x-emc-force: false
```

```
HTTP/1.1 400 Bad Request
Date: Thu, 29 Jul 2010 19:17:01 GMT
Server: Apache
Content-Length: 149
Connection: close
Content-Type: text/xml
<?xml version='1.0' encoding='UTF-8'?>
<Error>
 <Code>1016</Code>
 <Message>The resource you are trying to create already
     exists.</Message>
</Error>
```
#### Rename a directory

The following example shows how to rename a directory called samples to examples.

#### Request

```
POST /rest/namespace/samples?rename HTTP/1.1
  date: Wed, 06 Jan 2010 16:17:51 GMT
  x-emc-date: Wed, 06 Jan 2010 16:17:51 GMT
  x-emc-path: examples
  x-emc-force: true
  x-emc-uid: 47cadb22de2e46328e49bafc02f64637/user1
  x-emc-signature: zZ0HcFSpiW1bKbWS9QF9eofViGU=
```
#### Response

```
HTTP/1.1 200 OK
  Date: Wed, 06 Jan 2010 16:17:51 GMT
  Server: Apache
  x-emc-policy: _int
  Content-Length: 0
  Connection: close
  Content-Type: text/plain; charset=UTF-8
```
#### Move a file to a different directory

This example shows how to move the file custinfo from the directory dir/ to the directory archive/.

#### Request

```
POST /rest/namespace/dir/custinfo?rename HTTP/1.1
date: Wed, 06 Jan 2010 16:20:52 GMT
x-emc-date: Wed, 06 Jan 2010 16:20:52 GMT
x-emc-path: archive/custinfo
x-emc-force: true
x-emc-uid: 47cadb22de2e46328e49bafc02f64637/user1
x-emc-signature: 4YAhxg9fIiIajX1J4eDiFrWdNnE=
```

```
HTTP/1.1 200 OK
Date: Wed, 06 Jan 2010 16:20:52 GMT
Server: Apache
x-emc-policy: _int
Content-Length: 0
Connection: close
Content-Type: text/plain; charset=UTF-8
```
#### Rename an object to a Unicode value

This examples shows how to rename an object from images/computer.jpg to images/υπολογιστή.jpg.

Note: Do not encode the path separator '/'.

```
POST /rest/namespace/images/computer.jpg?rename HTTP/1.1
date: Fri, 06 Jan 2012 16:16:00 GMT
content-type: application/octet-stream
x-emc-date: Fri, 06 Jan 2012 16:16:00 GMT
x-emc-path: 
  images/%CF%85%CF%80%CE%BF%CE%BB%CE%BF%CE%B3%CE%B9%CF%83%CF%84%CE%AE
   .jpg
x-emc-utf8: true
x-emc-uid: 071464e3e8fb4cce8609a623fd9df025/user1
x-emc-signature: NLGgfTvQSrckJOx64ACJy9Nxhz8=
StringToSign 
POST
application/octet-stream
Fri, 06 Jan 2012 16:16:00 GMT
/rest/namespace/images/computer.jpg?rename
x-emc-date:Fri, 06 Jan 2012 16:16:00 GMT
x-emc-path:images/%CF%85%CF%80%CE%BF%CE%BB%CE%BF%CE%B3%CE%B9%CF%83%CF%
  84%CE%AE.jpg
x-emc-uid:071464e3e8fb4cce8609a623fd9df025/user1
x-emc-utf8:true
```
## Restoring a version

Restores a version of an object to the top-level object. This operation is synchronous so any applications that request a restore operations might experience some delay depending on the size of the object being restored. The request must meet these requirements:

- You cannot use a versioned object to restore another versioned object.
- You cannot restore from a deleted versioned object.

### Permissions

Write permission on the top-level object, and read permission on the version object. This is a UID-based permission, not an administrative role.

### HTTP method

PUT

### Object interface URI

/rest/objects/<objectID>?versions

### Object interface examples

#### Request

```
PUT
  /rest/objects/491abe33a105736f0491c2088492430491c5d0d67efc?versions 
  HTTP/1.1
x-emc-version-oid: 491abe33a105736f0491c2088492430491c5d0f0daa8
accept: */*
date: Thu, 13 Nov 2008 16:59:58 GMT
content-type: application/octet-stream
x-emc-date: Thu, 13 Nov 2008 16:59:58 GMT
host: 168.159.116.51
x-emc-uid: 6039ac182f194e15b9261d73ce044939/user1
x-emc-signature: 4oZorU2nBQlADhq7fTMklstL1eU=
```
#### Response

```
HTTP/1.1 200 OK
Date: Thu, 13 Nov 2008 16:59:58 GMT
Server: Apache/2.0.63 (rPath)
x-emc-delta: 0
Connection: close
Content-Type: text/plain; charset=UTF-8
```
## Setting an ACL

Sets the access control for this object. The operation can be used for setting or resetting permissions. The request must include ["x-emc-groupacl"](#page-54-2) or ["x-emc-useracl"](#page-60-2), or the operation returns an error.

### Permissions

Must be the owner of the object or file.

### HTTP method

POST

### Object interface URI

/rest/objects/*objectID*?acl

### Namespace interface URI

/namespace/*pathname*?acl

### Request parameters

#### Required:

• ["x-emc-date"o](#page-52-0)r ["Date"](#page-49-0)

- ["x-emc-groupacl"](#page-54-2) or ["x-emc-useracl"](#page-60-2)
- ["x-emc-signature"](#page-58-1)
- ["x-emc-uid"](#page-60-0)

### Object interface examples

#### Request

```
POST /rest/objects/499ad542a1a8bc200499ad5a6b05580499c3168560a4?acl 
  HTTP/1.1
  accept: */*
  x-emc-useracl: fred=FULL_CONTROL
  date: Wed, 18 Feb 2009 16:21:00 GMT
  content-type: application/octet-stream
  x-emc-date: Wed, 18 Feb 2009 16:21:00 GMT
  x-emc-groupacl: other=NONE
  host: 168.159.116.96
  x-emc-uid: 33115732f3b7455d9d2344ddd235f4b9/user1
  x-emc-signature: nym3OK8krg6uDOpmomnsedRi8YY=
```
#### Response

```
HTTP/1.1 200 OK
  Date: Wed, 18 Feb 2009 16:21:00 GMT
  Server: Apache
  Content-Length: 0
  Connection: close
  Content-Type: text/plain; charset=UTF-8
  x-emc-policy: _int
```
### Namespace interface examples

#### Request

```
POST /rest/namespace/photos/mypicture.jpg?acl HTTP/1.1
  accept: */*
  x-emc-useracl: fred=FULL_CONTROL
  date: Wed, 18 Feb 2009 16:22:17 GMT
  content-type: application/octet-stream
  x-emc-date: Wed, 18 Feb 2009 16:22:17 GMT
  x-emc-groupacl: other=NONE
  host: 168.159.116.96
  x-emc-uid: 33115732f3b7455d9d2344ddd235f4b9/user1
  x-emc-signature: 93zwmHIQmn5wLxJUCZOcnobw/mY=
```

```
HTTP/1.1 200 OK
  Date: Wed, 18 Feb 2009 16:22:17 GMT
  Server: Apache
  Content-Length: 0
  Connection: close
  Content-Type: text/plain; charset=UTF-8
  x-emc-policy: _int
```
## Setting user metadata

Writes user metadata into the object. To set:

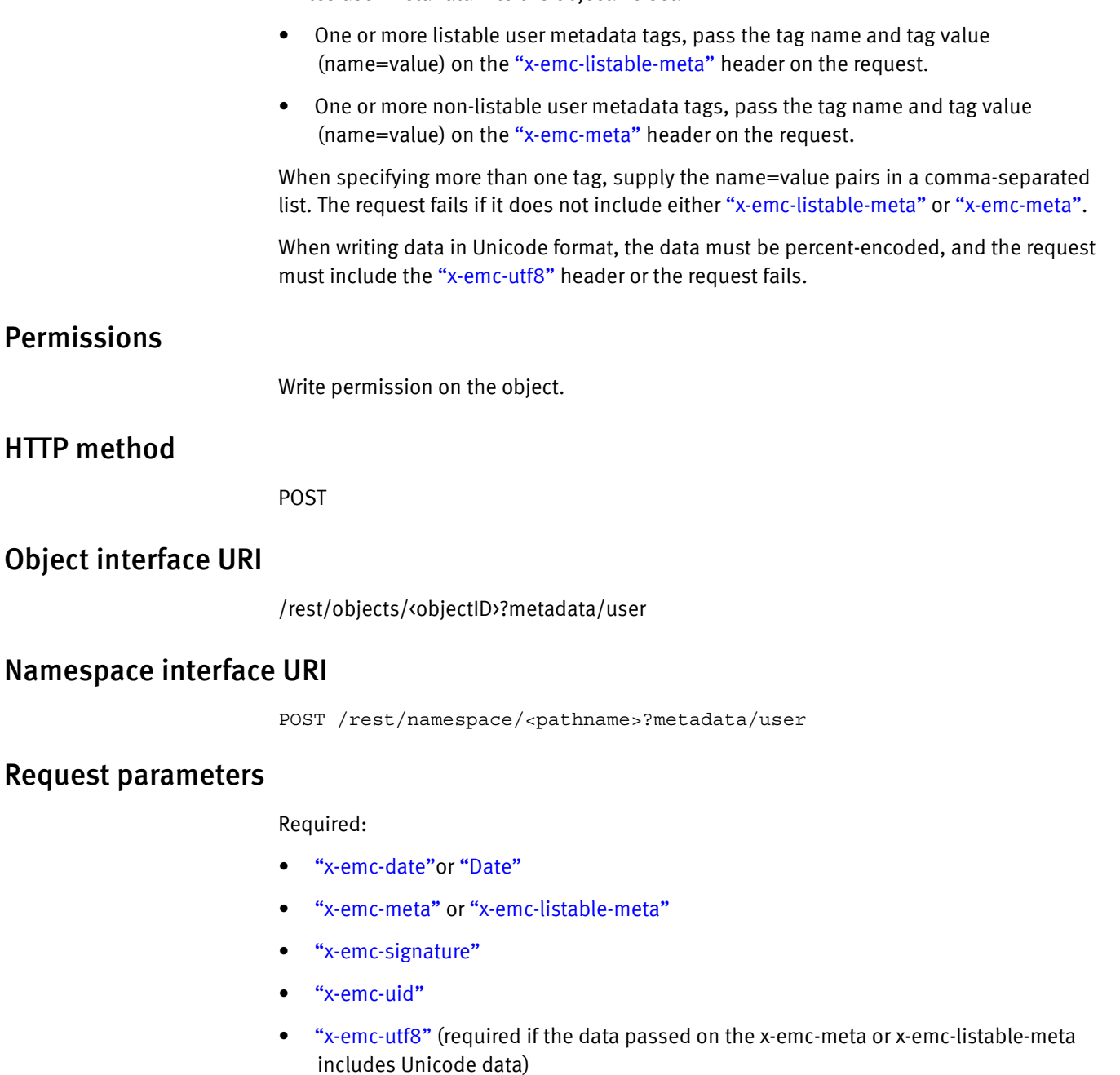

## Object interface examples

Set listable and non-listable metadata tags

This example sets the listable user metadata tag named color to the value of blue, and it sets the non-listable user metadata tags city and state to the values of boston and MA respectively.

#### Request

```
POST /rest/objects HTTP/1.1
x-emc-listable-meta: color=blue
x-emc-meta: city=boston,state=MA
accept: */*
x-emc-useracl: anne=FULL_CONTROL
date: Wed, 11 May 2011 20:34:26 GMT
content-type: application/octet-stream
x-emc-date: Wed, 11 May 2011 20:34:26 GMT
host: 10.238.112.140:1234
content-length: 110076
x-emc-uid: 66371ac3bd8148348c0f3f1545e2da69/test-uid
x-emc-signature: z8VDtRLDNZ6cjq7VYUsZXtOuiQs=
```
#### Response

```
HTTP/1.1 200 OK
  Date: Wed, 18 Feb 2009 16:27:24 GMT
  Server: Apache
  Content-Length: 0
  Connection: close
  Content-Type: text/plain; charset=UTF-8
  x-emc-policy: _int
```
#### Set listable and non-listable metadata tags for Unicode values

```
Sets non-listable metadata to χρώμα=μπλε,μέγεθος=μικρό (color=blue, size=small), and 
sets listable metadata to περιοχή=βόρεια (region=north). Because the metadata values 
are in Unicode, the values must be percent-encoded and the request must include the 
x-emc-utf8:true header.
```
#### Request

```
POST
   /rest/objects/4ef49feaa106904c04ef4a066e778104f071a5ff0c85?metadata
  /user HTTP/1.1
x-emc-listable-meta: 
  %CF%80%CE%B5%CF%81%CE%B9%CE%BF%CF%87%CE%AE=%CE%B2%CF%8C%CF%81%CE%B5
  %CE%B9%CE%B1
x-emc-meta: 
  %CF%87%CF%81%CF%8E%CE%BC%CE%B1=%CE%BC%CF%80%CE%BB%CE%B5,%CE%BC%CE%A
  D%CE%B3%CE%B5%CE%B8%CE%BF%CF%82=%CE%BC%CE%B9%CE%BA%CF%81%CF%8C
accept: */*
date: Fri, 06 Jan 2012 16:41:23 GMT
content-type: application/octet-stream
x-emc-date: Fri, 06 Jan 2012 16:41:23 GMT
x-emc-utf8: true
host: 127.0.0.1
x-emc-uid: 071464e3e8fb4cce8609a623fd9df025/user1
x-emc-signature: x2IhX/4lVPXf4cDTazu2ZDS+In8=
StringToSign 
Request
POST
application/octet-stream
```

```
Fri, 06 Jan 2012 16:41:23 GMT
/rest/objects/4ef49feaa106904c04ef4a066e778104f071a5ff0c85?metadata/us
  er
x-emc-date:Fri, 06 Jan 2012 16:41:23 GMT
x-emc-listable-meta:%CF%80%CE%B5%CF%81%CE%B9%CE%BF%CF%87%CE%AE=%CE%B2%
  CF%8C%CF%81%CE%B5%CE%B9%CE%B1
```
x-emc-meta:%CF%87%CF%81%CF%8E%CE%BC%CE%B1=%CE%BC%CF%80%CE%BB%CE%B5,%CE %BC%CE%AD%CE%B3%CE%B5%CE%B8%CE%BF%CF%82=%CE%BC%CE%B9%CE%BA%CF%81%CF %8C x-emc-uid:071464e3e8fb4cce8609a623fd9df025/user1 x-emc-utf8:true

### Namespace interface examples

#### Request

```
POST /rest/namespace/photos/mypicture.jpg?metadata/user HTTP/1.1
  x-emc-listable-meta: part3=fast
  x-emc-meta: part1=order
  accept: */*
  date: Wed, 18 Feb 2009 16:28:03 GMT
  content-type: application/octet-stream
  x-emc-date: Wed, 18 Feb 2009 16:28:03 GMT
  host: 168.159.116.96
  x-emc-uid: 33115732f3b7455d9d2344ddd235f4b9/user1
  x-emc-signature: mfz9JwQU+7Wu5T2KFIiNZBetJ4g=
```
#### Response

```
HTTP/1.1 200 OK
  Date: Wed, 18 Feb 2009 16:28:03 GMT
  Server: Apache
  Content-Length: 0
  Connection: close
  Content-Type: text/plain; charset=UTF-8
  x-emc-policy: _int
```
## Updating an object

Updates the contents of an object, including its metadata and ACLs. You can update part of the object or the complete object.

You can also use this operation to add or modify existing metadata or ACLs; for example, you can change metadata from listable to non-listable and vice versa.

To update part of the object, use the ["Range"](#page-50-0) header to specify the beginning and ending offsets.

You can change the size of an object in these ways:

- To truncate an object to size=0, omit the ["Range"](#page-50-0) header, and specify an empty request body. Truncating an object to size=0 leaves the object ID unchanged.
- To overwrite an object, omit the ["Range"](#page-50-0) header and attach the new object content to the request body.
- To append to an object, specify the ["Range"](#page-50-0) header with:

```
beginOffset=currentSizeOfTheObject
endOffset=newSizeOfTheObject - 1
```
then attach the data corresponding to the content increase to the request body.

If the metadata tags that you pass in this request are Unicode, you must percent-encode the data before submitting the request, and include the ["x-emc-utf8"](#page-61-0) header on the request. Atmos will percent-encode the values that it returns.

For applications that must conform to SEC 17a-4f standards, you must specify the ["x-emc-wschecksum"](#page-62-0) header. When you use this header, you must send the checksum of the entire object that is part of the request.

### Updating checksummed objects

To update an object that was created with a checksum, the update request must:

- Be an append operation.
- Include the ["x-emc-wschecksum"](#page-62-0) header. The algorithm name included in the header must match the value stored in the object's metadata.

When you make the append request, you must pass in the checksum of the complete object (the current object size + the amount appended). This ensures that any data inconsistency is detected as soon as it happens. Suppose you have a 10k object, and you append 10k to it four times. The data flow would be:

- Create 10k object (POST request that includes checksum of the 10k object.)
- Append 10k to the existing 10k object (PUT request that includes the checksum of the now 20k object).
- Append 10k to the existing 20k object. (PUT request with the checksum of the now 30k object).
- Append 10k to the existing 30k object. (PUT request with the checksum of the now 40k object).
- Append 10k to the existing 40k object. (PUT request with the checksum of the now 50k object.)

You cannot:

- Pass in a checksum if the object was not created with a checksum.
- Convert an object that has a checksum to one that does not (or vice versa). To remove or add a checksum to an object, you must delete the object and recreate it.

Permissions

Write permission on the object.

### HTTP method

PUT

### Object interface URI

/rest/objects/*<objectID>*

### Namespace interface URI

/rest/namespace/*<pathname>*

### Request parameters

#### Required:

- ["x-emc-date"o](#page-52-0)r ["Date"](#page-49-0)
- ["x-emc-signature"](#page-58-1)
- ["x-emc-uid"](#page-60-0)
- ["x-emc-utf8"](#page-61-0) (only required if metadata values are in Unicode)
- ["x-emc-wschecksum"](#page-62-0) (only required if the application must conform to SEC 17a-4f standards)

#### Optional:

- ["Range"](#page-50-0)
- ["x-emc-wschecksum"](#page-62-0)
- ["x-emc-groupacl"](#page-54-2)
- ["x-emc-listable-meta"](#page-55-1)
- ["x-emc-meta"](#page-55-2)
- ["x-emc-useracl"](#page-60-2)

### Object interface examples

#### Request

```
PUT /rest/objects/499ad542a1a8bc200499ad5a6b05580499c3168560a4 
  HTTP/1.1
  x-emc-listable-meta: part4/part9=slow
  x-emc-meta: part2=here
  accept: */*
  x-emc-useracl: john=WRITE
  date: Wed, 18 Feb 2009 16:56:31 GMT
  content-type: application/octet-stream
  x-emc-date: Wed, 18 Feb 2009 16:56:31 GMT
  range: Bytes=10-18
  host: 168.159.116.96
  content-length: 9
  x-emc-uid: 33115732f3b7455d9d2344ddd235f4b9/user1
  x-emc-signature: opW4gNiT+MiOt/w7IxGgIeP6B+Q=
```

```
HTTP/1.1 200 OK
 Date: Wed, 18 Feb 2009 16:56:31 GMT
  Server: Apache
  x-emc-delta: 0
  Content-Length: 0
  Connection: close
  Content-Type: text/plain; charset=UTF-8
  x-emc-policy: default
```
#### Checksum append example

#### Request

```
PUT /rest/objects/4bf520e2a105737304bf52170a4e6204c337e3f24ba0 
  HTTP/1.1
accept: */*
date: Tue, 06 Jul 2010 19:41:30 GMT
content-type: application/octet-stream
x-emc-date: Tue, 06 Jul 2010 19:41:30 GMT
range: Bytes=1037-1086
content-length: 50
x-emc-uid: ebd858f829114dfabbcf069637a07cfe/user1
x-emc-signature: /hNuFdtlDO9Z0Ix6T2+ZxJVk/3E=
x-emc-wschecksum: sha0/1087/4a5411a2c94ef84d32e9ff955a04d8f9f10c6ae9
```
#### Response

```
HTTP/1.1 200 OK
Date: Thu, 17 Jun 2010 13:22:13 GMT
Server: Apache
x-emc-policy: default
x-emc-wschecksum: sha0/1087/4a5411a2c94ef84d32e9ff955a04d8f9f10c6ae9
Content-Length: 0
Connection: close
Content-Type: text/plain; charset=UTF-8
```
### Namespace interface examples

#### Request

```
PUT /rest/namespace/photos/mypicture.jpg HTTP/1.1
  x-emc-listable-meta: part4/part9=slow
  x-emc-meta: part2=here
  accept: */*
  x-emc-useracl: john=WRITE
  date: Wed, 18 Feb 2009 16:58:06 GMT
  content-type: application/octet-stream
  x-emc-date: Wed, 18 Feb 2009 16:58:06 GMT
  range: Bytes=10-18
  host: 168.159.116.96
  content-length: 9
  x-emc-uid: 33115732f3b7455d9d2344ddd235f4b9/user1
  x-emc-signature: Z5Sl6Pyeu0ehqcyXx7TZgffle8o=
```

```
HTTP/1.1 200 OK
  Date: Wed, 18 Feb 2009 16:58:06 GMT
  Server: Apache
  x-emc-delta: 0
  Content-Length: 0
  Connection: close
  Content-Type: text/plain; charset=UTF-8
  x-emc-policy: default
```
REST API Reference

# CHAPTER 6 Security

This chapter describes the Atmos web services security model.

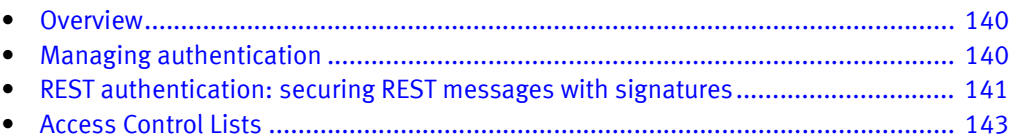

## <span id="page-139-0"></span>**Overview**

Security for web services consists of:

- Authentication using an encrypted signature model. See "Managing authentication" [on page 140](#page-139-1).
- Authorization through access-control lists (ACLs) at the user (UID) level. See "Access [Control Lists" on page 143](#page-142-0).

An Atmos user may construct a "pre-authenticated" URL to a specific object that they may then share with anyone. This allows an Atmos user to let a non-Atmos user download a specific object. See ["Providing anonymous access" on page 33.](#page-32-0)

## <span id="page-139-1"></span>Managing authentication

The web service uses a combination of the UID and other request headers to produce a signature that authenticates the user accessing the web service. It uses a combination of various pieces of the message to validate the identity of the sender, integrity of the message, and non-repudiation of the action.

The UID is a unique, static value that identifies your application to the web service. To complete the operation, you must generate a signature using the shared secret associated with the UID. Without this information, your web-service application cannot be authenticated by the server. For the UID and shared secret corresponding to your application, contact your Atmos administrator.

The server retrieves the UID from the request and retrieves the shared secret associated with that UID, stored on the server lockbox. The server then regenerates the signature using the same algorithm as the client. If this signature matches the one in the request, the web service processes the request and returns the response payload.

### Timestamps

Atmos also uses timestamps to enforce a request-validity window. Each request is valid for only a certain window of time from when the request was created on the client; the request must arrive at the server within this window. This request-validity window is designed to protect against replay attacks. If a request is received after this window, the server rejects the request and returns an error to the client. The creation and expiration times of the request are part of the header and are used for signature computation. This ensures that any alteration to these values is detected by the server, and the request is rejected. By default, this time window is plus or minus 5 minutes from the server time, which is in UTC.

Note: The shared secret is in base64-encoded form and needs to be base64 decoded before it can be used. See the detailed explanation below in ["REST authentication:](#page-140-0)  [securing REST messages with signatures" on page 141](#page-140-0).

## <span id="page-140-0"></span>REST authentication: securing REST messages with signatures

A client using the REST API composes the request and computes a hash of the request using the algorithm for securing REST messages. The UID is stored in a custom HTTP header which is  $x$ -emc-uid and is a part of the request. Then, a signature is computed by applying HMAC-SHA1 on the hash and using the shared secret that maps to the UID in the request. This signature is appended to the request and sent to the Web service for comparison.

### **Signature**

The header has the following format:

x-emc-signature : *signature*

The *signature* is defined as:

*signature* = *Base64*(*HMACSHA1*(*HashString*))

where *Base64* is the base64 encoding of the argument and *HMACSHA1* is the keyed hash of the argument. The shared secret is used for computing *HMACSHA1*. The actual shared secret is in binary format. This binary array of bytes is converted to a human-readable format by base64-encoding it, and this encoded format is what a user receives from the Atmos administrator. Make sure the shared secret is base64-decoded before using it as an input to the HMACSHA1 algorithm to generate the signature.

For example, here is some Ruby code:

```
digest = HMAC.digest(Digest.new(SHA1), Base64.decode64(key), 
  HashString)
  return Base64.encode64(digest.to_s()).chomp()
```
*SHA1* is defined above. *key* is the base64-encoded shared secret that the user receives. When you base64-encode a string, the resulting string may look like this: xxxxxxxxxxx\n. You must call the chomp() function to remove the  $\ln$  character at the end of the result string.

### HashString

*HashString* is computed as follows:

```
HTTPRequestMethod + '\n' +
  ContentType + '\n' +
  Range + \sqrt{n} +
  Date + '\n| +
  CanonicalizedResource + '\n' +
  CanonicalizedEMCHeaders
where + is the concatenation operator.
```
Components of *HashString* are described in the following table.

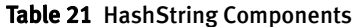

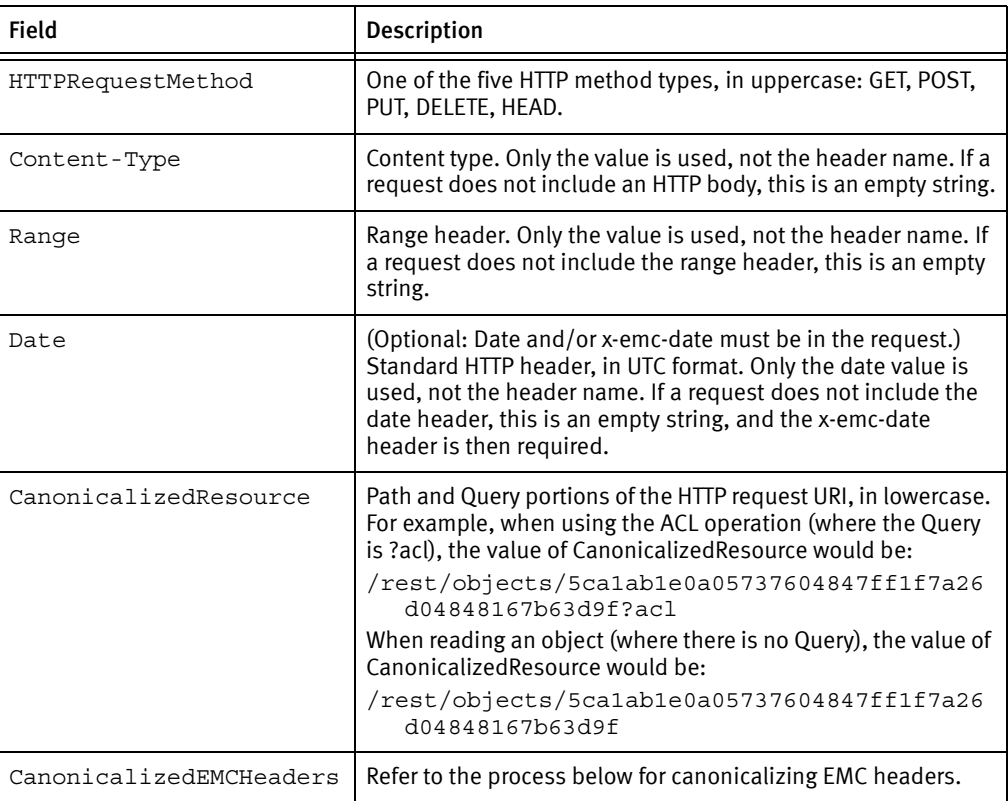

#### Canonicalization of headers

Canonicalization of EMC headers is done as follows:

1. Remove any white space before and after the colon and at the end of the metadata value. Multiple white spaces embedded within a metadata value are replaced by a single white space. For example:

Before canonicalization:

x-emc-meta: title=Mountain Dew

After canonicalization:

x-emc-meta:title=Mountain Dew

- 2. Convert all header names to lowercase.
- 3. Sort the headers alphabetically.
- 4. For headers with values that span multiple lines, convert them into one line by replacing any newline characters and extra embedded white spaces in the value.
- 5. Concatenate all headers together, using newlines  $(\nabla n)$  separating each header from the next one. There should be no terminating newline character at the end of the last header.

#### REST example Request

```
POST /rest/objects HTTP/1.1
  x-emc-listable-meta: part4/part7/part8=quick
  x-emc-meta: part1=buy
  accept: */*
  x-emc-useracl: john=FULL_CONTROL,mary=WRITE
  date: Thu, 05 Jun 2008 16:38:19 GMT
  content-type: application/octet-stream
  x-emc-date: Thu, 05 Jun 2008 16:38:19 GMT
  x-emc-groupacl: other=NONE
  host: 10.5.115.118
  content-length: 4286
  x-emc-uid: 6039ac182f194e15b9261d73ce044939/user1
```
#### REST example HashString

```
POST
```
application/octet-stream

```
Thu, 05 Jun 2008 16:38:19 GMT
/rest/objects
x-emc-date:Thu, 05 Jun 2008 16:38:19 GMT
x-emc-groupacl:other=NONE
x-emc-listable-meta:part4/part7/part8=quick
x-emc-meta:part1=buy
x-emc-uid:6039ac182f194e15b9261d73ce044939/user1
x-emc-useracl:john=FULL_CONTROL,mary=WRITE
```
Note that there is a blank line included in the above example to account for the missing Range header.

If you use the following key:

LJLuryj6zs8ste6Y3jTGQp71xq0=

on the hash string above, you will generate the following signature:

```
WHJo1MFevMnK4jCthJ974L3YHoo=
```
## <span id="page-142-0"></span>Access Control Lists

UIDs are used for both authentication and controlling access to objects using ACLs. By default, no UID except the owner of an object has any access to the object. The owner may choose to grant access to any UID under the same subtenant as himself. The access level can be READ, WRITE, or FULL\_CONTROL. ACLs also can be used to revoke permission to specific UIDs.

Note: ACLs cannot be used to grant access to UIDs across different subtenants.

For details on user ACLs for your application, contact your Atmos administrator.

### REST ACLs

You set user-level authorization with the x-emc-groupacl or x-emc-useracl headers, which define access control for objects (see ["Atmos custom headers" on page 52\)](#page-51-0). Access control for files and directories is done with standard file-system commands like chmod.

### REST example request

The following example shows a request for the SetACL method.

- The x-emc-useracl: fred=FULL\_CONTROL header specifies full access control for one user, fred.
- The x-emc-groupacl: other=READ header specifies group read attributes for the object.

```
POST /rest/objects/5ca1ab1e0a05737604847ff1f7a26d04848167b63d9f?acl
  HTTP/1.1
  accept: */*
  x-emc-useracl: fred=FULL_CONTROL
  date: Thu, 05 Jun 2008 16:38:23 GMT
  content-type: application/octet-stream
  x-emc-date: Thu, 05 Jun 2008 16:38:23 GMT
  x-emc-groupacl: other=READ
  host: 10.5.115.118
  x-emc-uid: 6039ac182f194e15b9261d73ce044939/user1
  x-emc-signature: MDaCy5+1t7ZYdglRxpIOrF4K1hU=
```
#### REST example response

HTTP/1.1 200 OK Date: Thu, 05 Jun 2008 16:38:23 GMT Server: Apache/2.0.61 (rPath) Content-Length: 0 Connection: close Content-Type: text/plain; charset=UTF-8
# CHAPTER 7 Reserved Namespace for Extended Attributes

This chapter describes the Atmos reserved namespace for extended attributes.

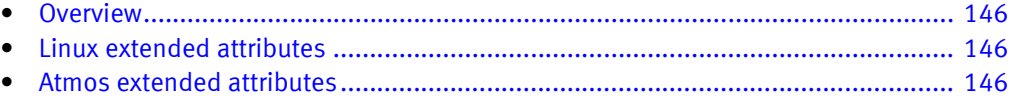

# <span id="page-145-0"></span>**Overview**

<span id="page-145-8"></span>For each file/object, there is a protected namespace  $-$  user.maui.<sup>\*</sup>  $-$  for extended attributes. The namespace can be accessed via the file system using the Atmos installable file system and through the Linux extended-attribute command-line utilities, getfattr and setfattr. When the installable file system is used, Atmos layers user-metadata access across POSIX extended attributes; some system metadata also can be accessed through the extended-attribute mechanism (see below).

The user.maui extended-attribute namespace is reserved; for example, EMC controls the contents of the namespace and the format of its fields. Some of the xattrs are exposed to applications (see the table in ["Capability" on page 147](#page-146-0).") As noted in the table, some xattrs can be only queried, others can be queried and modified. Applications cannot create new xattrs in this namespace. Failure to follow the defined contents and format of the namespace results in undefined behavior and may lead to future failures or inconsistencies.

# <span id="page-145-1"></span>Linux extended attributes

Extended attributes are name:value pairs associated permanently with files and directories, similar to the environment strings associated with a process. An attribute may be defined or undefined. If it is defined, its value may be empty or non-empty.

Extended attributes are extensions to normal attributes. Often, they are used to provide additional functionality to a file system.

Users with search access to a file or directory may retrieve a list of attribute names defined for that file or directory.

Extended attributes are accessed as atomic objects. Reading retrieves the whole value of an attribute and stores it in a buffer. Writing replaces any previous value with the new value.

For more information, see the extended-attribute manual page. On a Linux system, you can query this with:

man 5 attr

## <span id="page-145-2"></span>Atmos extended attributes

The protected namespace contains the following attributes:

Table 22 Attributes in the Protected Namespace (page 1 of 2)

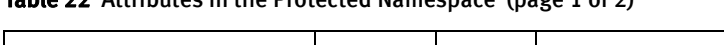

<span id="page-145-7"></span><span id="page-145-6"></span><span id="page-145-5"></span><span id="page-145-4"></span><span id="page-145-3"></span>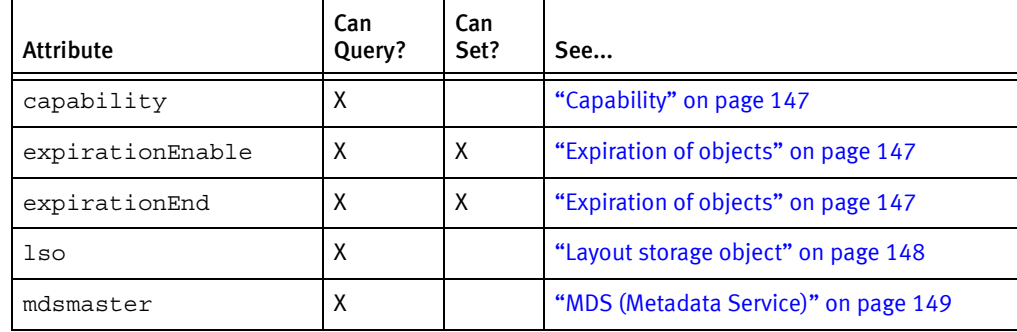

<span id="page-146-7"></span><span id="page-146-6"></span><span id="page-146-5"></span><span id="page-146-4"></span><span id="page-146-3"></span><span id="page-146-2"></span>

| <b>Attribute</b> | Can<br>Query? | Can<br>Set?               | See                                                          |
|------------------|---------------|---------------------------|--------------------------------------------------------------|
| mdsreplicas      | X             |                           | "MDS (Metadata Service)" on page 149                         |
| nlink            | X             |                           | "Number of links" on page 149                                |
| objectid         | X             |                           | "Object ID" on page 150                                      |
| objState         | X             |                           | objState is an internal field and not relevant<br>for users. |
| queues           | X             |                           | "Queues" on page 150                                         |
| refCount         | X             |                           | "Reference count" on page 150                                |
| retentionEnable  | X             | X                         | "Retention of objects" on page 150                           |
| retentionEnd     | X             | X                         | "Retention of objects" on page 150                           |
| stats            | X             | $\boldsymbol{\mathsf{X}}$ | "Statistics" on page 151                                     |
| tracer           | X             | X                         | "Log tracing" on page 151                                    |
| updateNum        | X             |                           | "updateNum" on page 152                                      |

Table 22 Attributes in the Protected Namespace (page 2 of 2)

### <span id="page-146-0"></span>Capability

<span id="page-146-12"></span><span id="page-146-11"></span><span id="page-146-10"></span><span id="page-146-9"></span><span id="page-146-8"></span>Generically, a capability is an unforgeable token of authority. A capability is granted to an application by an MDS when the application successfully opens an object for access. Subsequently, the capability can be passed by the application to storage servers, to prove to the storage server that the MDS has authorized the application to access the object. The capability transfers notice of the MDS's authorization to the storage servers in a secure manner through the client.

When this is queried, "unavailable" is returned if the client does not have a capability.

### Get example

```
# getfattr -n user.maui.capability /mnt/mauifs/bar
getfattr: Removing leading '/' from absolute path names
# file: mnt/mauifs/bar
user.maui.capability="unavailable"
```
### <span id="page-146-1"></span>Expiration of objects

An expiration period is a period after which the data is deleted. Object expiration is controlled by policies. You can change the policy parameter value in the object directly. The parameters are accessible as if they were user-metadata attributes of the object. The policy attributes have Atmos-specific reserved names to distinguish them from user-defined attributes. The reserved names are:

- user.maui.expirationEnable: Of type string ("true" or "false")
- user.maui.expirationEnd:Of type xsd:dateTime (for example, 2008-04-16T10:00:00Z)

You can get/set these attributes through either the file-system interface (the getfattr/setattr examples shown below) or the object interface (GetUserMetadata /SetUserMetadata).

Note: Expiration applies to files, not directories.

Note: These policy attributes cannot be created in an object using the calls to setfattr/MauiClientSetUserMetadata(). The attributes must exist as a result of policy application, to be retrieved or updated.

#### Get and set examples

# getfattr -n user.maui.expirationEnd /mnt/mauifs/CIFS/boat1.jpg getfattr: Removing leading '/' from absolute path names # file: mnt/mauifs/CIFS/boat1.jpg

user.maui.expirationEnd="2009-04-04T23:22:14Z"

# getfattr -n user.maui.expirationEnable /mnt/mauifs/CIFS/boat1.jpg getfattr: Removing leading '/' from absolute path names

# file: mnt/mauifs/CIFS/boat1.jpg user.maui.expirationEnable="true"

# setfattr -n user.maui.expirationEnd -v 2009-05-04T23:22:14Z /mnt/mauifs/CIFS/boat1.jpg

# getfattr -n user.maui.expirationEnd /mnt/mauifs/CIFS/boat1.jpg getfattr: Removing leading '/' from absolute path names

- # file: mnt/mauifs/CIFS/boat1.jpg user.maui.expirationEnd="2009-05-04T23:22:14Z"
- # setfattr -n user.maui.expirationEnable -v false /mnt/mauifs/CIFS/boat1.jpg

# getfattr -n user.maui.expirationEnable /mnt/mauifs/CIFS/boat1.jpg getfattr: Removing leading '/' from absolute path names

# file: mnt/mauifs/CIFS/boat1.jpg user.maui.expirationEnable="false"

### <span id="page-147-0"></span>Layout storage object

A Layout Storage Object (LSO) is a data structure that describes how the data in an object is allocated on one or more SSs (for example, replication, striping, and chunking into extents).

### Get example

```
# getfattr -n user.maui.lso /mnt/mauifs/bar
getfattr: Removing leading '/' from absolute path names
# file: mnt/mauifs/bar user.maui.lso="<?xml version=\"1.0\" 
  encoding=\"UTF-8\" standalone=\"no\"?>\012<maui:Lso 
  xmlns:maui=\"http://www.emc.com/maui\" 
  xmlns:xsi=\"http://www.w3.org/2001/XMLSchema-instance\" 
  xsi:schemaLocation=\"http://www.emc.com/maui lso.xsd\" 
  xsi:type=\"maui:LsoReplica\">\012 <type>Replica</type>\012
<id>1</id>\012 <refcnt>1</refcnt>\012 <replica>\012
<type>sync</type>\012 <current>true</current>\012
<queryStr>for $h
in CLUSTER/HOST where
$h/METRIC[@NAME=\"mauiss_status\"]/@VAL=\"up\"</queryStr
> 012
<revision>2</revision>\012 <child
xsi:type=\"maui:LsoExtent\">\012
```

```
<type>Extent</type>\012 <id>3</id>\012
<refcnt>1</refcnt>\012
<extent>\012 <offset>0</offset>\012
<length>0</length>\012
<child xsi:type=\"maui:LsoPhysical\">\012
<type>Physical</type>\012 <id>2</id>\012
<refcnt>1</refcnt>\012 <ssaddr>\012
<service>SS</service>\012
<host>indy-003</host>\012 <port>10301</port>\012
<location>Indy</location>\012 </ssaddr>\012
<capacity>0</capacity>\012 <osdid>89</osdid>\012
\langlechild>\012
\langle/extent>\012 </child>\012 </replica>\012 <replica>\012
<type>sync</type>\012 <current>true</current>\012
<queryStr>for $h
in CLUSTER/HOST where
$h/METRIC[@NAME=\"mauiss_status\"]/@VAL=\"up\"</queryStr
> 012
<revision>2</revision>\012 <child
xsi:type=\"maui:LsoExtent\">\012
<type>Extent</type>\012 <id>5</id>\012
<refcnt>1</refcnt>\012
<extent>\012 <offset>0</offset>\012
<length>0</length>\012
<child xsi:type=\"maui:LsoPhysical\">\012
<type>Physical</type>\012 <id>4</id>\012
<refcnt>1</refcnt>\012 <ssaddr>\012
<service>SS</service>\012
<host>indy-001</host>\012 <port>10301</port>\012
<location>Indy</location>\012 </ssaddr>\012
<capacity>0</capacity>\012 <osdid>88</osdid>\012
\langlechild>\012
</extent>\012 </child>\012 </replica>\012
<revision>1</revision>\012
<creatLoc>Indy</creatLoc>\012</maui:Lso>\012"
```
### <span id="page-148-0"></span>MDS (Metadata Service)

The MDS is where metadata is stored and managed. mdsmaster is the MDS that is hosting the database master for the object. mdsreplicas are the MDS(s) that are hosting the database slave(s) for the object.

Get examples

# getfattr -n user.maui.mdsmaster /mnt/mauifs/bar getfattr: Removing leading '/' from absolute path names # file: mnt/mauifs/bar user.maui.mdsmaster="indy-001:10401:Indy" # getfattr -n user.maui.mdsreplicas /mnt/mauifs/bar getfattr: Removing leading '/' from absolute path names # file: mnt/mauifs/bar user.maui.mdsreplicas="indy-002:10401"

### <span id="page-148-1"></span>Number of links

nlink is the number of hard links to a file. This is a system-metadata field, generally not relevant to a user application. Hard links are not currently supported, so this always returns 1.

<span id="page-149-1"></span><span id="page-149-0"></span>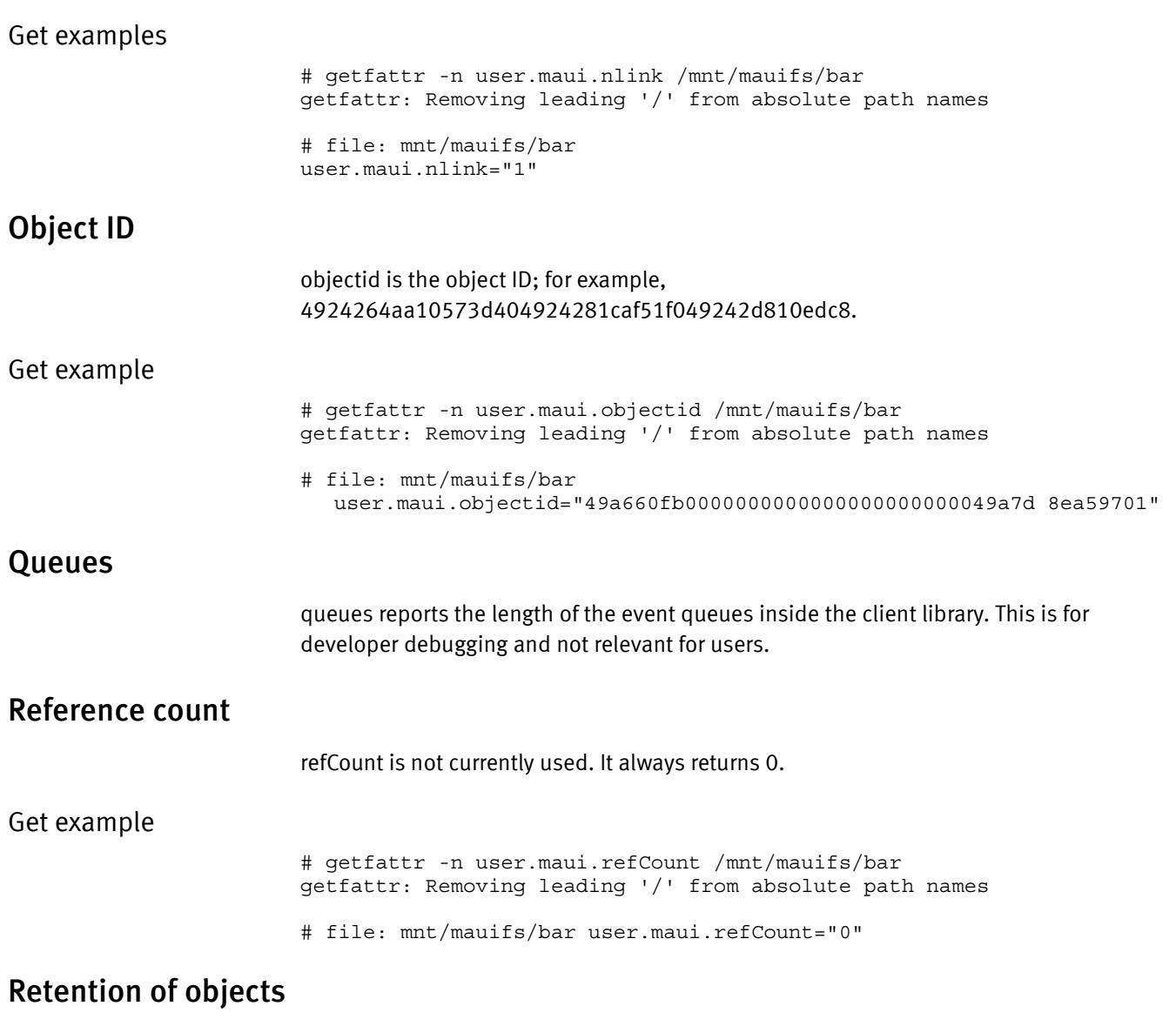

<span id="page-149-3"></span><span id="page-149-2"></span>A retention period is a period during which the data cannot be modified. Object retention is controlled by policies, and the default retention period, unless specified differently in the policy specification, is 0 seconds.

You can change the policy parameter value in the object directly. The parameters are accessible as if they were user-metadata attributes of the object. The policy attributes have Atmos-specific reserved names to distinguish them from user-defined attributes. The reserved names are:

- user.maui.retentionEnable— Of type string ("true" or "false")
- user.maui.retentionEnd— Of type xsd:dateTime (for example, 2008-04-16T10:00:00Z)

You can get/set these attributes through either the file-system interface (the getfattr/setattr examples shown below) or the object interface (GetUserMetadata /SetUserMetadata).

You can use user.maui.retentionEnd to lengthen the retention period, but you cannot use it shorten it or set it to a time in the past.

Objects created by a compliant subtentant cannot turn off retention by setting user.maui.retentionEnable to false.

Note: These policy attributes cannot be created in an object using the calls to setfattr/MauiClientSetUserMetadata(). The attributes must exist as a result of policy application, to be retrieved or updated.

#### Get and set examples

# getfattr -n user.maui.retentionEnable /mnt/mauifs/CIFS/boat1.jpg getfattr: Removing leading '/' from absolute path names # file: mnt/mauifs/CIFS/boat1.jpg user.maui.retentionEnable="true" # getfattr -n user.maui.retentionEnd /mnt/mauifs/CIFS/boat1.jpg getfattr: Removing leading '/' from absolute path names # file: mnt/mauifs/CIFS/boat1.jpg user.maui.retentionEnd="2009-03-05T23:22:14Z" # setfattr -n user.maui.retentionEnd -v 2009-03-06T23:22:14Z /mnt/mauifs/CIFS/boat1.jpg # getfattr -n user.maui.retentionEnd /mnt/mauifs/CIFS/boat1.jpg getfattr: Removing leading '/' from absolute path names # file: mnt/mauifs/CIFS/boat1.jpg user.maui.retentionEnd="2009-03-06T23:22:14Z" # setfattr -n user.maui.retentionEnable -v false /mnt/mauifs/CIFS/boat1.jpg # getfattr -n user.maui.retentionEnable /mnt/mauifs/CIFS/boat1.jpg getfattr: Removing leading '/' from absolute path names # file: mnt/mauifs/CIFS/boat1.jpg user.maui.retentionEnable="false" # getfattr -n user.maui.retentionEnd /mnt/mauifs/CIFS/boat1.jpg getfattr: Removing leading '/' from absolute path names # file: mnt/mauifs/CIFS/boat1.jpg user.maui.retentionEnd="NONE"

### <span id="page-150-0"></span>**Statistics**

stats enables querying to return the performance metrics collected for the internal client library. Valid values to set are reset/clear, enable, and disable. This is for developer debugging and not relevant for users.

### <span id="page-150-1"></span>Log tracing

tracer can be set but not queried. When it is set (to any value), the logging configuration file is re-read. This is for developer debugging and not relevant for users

### <span id="page-151-0"></span>updateNum

updateNum is used by the asynchronous-replication mechanism to determine when a replica is current. This is internal metadata and not relevant to users.

# CHAPTER 8 Error Messages and Status Codes

This chapter lists the codes that are trapped and returned during web-service operations.

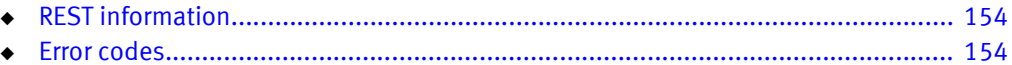

# <span id="page-153-0"></span>REST information

<span id="page-153-2"></span>When the operations are invoked using the REST interface and an exception occurs, the server returns an HTTP error, along with a detailed error message in the response body, which contains the error code and error description.

```
HTTP/1.1 404 Not Found
  Date: Thu, 31 Jan 2008 20:03:24 GMT
  Server: Apache/2.0.61 (rPath)
  Content-Length: 131
  Connection: close
  Content-Type: text/xml
  <?xml version='1.0' encoding='UTF-8'?>
  <Error>
  <Code>1003</Code>
  <Message>The requested object was not found.</Message>
  </Error>
```
## <span id="page-153-1"></span>Error codes

<span id="page-153-3"></span>lists the HTTP status codes and descriptions for REST operations:.

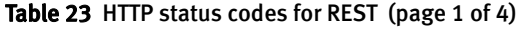

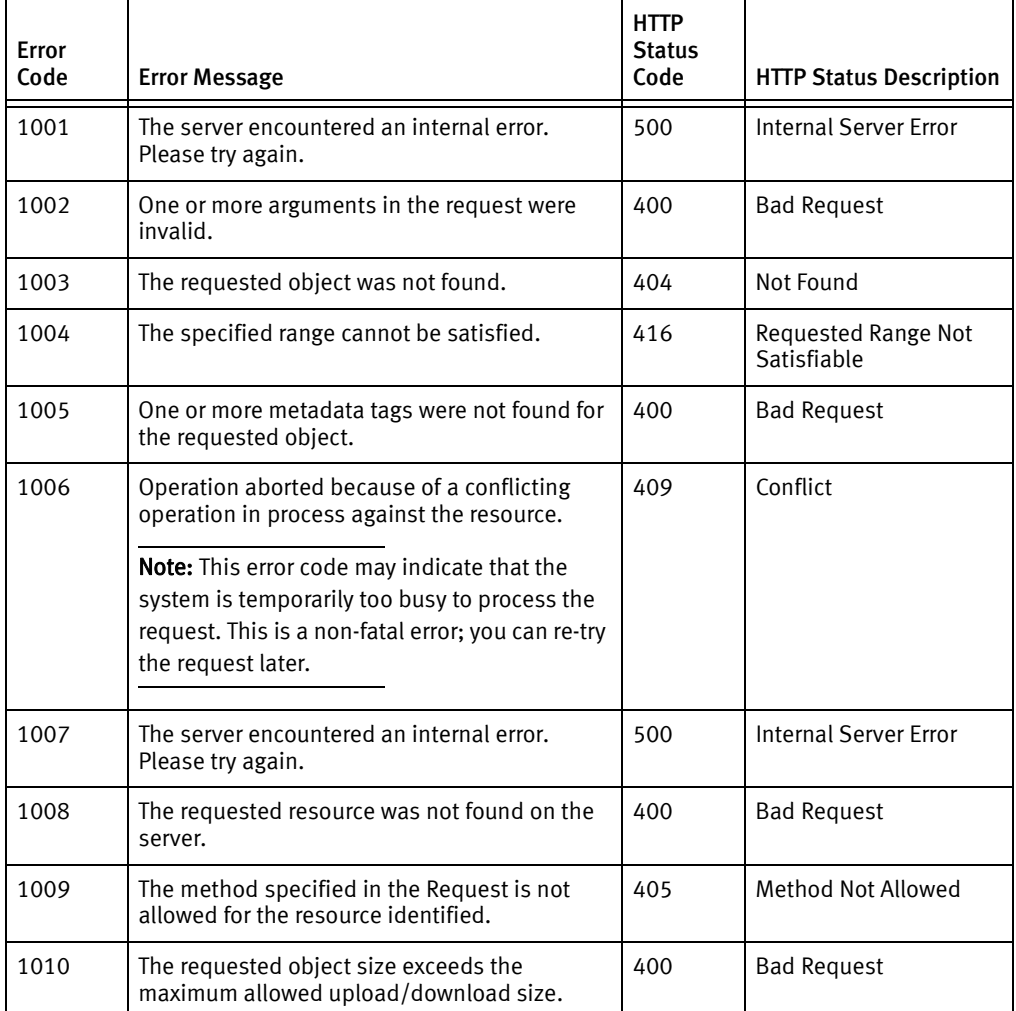

### Table 23 HTTP status codes for REST (page 2 of 4)

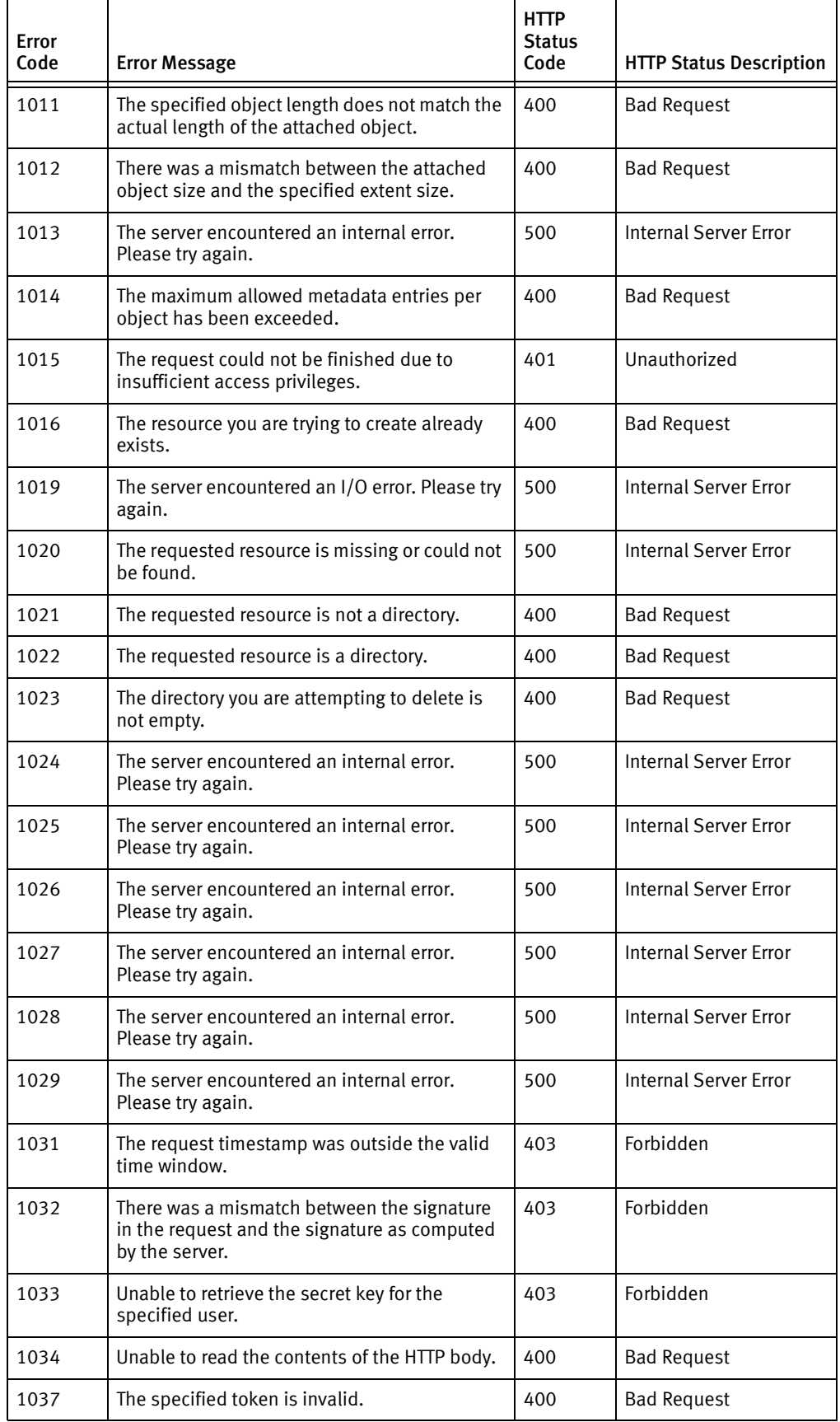

### 1040 The server is busy. Please try again 1040 | Internal Server Error 1041 The requested filename length exceeds the maximum length allowed. 400 Bad Request 1042 The requested operation is not supported. 400 Bad Request 1043 | The object has the maximum number of links | 400 | Bad Request 1044 The specified parent does not exist. 400 Bad Request 1045 The specified parent is not a directory. 400 Bad Request 1046 The specified object is not in the namespace. 400 Bad Request 1047 Source and target are the same file. | 400 | Bad Request 1048 The target directory is not empty and may not be overwritten 400 Bad Request 1049 | The checksum sent with the request did not match the checksum as computed by the server 400 Bad Request 1050 | The requested checksum algorithm is different than the one previously used for this object. 400 Bad Request 1051 Checksum verification may only be used with append update requests 400 Bad Request 1052 | The specified checksum algorithm is not implemented. 400 Bad Request 1053 Checksum cannot be computed for an object on update for which one wasn't computed at create time. 400 Bad Request 1054 | The checksum input parameter was missing from the request. 400 Bad Request 1056 The requested operation is not supported for symlinks. 400 Bad Request 1057 If-Match precondition failed. 412 Precondition failed 1058 If-None-Match precondition failed. 412 Precondition failed 1059 | The key you are trying to create already exists. | 400 | Bad Request 1060 The requested key was not found. 404 Not found 1061 The requested pool already exists. 400 Bad Request 1062 The requested pool was not found. 404 Not found 1063 | The maximum number of pools has been reached. 400 Bad request 1064 The request could not be completed because the subtenant is over quota 403 Forbidden Error Code | Error Message HTTP **Status** Code HTTP Status Description

#### Table 23 HTTP status codes for REST (page 3 of 4)

### Table 23 HTTP status codes for REST (page 4 of 4)

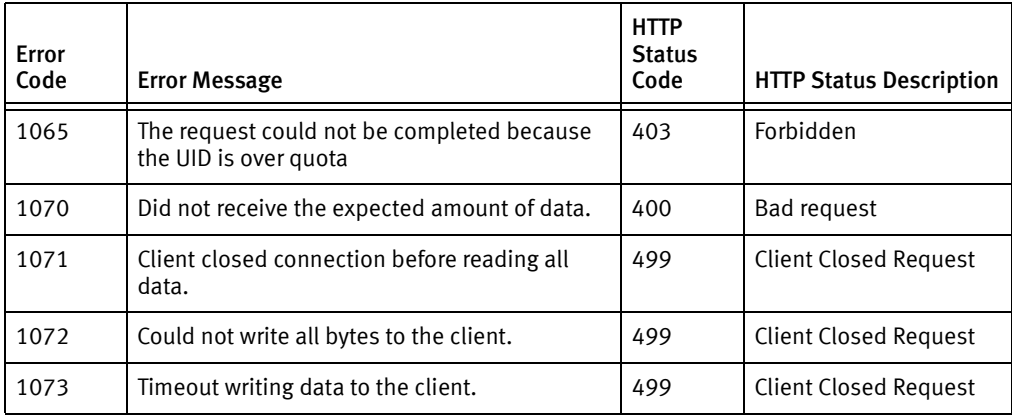

### <span id="page-156-0"></span>HTTP Success Codes

lists the HTTP status codes and descriptions for REST operations:

### Table 24 HTTP success codes

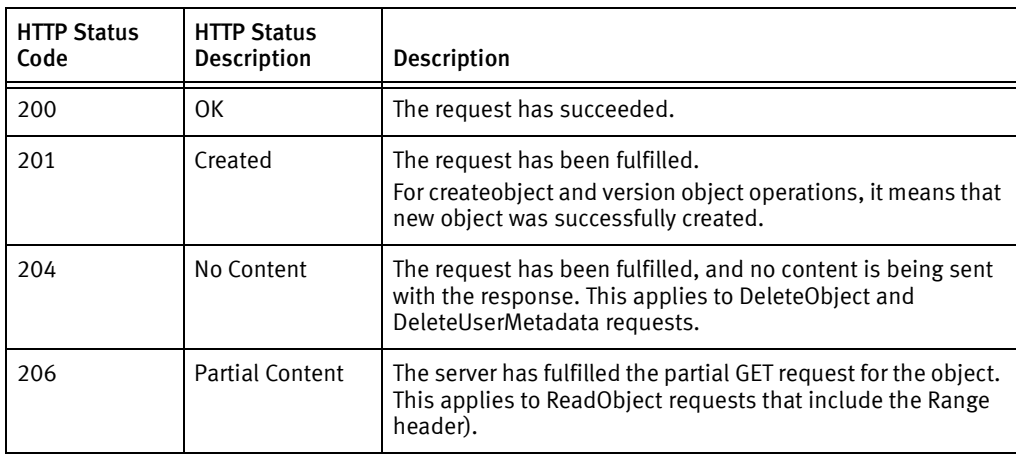

Error Messages and Status Codes

# INDEX

### A

[access rights 61](#page-60-0) [ACL 83,](#page-82-0) [143](#page-142-0) [set 130](#page-129-0) [atime 9](#page-8-0)

### C

[CanonicalizedEMCHeaders 142](#page-141-0) [CanonicalizedResource 142](#page-141-1) [capability 146](#page-145-3) [checksum 12](#page-11-0) [Content-Length 50](#page-49-0) [Content-Type 50,](#page-49-1) [142](#page-141-2) create [namespace interface 73](#page-72-0) creating [a directory 26](#page-25-0) [a file 26](#page-25-1) [ctime 9](#page-8-1) [custom headers 52](#page-51-0)

### D

[Date 50,](#page-49-2) [142](#page-141-3) delete metadata [namespace interface 80](#page-79-0) [object interface 77](#page-76-0) delete object [namespace interface 77](#page-76-1) [object interface 76](#page-75-0) Directory [listing 112](#page-111-0) directory [creating 26](#page-25-0) [listing 27](#page-26-0)

### E

[EMC online support website 5](#page-4-0) [endpoint 66](#page-65-0) [namespace 66](#page-65-1) [object 66](#page-65-1) error handling [REST 154](#page-153-2) [Expect 51](#page-50-0) [expirationEnable 146](#page-145-4) [expirationEnd 146](#page-145-5)

### F

file [creating 26](#page-25-1) [reading 28](#page-27-0)

### G

[gid 9](#page-8-2)

### H

headers [custom 52](#page-51-0) [standard 50](#page-49-3) HTTP [custom headers 52](#page-51-1) [error codes 154](#page-153-3) [standard headers 50](#page-49-3) [success codes 157](#page-156-0) [HTTPRequestMethod 142](#page-141-4)

### I

interface [namespace 12,](#page-11-1) [26](#page-25-2) [object 22](#page-21-0) [itime 9](#page-8-3)

### L

[listable user metadata 11](#page-10-0) [listing a directory 27](#page-26-0) [Listing directory contents 112](#page-111-0) [lso 146](#page-145-6)

### M

[mdsmaster 146](#page-145-7) [mdsreplicas 147](#page-146-2) metadata [system 9](#page-8-4) [user 10,](#page-9-0) [11](#page-10-0) [mtime 9](#page-8-5)

### N

namespace [extended attribute 146](#page-145-8) [naming rules 67](#page-66-0) [protected 146](#page-145-8) [namespace endpoint 66](#page-65-1) [namespace interface 12](#page-11-1) [delete user metadata 80](#page-79-1) [get ACL 84](#page-83-0) [get listable tags 87](#page-86-0) [get object info 89](#page-88-0) [get system metadata 95](#page-94-0) [get user metadata 99](#page-98-0) [listing user metadata tags 111](#page-110-0) [reading objects 119](#page-118-0) [rename directory 127](#page-126-0) [rename file 127](#page-126-1) [set ACL 131](#page-130-0)

[set user metadata 134](#page-133-0) [update object 137](#page-136-0) [nlink 9,](#page-8-6) [147](#page-146-3) [non-listable user metadata 10](#page-9-0)

### O

[object endpoint 66](#page-65-1) [object interface 22](#page-21-0) [delete user metadata 78](#page-77-0) [get ACL 84](#page-83-1) [get listable tags 86](#page-85-0) [get object info 88](#page-87-0) [get system metadata 93](#page-92-0) [get user metadata 96](#page-95-0) [listing user metadata 110](#page-109-0) [reading objects 114](#page-113-0) [set ACL 131](#page-130-1) [set user metadata 132](#page-131-0) [update object 136](#page-135-0) [objectid 9,](#page-8-7) [147](#page-146-4) [objname 10](#page-9-1) [objState 147](#page-146-5)

### P

[policyname 10](#page-9-2)

### Q

[queues 147](#page-146-6)

### R

[Range 142](#page-141-5)  [51](#page-50-1) reading [a file 28](#page-27-0) [refCount 147](#page-146-7) [request-validity window 140](#page-139-0) REST [ACL 143](#page-142-0) [REST endpoint 66](#page-65-2) [retentionEnable 147](#page-146-8) [retentionEnd 147](#page-146-9)

### S

security [web services 140](#page-139-1) [size 10](#page-9-3) [stats 147](#page-146-10) [system metadata 9](#page-8-4) [getting 92](#page-91-0)

### T

[timestamps 140](#page-139-2) [tracer 147](#page-146-11) [type 10](#page-9-4)

### U

[UID 140](#page-139-3) [uid 10](#page-9-5) [updateNum 147](#page-146-12) [user metadata 96](#page-95-1) [delete 78](#page-77-0) [listable 11](#page-10-0) [listing tags 109](#page-108-0) [non-listable 10](#page-9-0)

### W

web services [security 140](#page-139-4)

### X

[x-emc-date 54](#page-53-0) [x-emc-delta 54](#page-53-1) [x-emc-groupacl 55](#page-54-0) [x-emc-include-meta 55](#page-54-1) [x-emc-limit 55](#page-54-2) [x-emc-listable-meta 56](#page-55-0) [x-emc-listable-tags 56](#page-55-1) [x-emc-meta 57](#page-56-0) [x-emc-policy 58](#page-57-0) [x-emc-signature 59,](#page-58-0) [141](#page-140-0) [x-emc-system-tags 59](#page-58-1) [x-emc-tags 60](#page-59-0) [x-emc-token 60](#page-59-1) [x-emc-uid 61](#page-60-1) [x-emc-unencodable-meta 61](#page-60-2) [x-emc-useracl 61,](#page-60-3) [62](#page-61-0) [x-emc-user-tags 61](#page-60-2) [x-emc-wschecksum 63](#page-62-0)